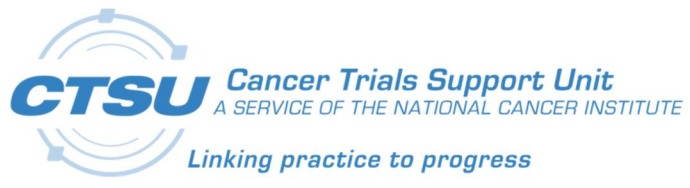

# **CTSU**

Cancer Trials Support Unit

# CTSU Standard Forms ALS v7.0 Release Notes

Version 1.0

July 31, 2019

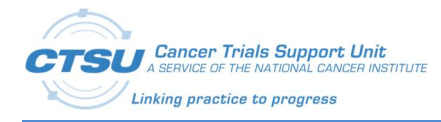

# Document Information

Revision Information for the CTSU Standard Forms ALS v7.0 Release Notes

## **Revision History**

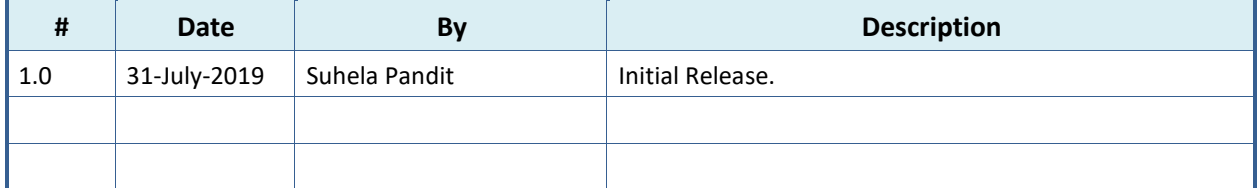

Last Saved By Suhela Pandit on 7/31/2019 2:13:00 PM

This document was prepared by:

WESTAT, Cancer Trials Support Unit 1600 Research Boulevard Rockville, Maryland 20850

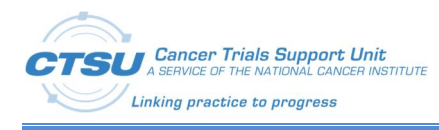

# **Table of Contents**

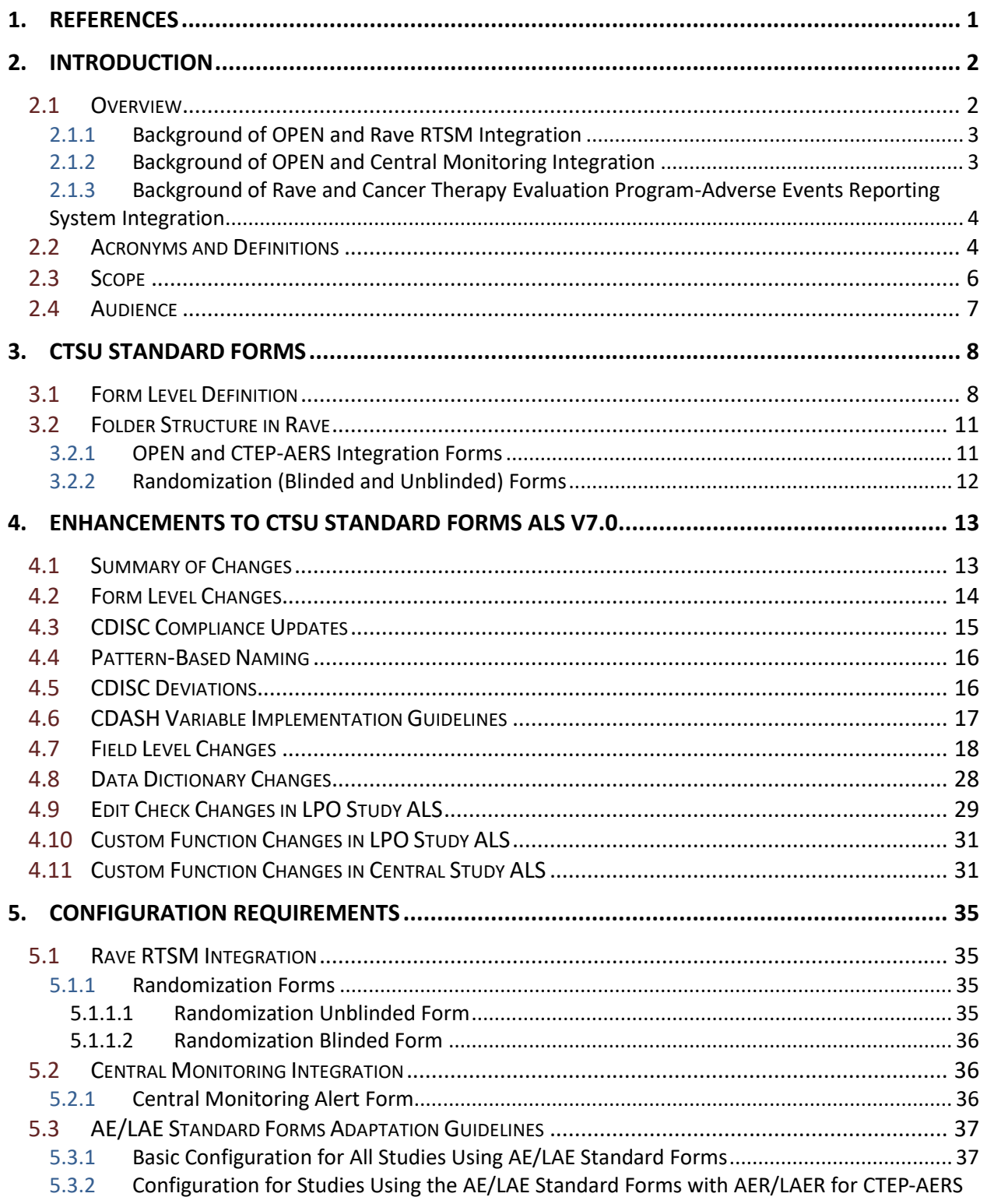

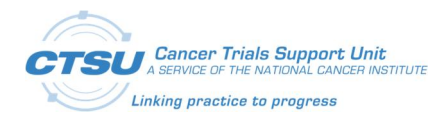

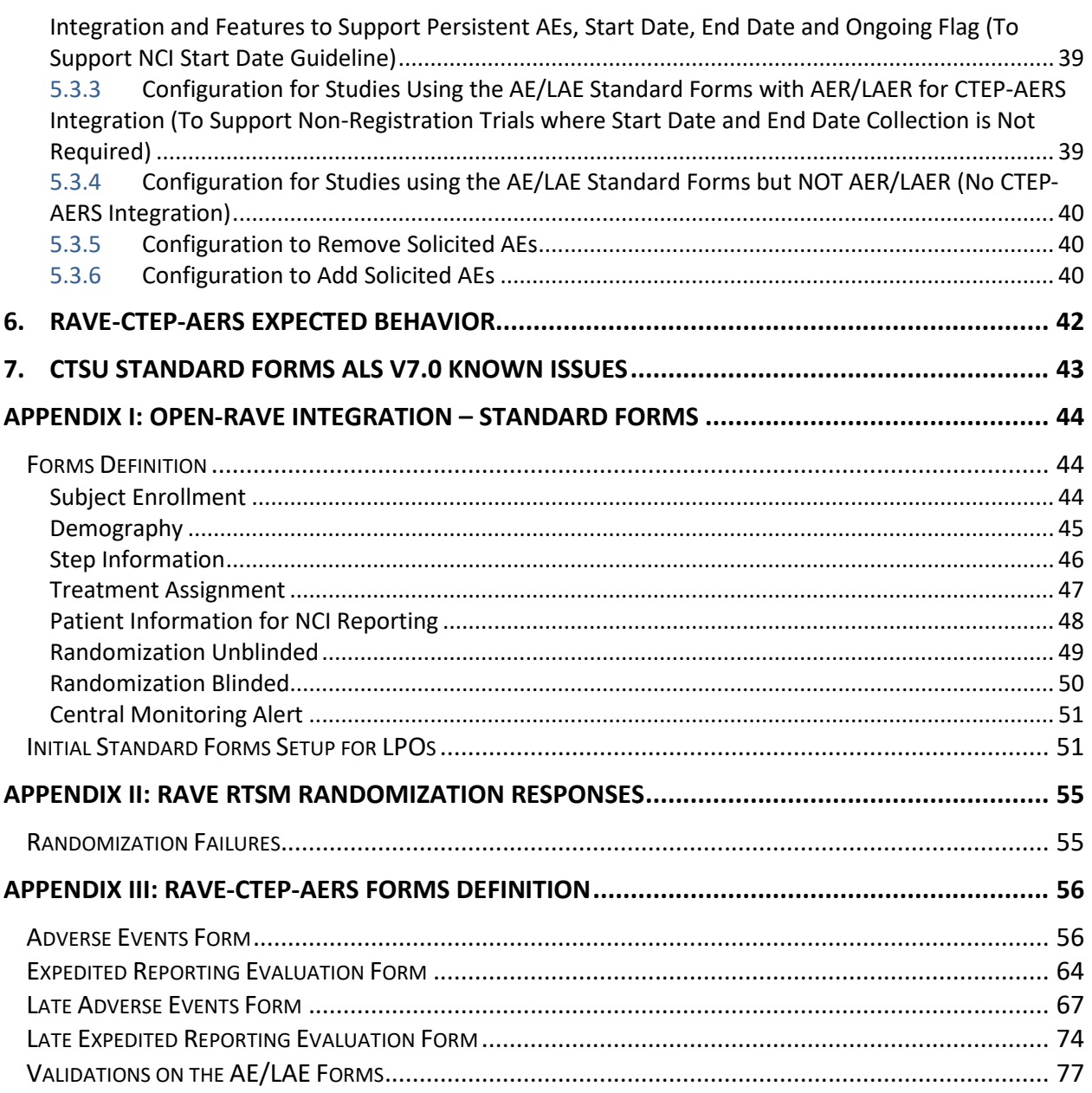

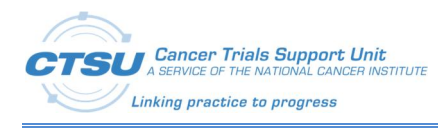

# **List of Figures**

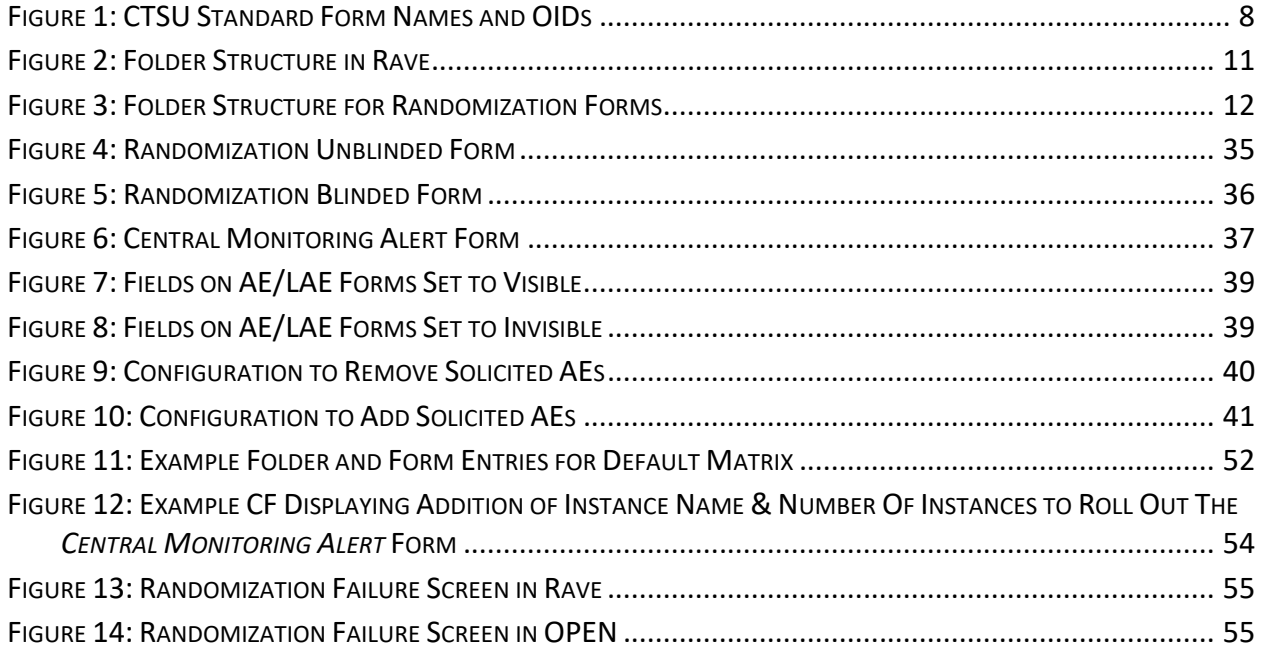

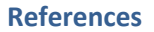

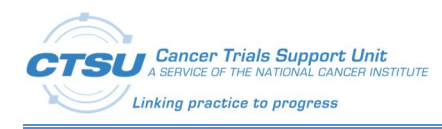

# **List of Tables**

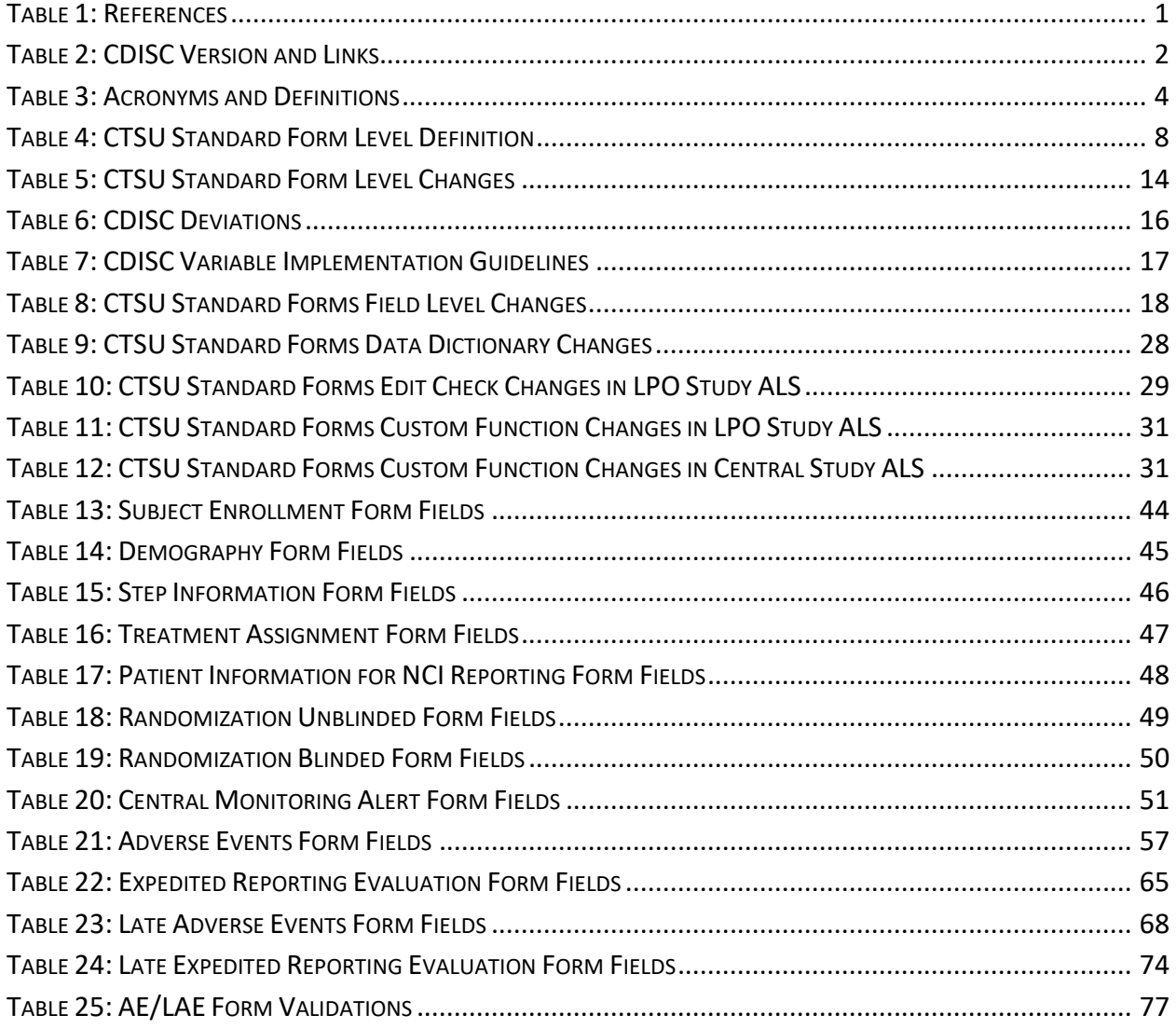

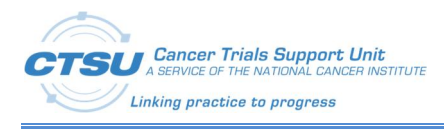

## **1. References**

#### **Table 1: References**

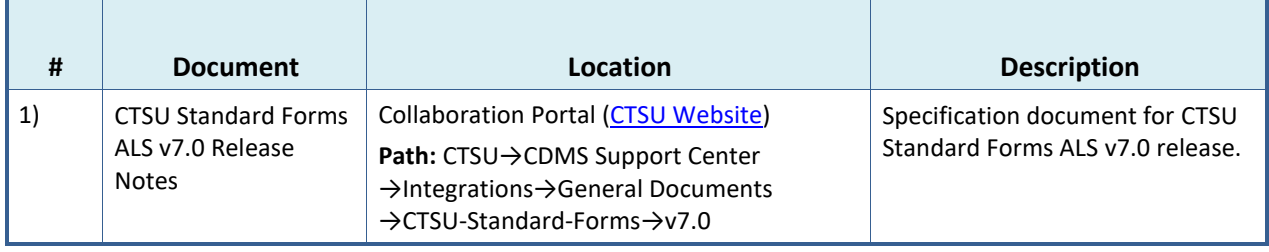

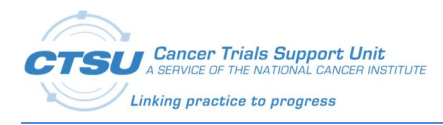

# **2. Introduction**

## **2.1 Overview**

Medidata Rave® was integrated with the Oncology Patient Enrollment Network (OPEN) in 2012 to implement the patient enrollment and distribute the randomization capability of OPEN with the clinical data management capability of Rave. To support the OPEN-Rave integrations, Cancer Trials Support Unit (CTSU) Standard Forms are required to be used by Lead Protocol Organizations (LPOs). These forms are available in the CTSU Standard Forms Rave Architect Loader Specification (ALS) v7.0 file.

Rave was also integrated with National Cancer Institute's (NCI) Cancer Therapy Evaluation Program (CTEP). The Rave-Cancer Therapy Evaluation Program-Adverse Events Reporting System (CTEP-AERS) integration also requires LPOs to use the CTSU Standard Forms, which are available in the CTSU Standard Forms Rave ALS v7.0 file.

The CTSU Standard Forms ALS v7.0 Release Notes provides information about the changes and enhancements to the OPEN-Rave integration and Rave-CTEP-AERS integration Standard Forms, and contains configuration details to assist LPOs in configuring their studies to use these integrations. This document also outlines changes made to the CTSU Standard Forms to be Clinical Data Interchange Standards Consortium (CDISC) compliant as required by NCI. The CTSU Standard Forms are complaint with the CDISC version mentioned in the *CDISC Version and Links* table.

Instruction: To access the links, first log in to the CDISC website using your NIH email address. These links only work for NIH staff members or LPOs that have obtained their own account access.

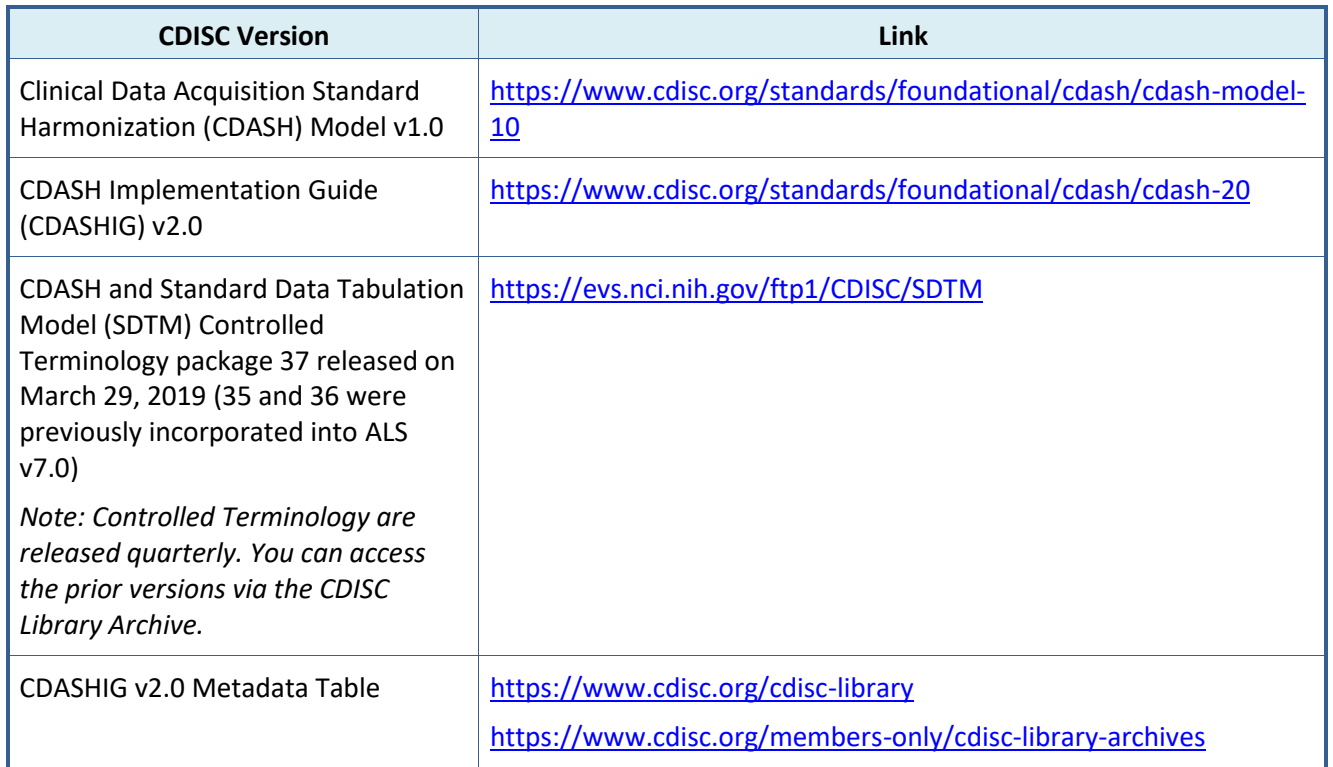

#### **Table 2: CDISC Version and Links**

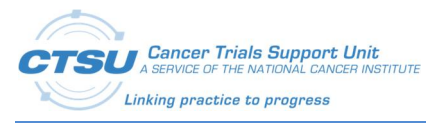

**Introduction**

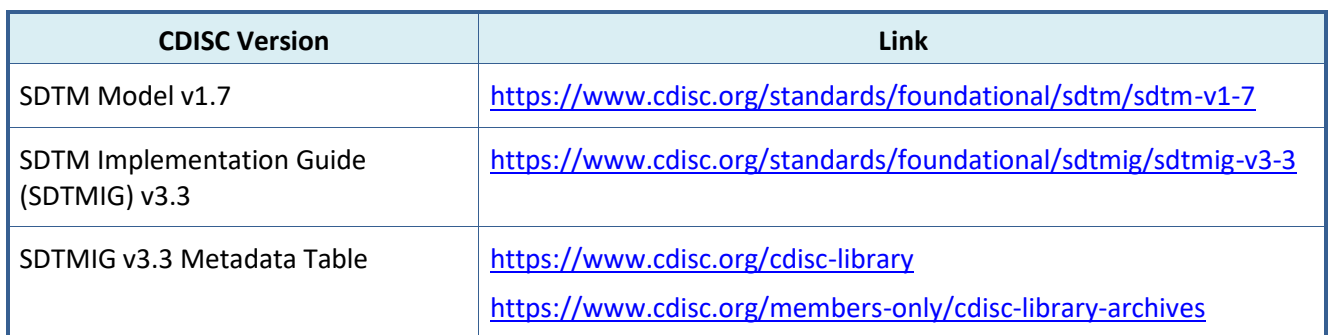

## **2.1.1 Background of OPEN and Rave RTSM Integration**

OPEN provides a standardized web-based environment for the enrollment of all patients in clinical trials across the NCI-sponsored Clinical Trials Program. OPEN is integrated with NCI's Regulatory Support System (RSS) and acts as gatekeeper to ensure access, participation, and regulatory requirements are met prior to patient enrollment onto a protocol. OPEN is a front end to collect credentialing, demographics, and eligibility data while the patient randomization happens in the RandoNode, a web service hosted by the LPOs. This allows the LPOs to control the registration, randomization, and treatment assignment for their protocols. Medidata Rave's Randomization and Trial Supply Management (RTSM) solution (previously known as Balance) lets user create randomization designs across studies, sites, factors, and cross-factor strata. Rave RTSM offers a choice of pre-validated randomization methods for rapid study planning and start-up. Rave RTSM may be used to randomize the subjects in Rave by bypassing RandoNode or through RandoNode. In order to support the integration, a Randomization form is required to integrate with Rave RTSM to randomize the subject and retrieve the Arm information.

## **2.1.2 Background of OPEN and Central Monitoring Integration**

OPEN provides a standardized web-based environment for the enrollment of all patients in clinical trials across the NCI-sponsored Clinical Trials Program. OPEN is integrated with NCI's Regulatory Support System (RSS) and acts as gatekeeper to ensure access, participation, and regulatory requirements are met prior to patient enrollment onto a protocol. OPEN is a front end to collect credentialing, demographics, and eligibility data while the patient randomization happens in the RandoNode, a web service hosted by the LPOs. This allows the LPOs to control the registration, randomization, and treatment assignment for their protocols. The Central Monitoring (CM) integration provides a streamlined process for remote data monitoring. The CM integration is designed to provide an efficient way for sites to manage and track document submission for CM review, and for LPOs to manage and track the uploaded documents for CM review. The Source Document Portal (SDP) is a gateway on the CTSU website that facilitates remote CM activities. The SDP allows site users to upload source documents to a central location, which provides accessibility to monitors to review source documents against data entered in Rave. The CM review activity is also electronically recorded in Rave by the monitors.

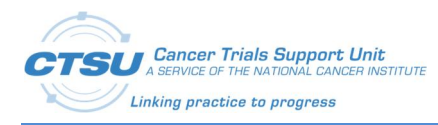

## **2.1.3 Background of Rave and Cancer Therapy Evaluation Program-Adverse Events Reporting System Integration**

The CTSU is coordinating the integration of Rave with the NCI adverse event reporting systems such as CTEP-AERS to enable users to report Serious Adverse Events (SAEs) and routine Adverse Events (AEs) using Rave. To make this happen, the SAE reporting interface is built in Rave where all AEs are entered as well as managed. This SAE reporting interface seamlessly communicates with CTEP-AERS to report the AE and SAE data to the NCI's safety systems.

## **2.2 Acronyms and Definitions**

This section lists acronyms used within the document, as well as common acronyms related to the CTSU program.

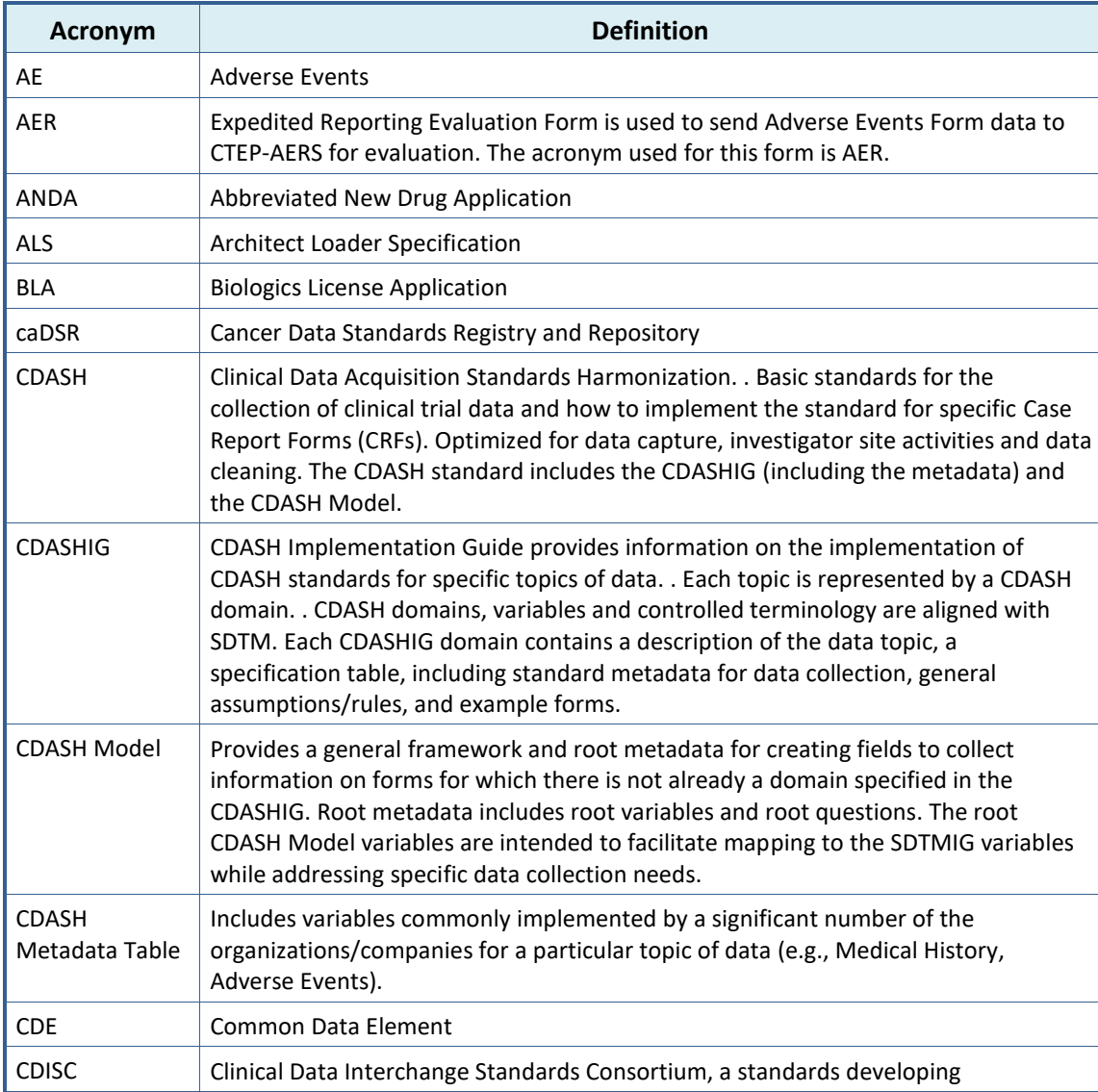

#### **Table 3: Acronyms and Definitions**

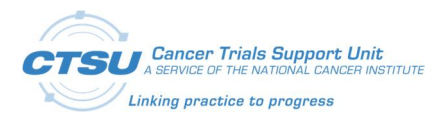

**Introduction**

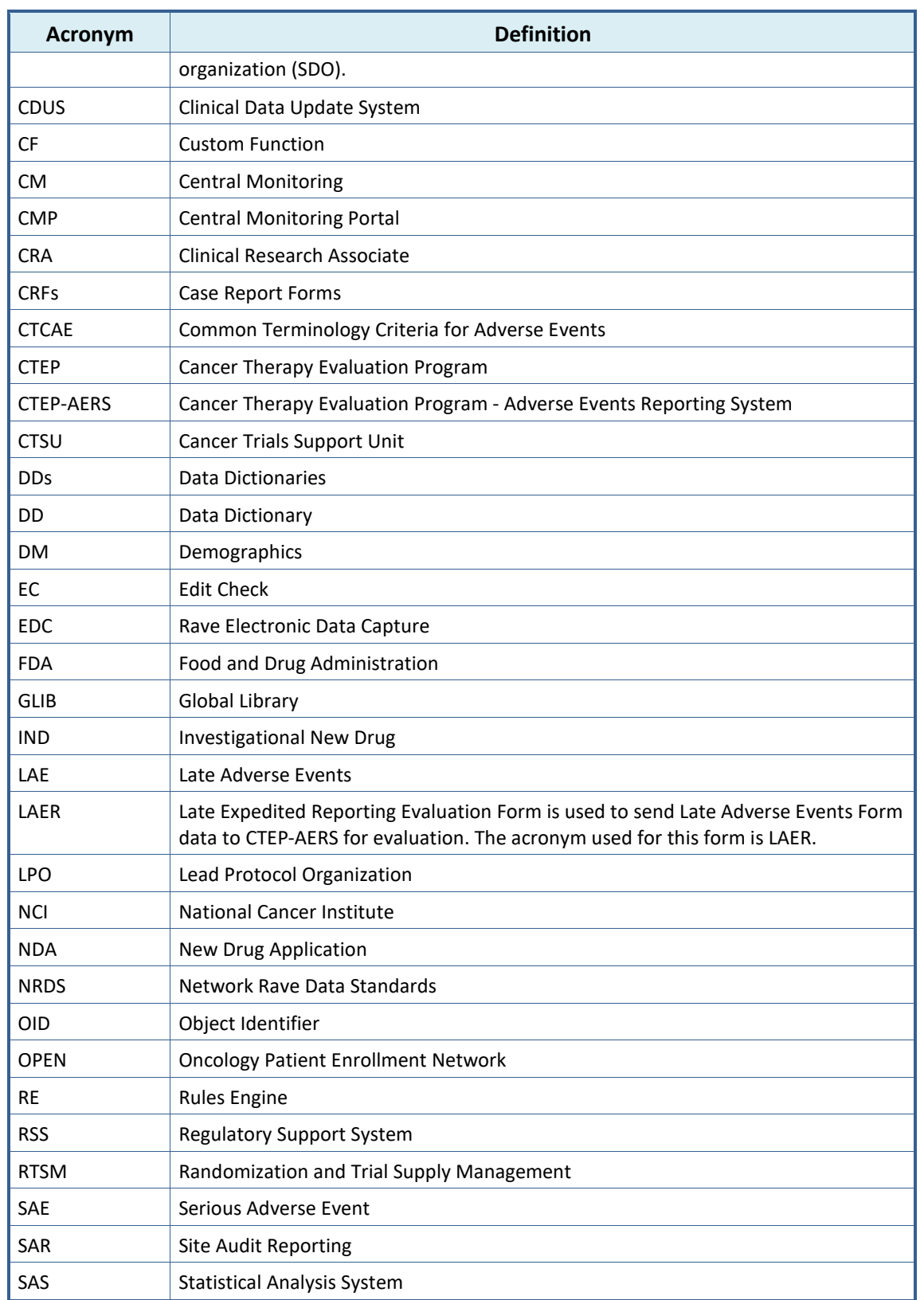

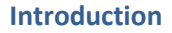

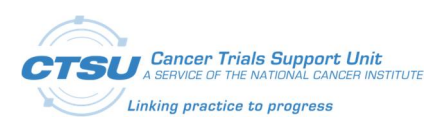

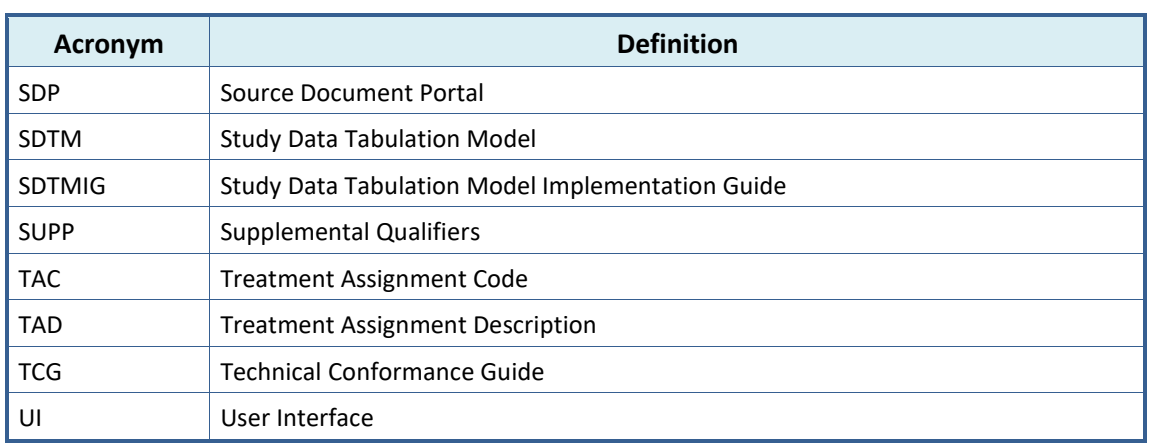

## **2.3 Scope**

The use of CDISC standards is required for data submissions to the US Food and Drug Administration (FDA). A mandate issued by the FDA in 2016 requires data to be submitted to the FDA in SDTM compliant datasets but does **not** mandate the use of CDISC compliant variables for data collection. NCI/CTEP is transitioning the existing Network Rave Data Standards (NRDS) initiative to the CDISC Implementation initiative to meet the FDA mandate of submitting clinical study data sets in the Study Data Tabulation Model (SDTM) format.

The Study Data Technical Conformance Guide (TCG) provides specifications, recommendations, and general considerations on how to submit standardized study data using FDA-supported data standards located in the FDA Data Standards Catalog. The TCG supplements the guidance for industry providing Regulatory Submissions in Electronic Format — Standardized Study Data and provides technical recommendations to sponsors for the submission of animal and human study data and related information in a standardized electronic format in investigational new drug (INDs), new drug applications (NDAs), abbreviated new drug applications (ANDAs), and biologics license applications (BLAs). Refer to Study Data TCG for more information.

Although the FDA does not require data to be collected in a certain format, the NCI is working in collaboration with CDISC to collect data in the Clinical Data Acquisition Standards Harmonization (CDASH) format. The CTSU, in coordination with the NCI, has updated the CTSU Standard Form elements to make them CDISC compliant. This document outlines the changes and enhancements included in the CTSU Standard Forms ALS v7.0 which includes OPEN-Rave and Rave-CTEP-AERS integration forms. The CTSU Standard Forms ALS v7.0 is to be used for studies activating after January 1, 2020. The CTSU will provide support to LPOs to use CTSU Standard Forms ALS v7.0 on one or more CDISC compliant pilot studies.

For legacy studies, defined as any study that is activated prior to January 1, 2020, LPOs can continue to use the previous ALS versions:

- · OPEN-Rave Integration ALS v6.0
- · Rave-CTEP-AERS Integrations ALS RE 2.3 (LPOs are expected to use this ALS version for all CTEP IND studies.). Any study activating after January 1, 2020 should use ALS 7.0.

Please note that objects related to Rave RTSM and CM integrations are not required for studies unless they are using these integrations.

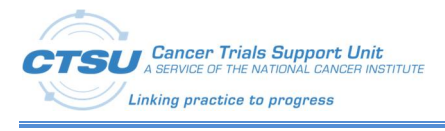

The process of developing other Rave forms (Case Report Forms (CRFs)) is out of the scope of this document.

## **2.4 Audience**

This document is intended for use by LPO operational staff members, managers, and Rave Study Builders.

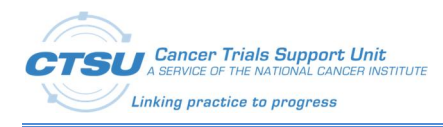

## **3. CTSU Standard Forms**

The following figure depicts the current 15 CTSU Standard Forms available within the ALS. LPOs must not alter the elements defined for these forms as that can break various integrations. The forms where Form Object Identifier (OID) is prefixed with CTSUX are optional and can be removed when setting up the study in Rave. The other integration related forms are required for studies using the integration.

| <b>Form Name</b>                                        | <b>OID</b>                |
|---------------------------------------------------------|---------------------------|
| Subject Enrollment                                      | CTSU SUBJECT ENROLLMENT   |
| Demography                                              | CTSU DEMOGRAPHY           |
| Step Information                                        | CTSU_STEP_INFORMATION     |
| <b>Treatment Assignment</b>                             | CTSU TREATMENT ASSIGNMENT |
| Patient Information for NCI<br>Reporting                | CTSU_PATIENT_INFORMATION  |
| <b>Randomization Unblinded</b>                          | CTSU_RAND                 |
| Randomization Blinded                                   | CTSU RANDBLINDED          |
| <b>Central Monitoring Alert</b>                         | CTSU CM ALERT             |
| Adverse Events                                          | CTSU_AE                   |
| <b>Expedited Reporting Evaluation</b>                   | CTSU_AER                  |
| <b>Q</b> Late Adverse Events                            | <b>CTSU LAE</b>           |
| <b>Late Expedited Reporting</b><br>Evaluation           | <b>CTSU LAER</b>          |
| Patient Status Form: Baseline                           | CTSUX_EVENT_BSL           |
| <b>Patient Status Form: Treatment</b><br>(Intervention) | CTSUX_EVENT_TX            |
| Patient Status Form: Follow-up                          | CTSUX EVENT FUP           |

**Figure 1: CTSU Standard Form Names and OIDs**

## **3.1 Form Level Definition**

All forms available in ALS 7.0 are not required for every study. The forms are required based on the integration the study is using (e.g., CM and Patient Information for NCI Reporting form is required for CM integration). A description of each of the CTSU Standard and optional forms available in ALS 7.0 is provided in Table 4.

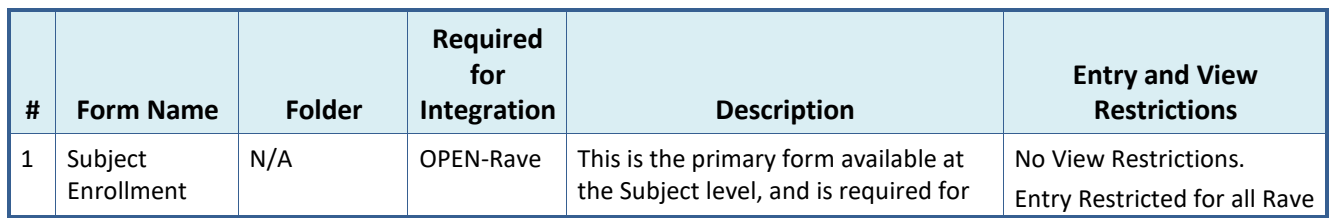

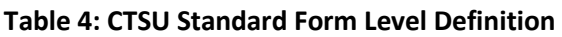

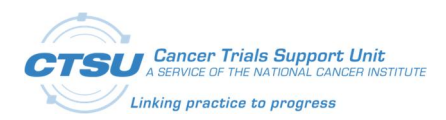

#### **CTSU Standard Forms**

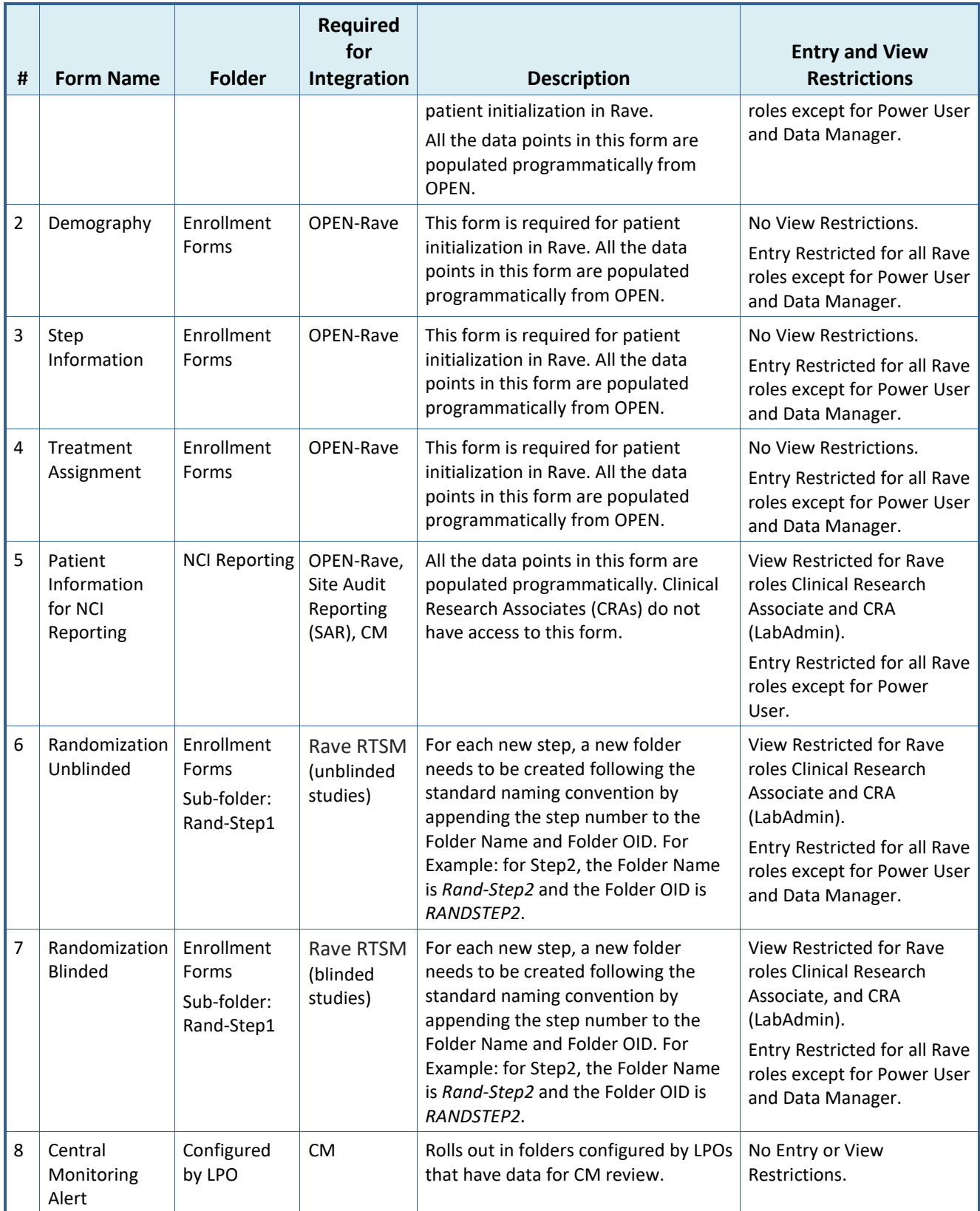

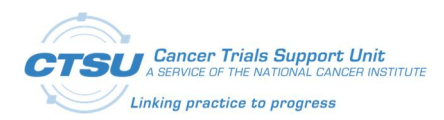

#### **CTSU Standard Forms**

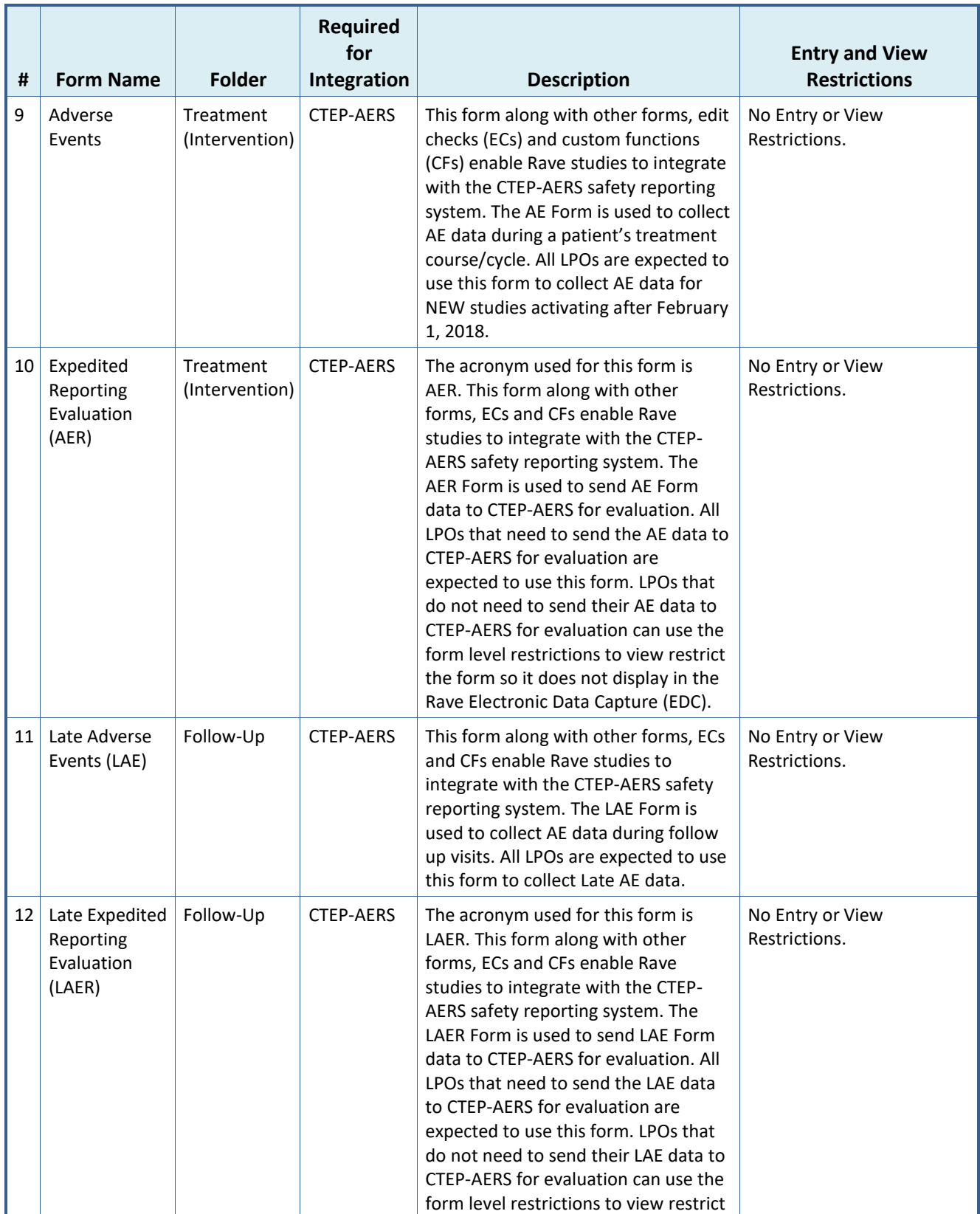

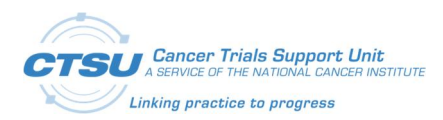

#### **CTSU Standard Forms**

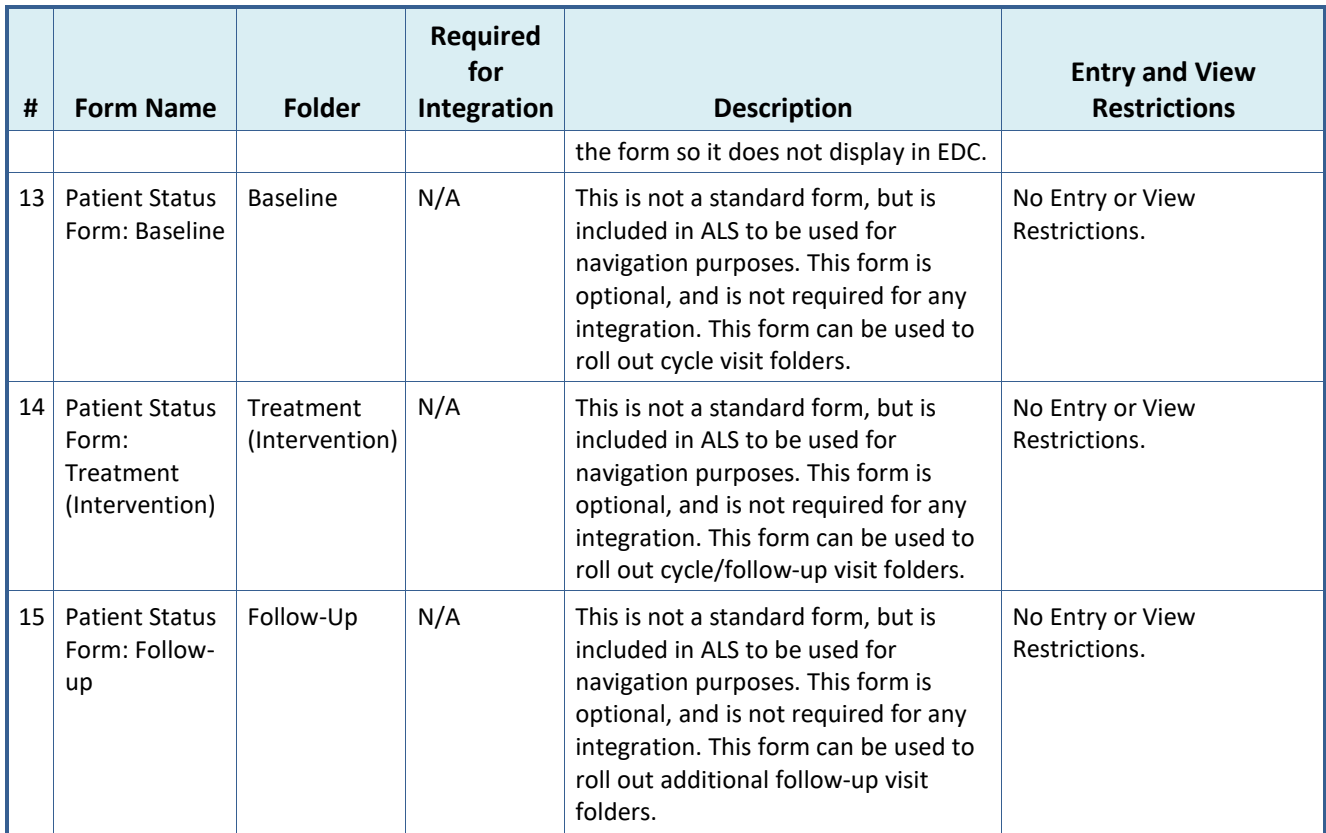

## **3.2 Folder Structure in Rave**

## **3.2.1 OPEN and CTEP-AERS Integration Forms**

Figure 2 displays the folder structure for CTSU Standard Forms used for various integrations. LPOs must follow the folder structure displayed in Figure 2 in order for the integrations to successfully work. The folders for OPEN forms (Enrollments Forms and NCI Reporting) should adhere to the ALS, otherwise the integration will not work. The folders for CTEP-AERS integration (Baseline, Course/Cycle 01, Follow-up 01) are configurable.

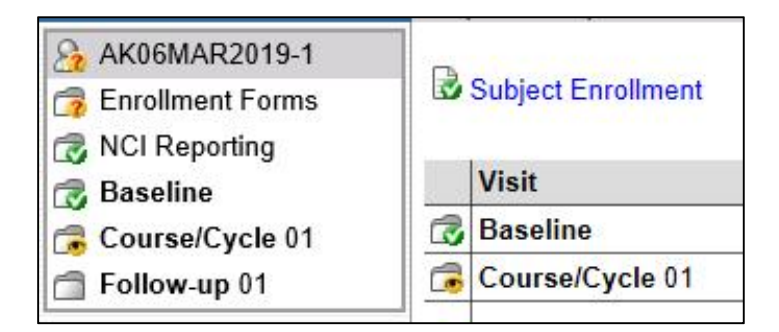

**Figure 2: Folder Structure in Rave**

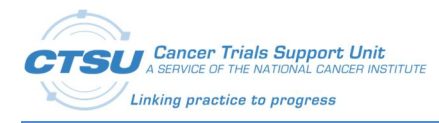

## **3.2.2 Randomization (Blinded and Unblinded) Forms**

Figure 3 displays the folder structure for Randomization (blinded and unblinded) Forms. Folder *Rand-Step1* holds the Randomization Form for the Rave RTSM Integration. For each new step, a new folder needs to be created following the standard naming convention by appending the step number to the Folder Name and Folder OID. For Example: for Step2, the Folder Name is *Rand-Step2* and the Folder OID is *RANDSTEP2*. For Step 3, the Folder Name is *Rand-Step3* and the Folder OID is *RANDSTEP3*. For an unblinded study, all the Rand-Step# folders will hold the *Randomization Unblinded* form. For a blinded study, all the Rand-Step# folders will hold the *Randomization Blinded* form.

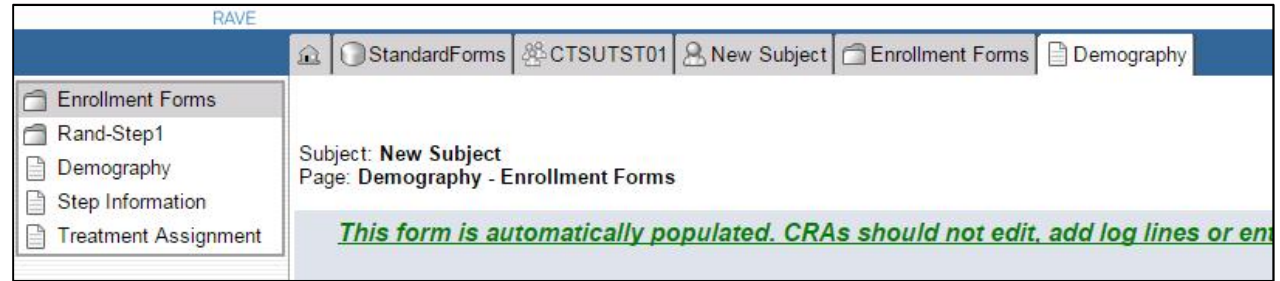

**Figure 3: Folder Structure for Randomization Forms**

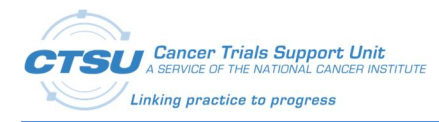

As per the NCI CDISC implementation, all CTEP IND studies activated on or after January 1, 2020 must be CDISC compliant to satisfy the FDA mandate requiring data sets to be submitted in the CDISC SDTM format. The CTSU Standard Forms have been updated to be CDISC complaint as required by NCI, and additional updates were made to the form definitions for enhancement and bug fixes. The Form level, Field level, Data Dictionary, EC, and CF updates are outlined in section 4.1.

## **4.1 Summary of Changes**

The changes to CTSU Standard Forms ALS v7.0 are summarized below. For details, refer to the subsequent sections.

- 1. Prefixed all Form OIDs with CTSU for consistency.
- 2. Field level changes include updated Field OID, Variable OID, Field Name including Common Data Element (CDE), Format, Data Dictionary Name, Control Type, Field Label, Header Text, Help Text, and SAS Label.
- 3. Statistical Analysis System (SAS) Label added for all fields on the CTSU Standard Forms.
- 4. Pattern-based naming is used for variables that are mapped to and included in the SDTM dataset. These variables are pre-fixed with SDTM target dataset name, the target variable name, and an optional pre-specified topic value [datasetName\_targetvariable(\_optionalPrespecifiedTopicValue)] (e.g., SC\_SCORRES\_PAYMETH). Refer to section Pattern-Based Naming for details on why pattern-based naming is used.
- 5. Pattern-based naming is not required for the following variables types:
	- · Variables included in the Trial level domains (e.g., Trial Arms);
	- · Variables used for integration/internal programming purposes only; and
	- · Variables not reportable and not included in the SDTM dataset.
- 6. Pattern-based naming is not applied to the following CTSU Standard Form variables because an NCI decision is still pending regarding implementation and use of these variables. For now these are included in the ALS as place holders:
	- · CARM
	- · TAC
	- · TAC1
	- · TAD
- 7. Instructions from the Field Label (Pre-text) have been removed (e.g., Pre-text in ALS v2.3 *Course/Cycle # (derived)* has been updated in ALS v7.0 to *Course/Cycle #*).
- 8. ControlType Checkbox has been replaced with RadioButton or DropDownList.
- 9. Data Dictionary (DD) names have been replaced with CDISC compliant DDs. For details refer to the Data Dictionary Changes section 4.8.
- 10. Rave-CTEP-AERS integration form changes:
	- · Field TAC is now editable.

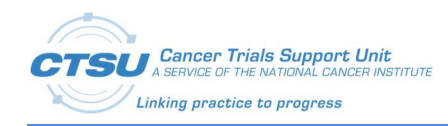

- · The Data Dictionary TAC with default values TAC-0 and Other is attached to the TAC field, and LPOs are required to configure the data dictionary values with protocol specific TACs. CRAs are allowed to update TAC using the available values from the drop-down.
- 11. Rave-CTEP-AERS Central Study ALS Changes:
	- · CTSU\_GRP\_AEUTIL\_doCopyOngoingAEs Updated the CF so that Ongoing AEs (copied to next cycle) are sent to CTEP-AERS only in the first cycle in which they were reported and query will not open in the next cycle to alert the user to resend the AEs to CTEP-AERS. Example: If an AE starts in cycle 1 but continues to cycle 2, query will not open in cycle 2 to alert the user to send the AE to CTEP-AERS. For any new or modified AEs at cycle 2 (non-copied) query will open to alert the user to send the AE to CTEP-AERS.
	- · CTSU\_GRP\_AEUTIL\_doSetAnyOngoingFlagInNextCycle Updated the CF so that Field Please confirm AEs reported as ongoing in the previous cycle are still ongoing goes invisible when all ongoing AEs from previous cycle are ended. Expected behavior is when Yes is answered to this question, it should remain visible.
	- CTSU GRP\_QUERY\_doSetRVQuery Updated the CF so that the query on the AER form closes when a valid AE with grade greater than 0 is sent to the rules engine (RE) service, and when the user adds another solicited AE with Grade 0, the query on the AER form does not re-open.
	- · CTSU\_GRP\_QUERY\_doSetRVQuery() Successful rules evaluation call must not fail due to queries on non-standard fields in Rave.
	- CTSU\_GRP\_AEUTIL\_doCopyAERecToThisAEForm Support copy of ongoing AEs from non-standard fields to the subsequent cycles.
- 12. For Rave-CTEP-AERS integration, text for queries has been updated to match the CDISC compliant field labels.

## **4.2 Form Level Changes**

#### **Table 5: CTSU Standard Form Level Changes**

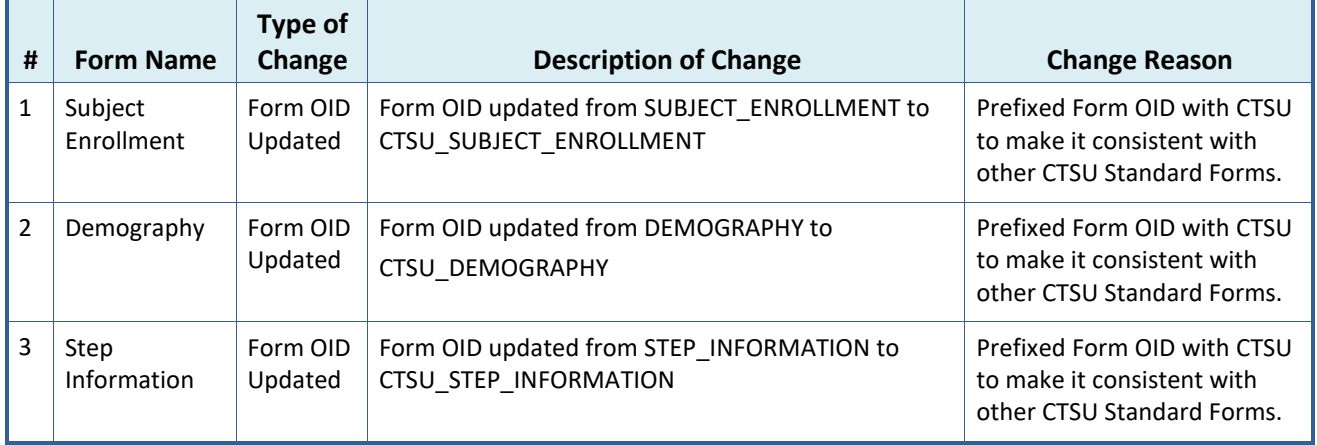

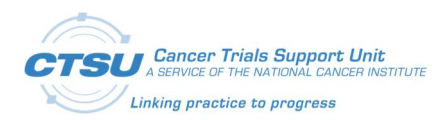

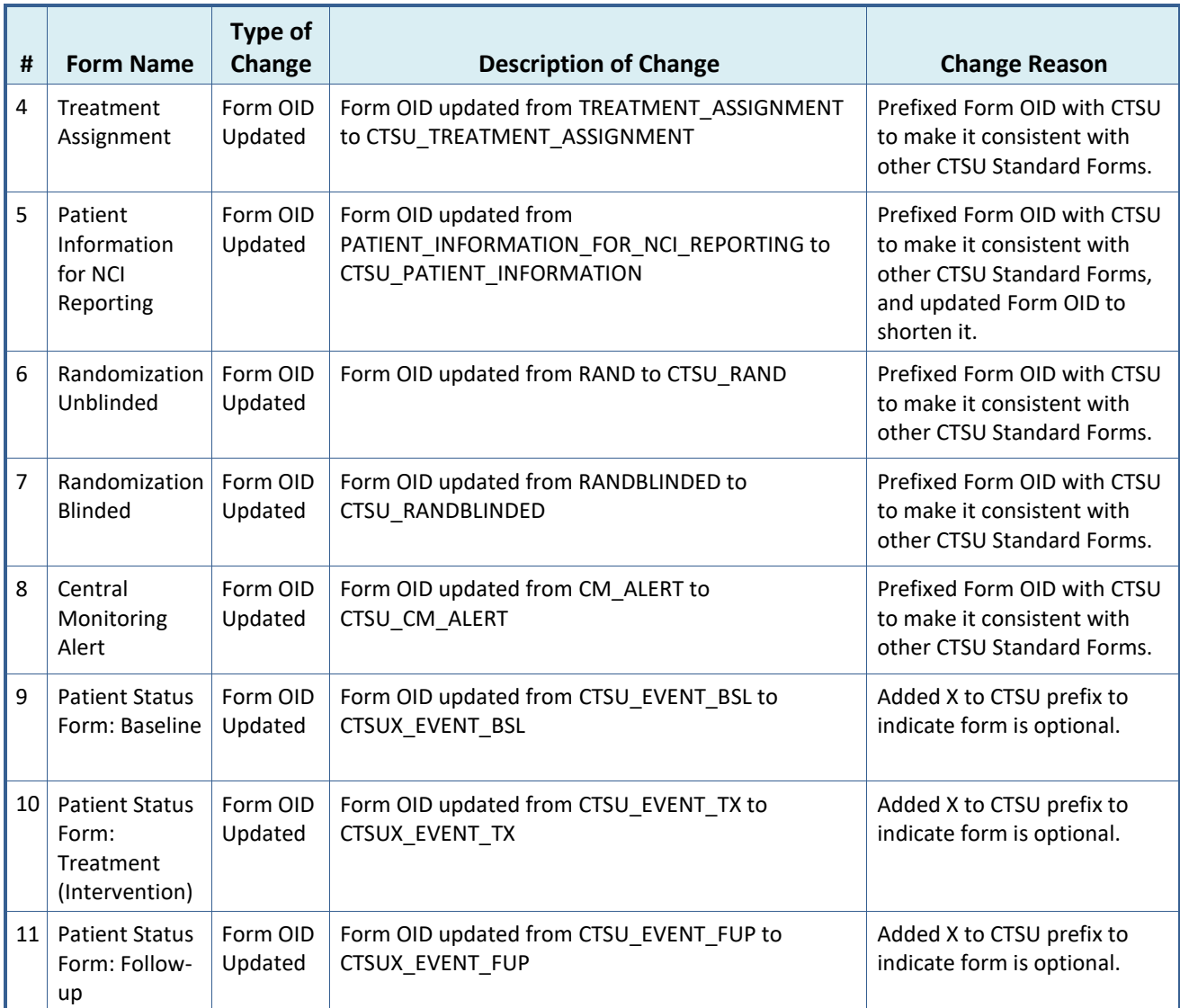

## **4.3 CDISC Compliance Updates**

To make the CTSU Standard Forms CDISC complaint, the field definitions have been updated.

For CTSU Standard Form fields that have a direct match to CDISC CDASH and SDTM CDEs curated in the Cancer Data Standards Registry and Repository (caDSR), the following field definitions have been updated:

- · Field OID
- · Variable OID
- · Field Name including CDE
- · Format
- · Field Label

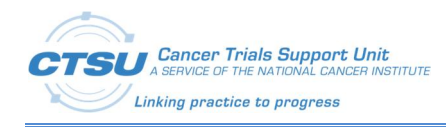

SAS Label

Custom variables were created for CTSU Standard Form fields that do not have a direct match to a CDASH or SDTM variable. For these fields, Field OID, Variable OID, Field Label and/or SAS Label have been updated. These fields will continue to use existing CDEs. The CDEs are being updated in the caDSR to add Alternate Question text and/or Alternate Name to make them CDISC complaint. All other Field level changes are discussed in the following **Field Level Changes** section 4.7.

## **4.4 Pattern-Based Naming**

To simplify data collection for a study, there might be a need to mix domains on a single CRF and/or to collect specific tests/measurements as per study requirements. SDTM programming requires predictability of incoming data because it makes programming efficient and allows use of standardized programming. Pattern-based naming provides the needed balance between data collection and SDTM programming.

The recommended pattern-based variable naming is [datasetName\_targetvariable(\_optionalPrespecifiedTopicValue)].

- 28 character target dataset name (REQUIRED);
- · Target variable name (REQUIRED); and
- · Value of the topic variable (OPTIONAL).

### **4.5 CDISC Deviations**

CDISC recommends using the published CDASH Question Text or Prompt for Rave PreText values to display on the form. PreText values that deviate from CDISCs recommendation should, at a minimum, share the same meaning as the SDTM variable to which the CDASH variable will be mapped. Table 6 lists the CTSU Standard Form variables for which their PreText (questions) do not exactly match the recommended CDASH Question Text or Prompt along with the reason for the deviation.

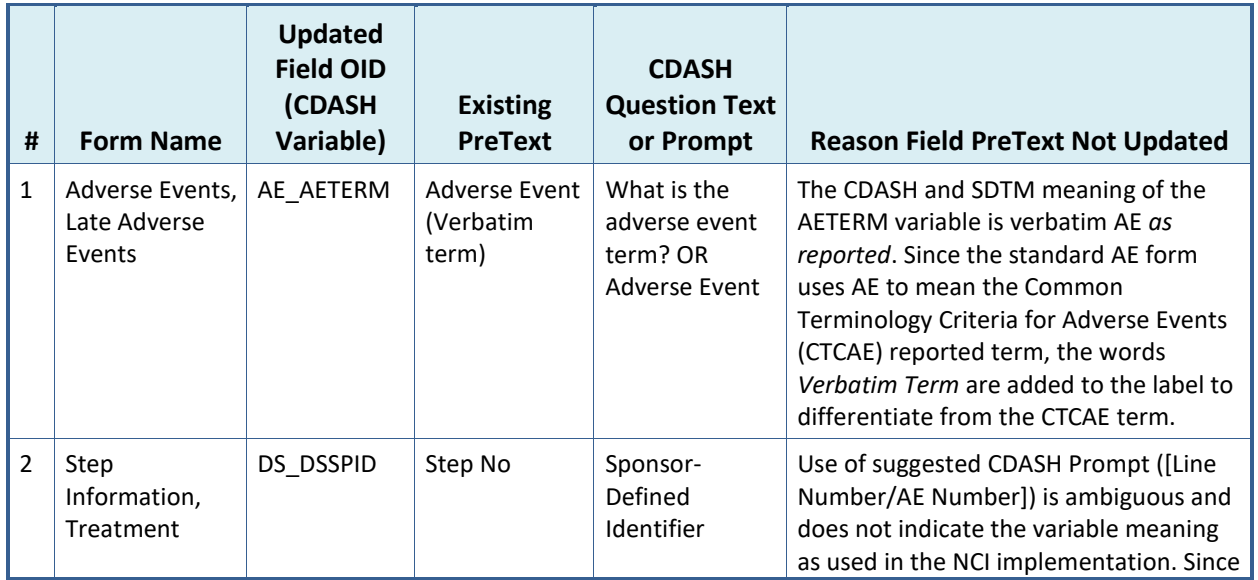

#### **Table 6: CDISC Deviations**

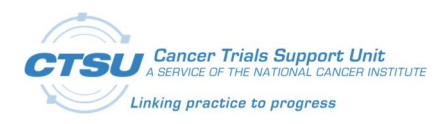

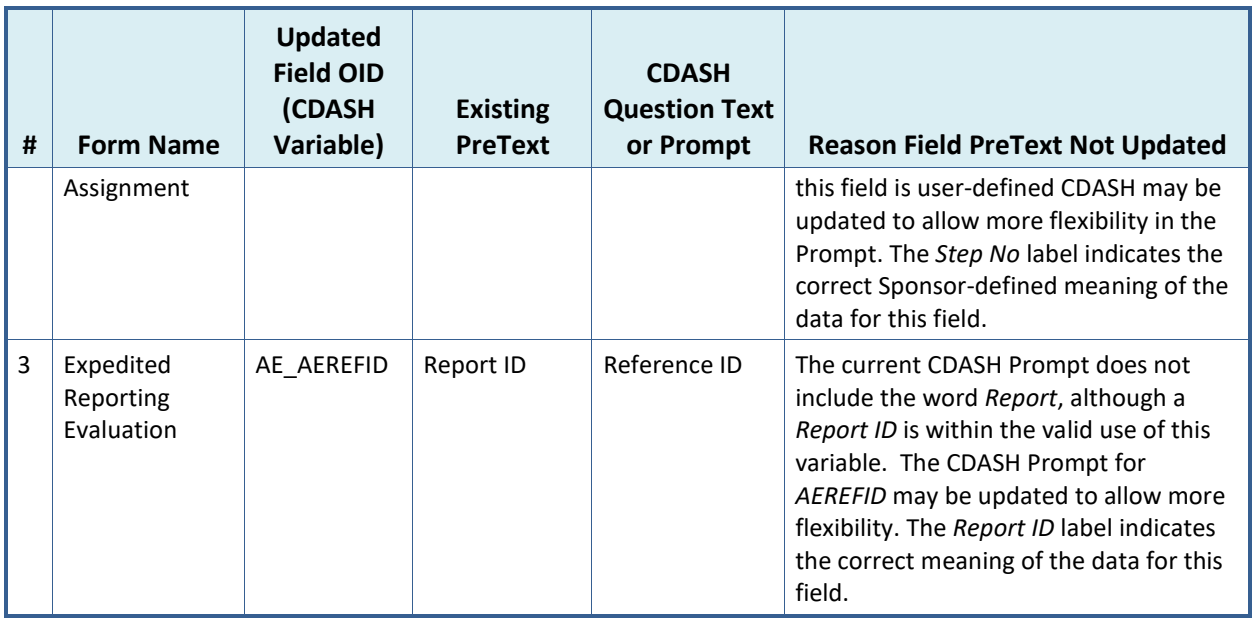

## **4.6 CDASH Variable Implementation Guidelines**

Table 7 lists CDASH variables and provides guidance on how these should be used in study build and SDTM reporting.

| #              | <b>Form Name</b>                             | <b>CDASH</b><br>Variable | <b>Existing Field</b><br>Label                    | <b>CDASH Variable Implementation Guidelines</b>                                                                                                    |
|----------------|----------------------------------------------|--------------------------|---------------------------------------------------|----------------------------------------------------------------------------------------------------|
| $\mathbf{1}$   | Adverse<br>Events                            | AE AEPRESP               | Solicited<br>(derived)                            | AE AEPRESP is a CDASH variable used when specific AEs<br>of interest have been defined at the Study level - in this<br>case the list of expected or solicited AEs for a subject on<br>study. The value YES is derived when one of those AEs of<br>interest is selected in the Adverse Event Term (CTCAE<br>v5.0) field to indicate that this AE was asked to the<br>subject did you experience this AE. If a pre-specified AE<br>is not selected or is NO, or the AE selected is not a pre-<br>specified one, AE_AEPRESP should remain blank/null in<br>SDTM. The variable AE_AEPRESP should be included as<br>part of the AE record when mapping to SDTM. |
| $\mathfrak{p}$ | Adverse<br>Events, Late<br>Adverse<br>Events | <b>AEPERF</b>            | Adverse event<br>evaluated this<br>cycle?         | AEPERF is a custom CDASH variable used to indicate<br>whether the site asked the subject about the pre-<br>specified AEs. The value collected is used for operational<br>purposes and does not map to SDTM.                                                                                                    |
| 3              | Adverse<br>Events, Late<br>Adverse<br>Events | AE AEACN                 | What action was<br>taken with study<br>treatment? | Variable AE_AEACN used to capture study treatment<br>action is set up as invisible in ALS 7.0. This variable is<br>required for SDTM reporting and should be included in<br>the dataset for reporting. The LPO is responsible for<br>making the field visible AND updating the view                                                                                                    |

**Table 7: CDISC Variable Implementation Guidelines**

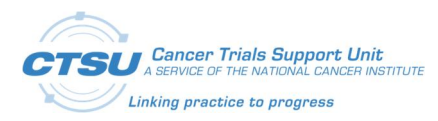

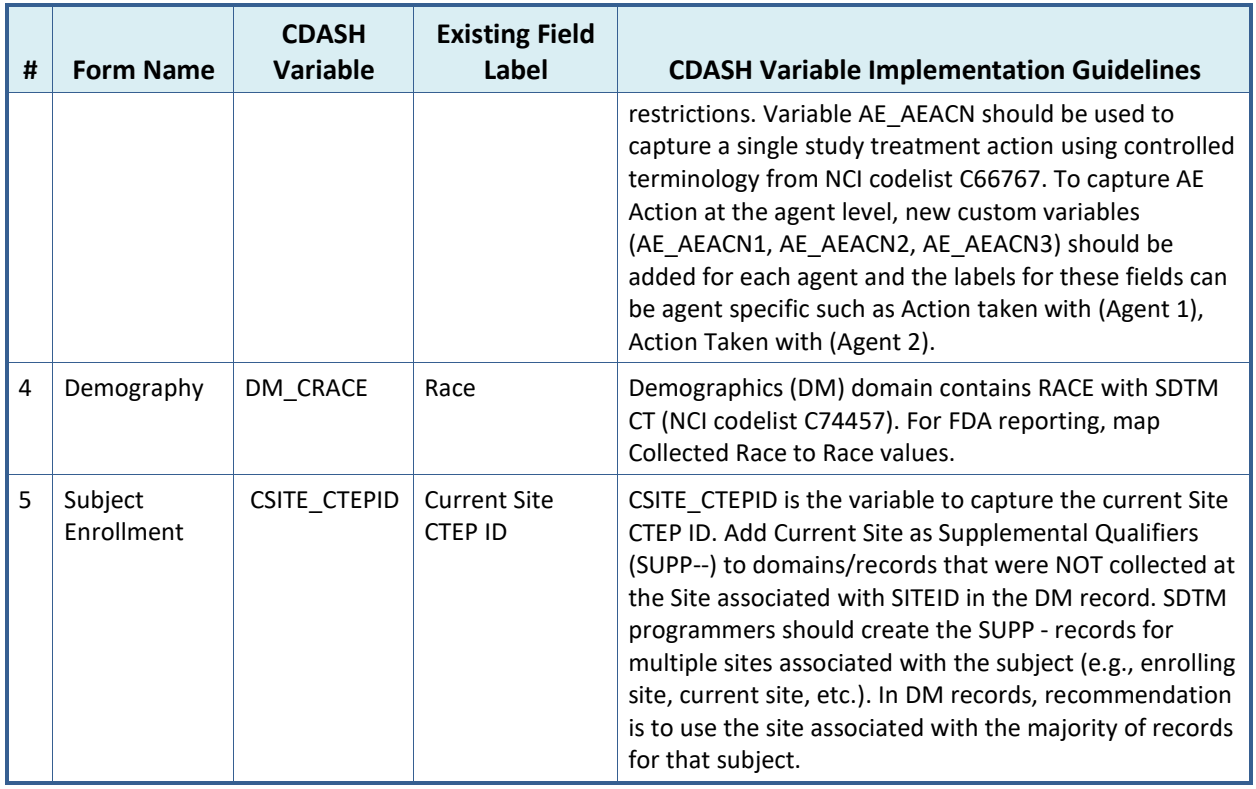

## **4.7 Field Level Changes**

Note that Field OID, Variable OID, and Field Name updates are not mentioned in Table 8. Field OID with an integer (e.g, AETOX1) denotes that the variables have multiple occurrences in the same form. All other field level changes (e.g., Format, Control Type,) are included in Table 8.

| #              | <b>Form Name</b>      | <b>Existing Field OID</b> | <b>Updated Field</b><br><b>OID</b> | Type of<br>Change | <b>Change Description</b>                                                                                             |
|----------------|-----------------------|---------------------------|------------------------------------|-------------------|----------------------------------------------------------------------------------------------------|
| 1              | Subject<br>Enrollment | PT ID                     | <b>SUBJID</b>                      | Field<br>Updated  | Updates include -<br>Format: \$40<br>Field Label: Subject<br>SAS Label: Subject Identifier<br>for the Study           |
| $\overline{2}$ | Subject<br>Enrollment | ENROLLING SITE ID         | SITE CTEPID                        | Field<br>Updated  | Updates include $-$<br>Format: \$40<br>Field Label: Enrolling Site<br>CTEP ID<br>SAS Label: Enrolling Site CTEP<br>ID |
| 3              | Subject<br>Enrollment | PARTIC ENROL DT           | DS DSSTDAT                         | Field<br>Updated  | Updated SAS Label: Start<br>Date of Disposition Event                                                                 |

**Table 8: CTSU Standard Forms Field Level Changes**

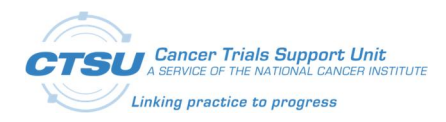

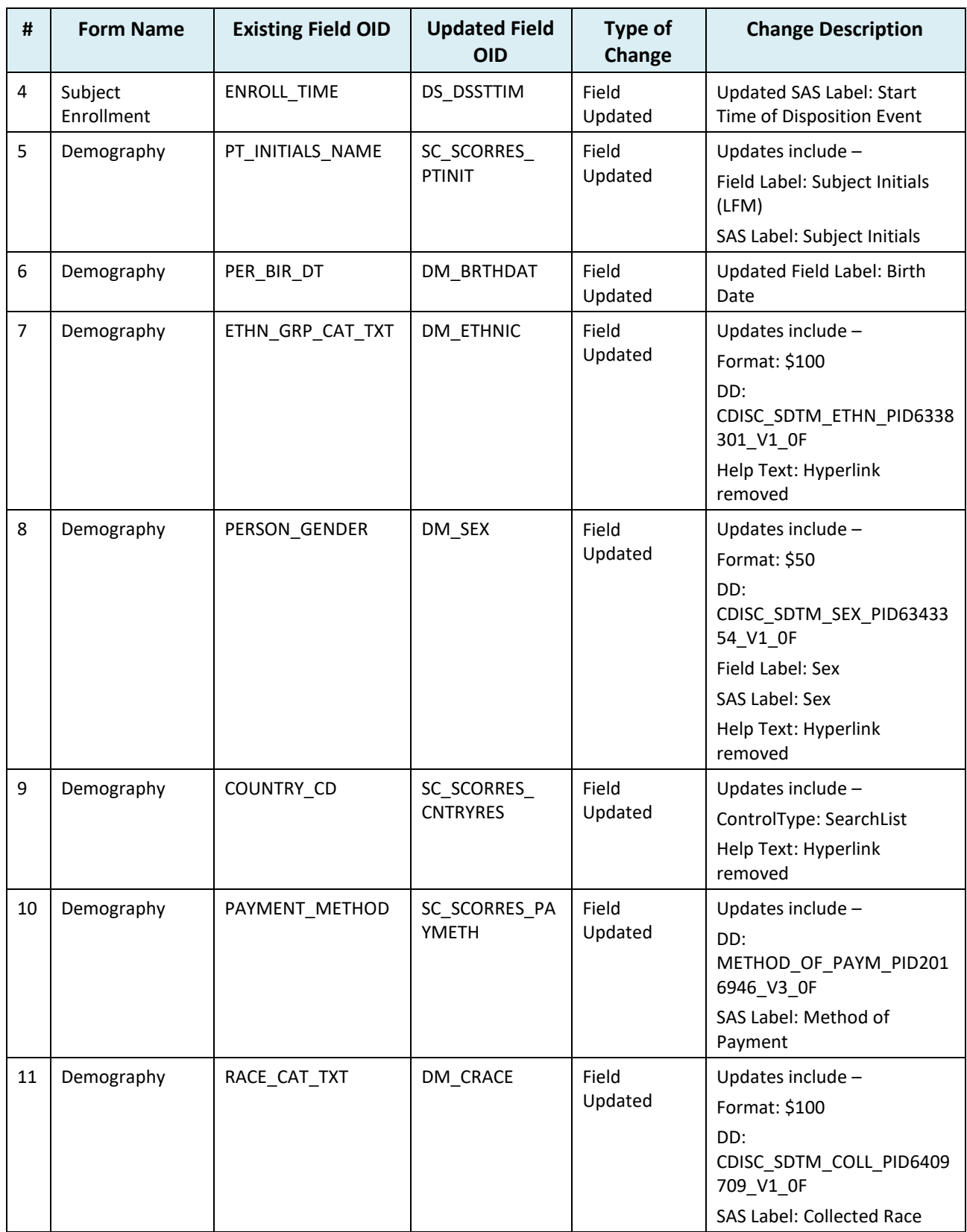

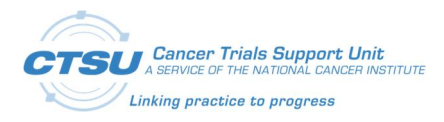

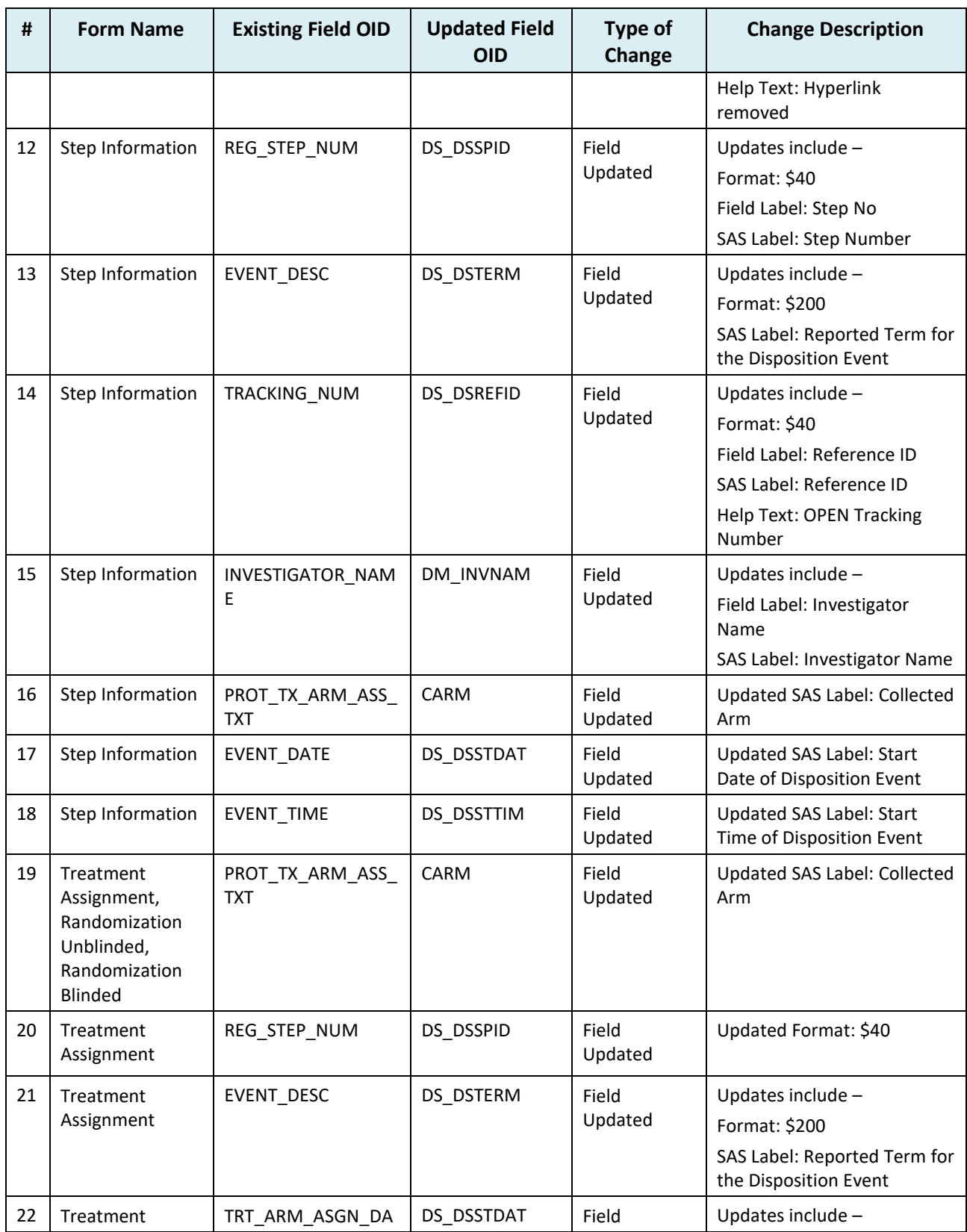

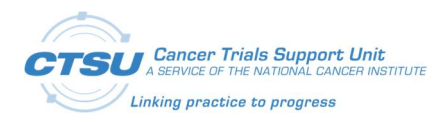

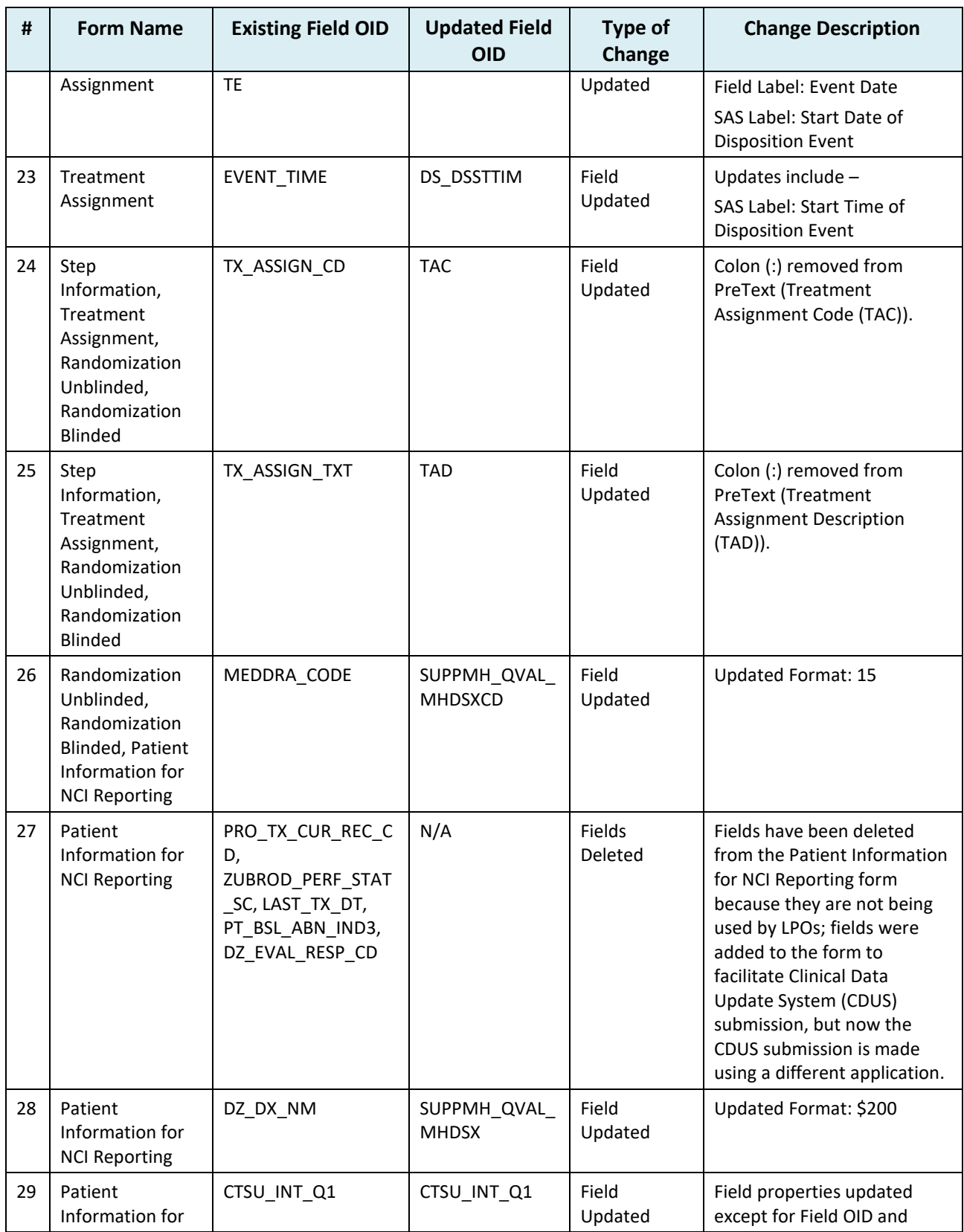

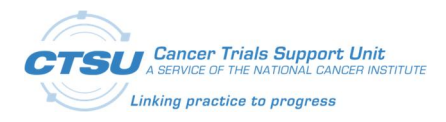

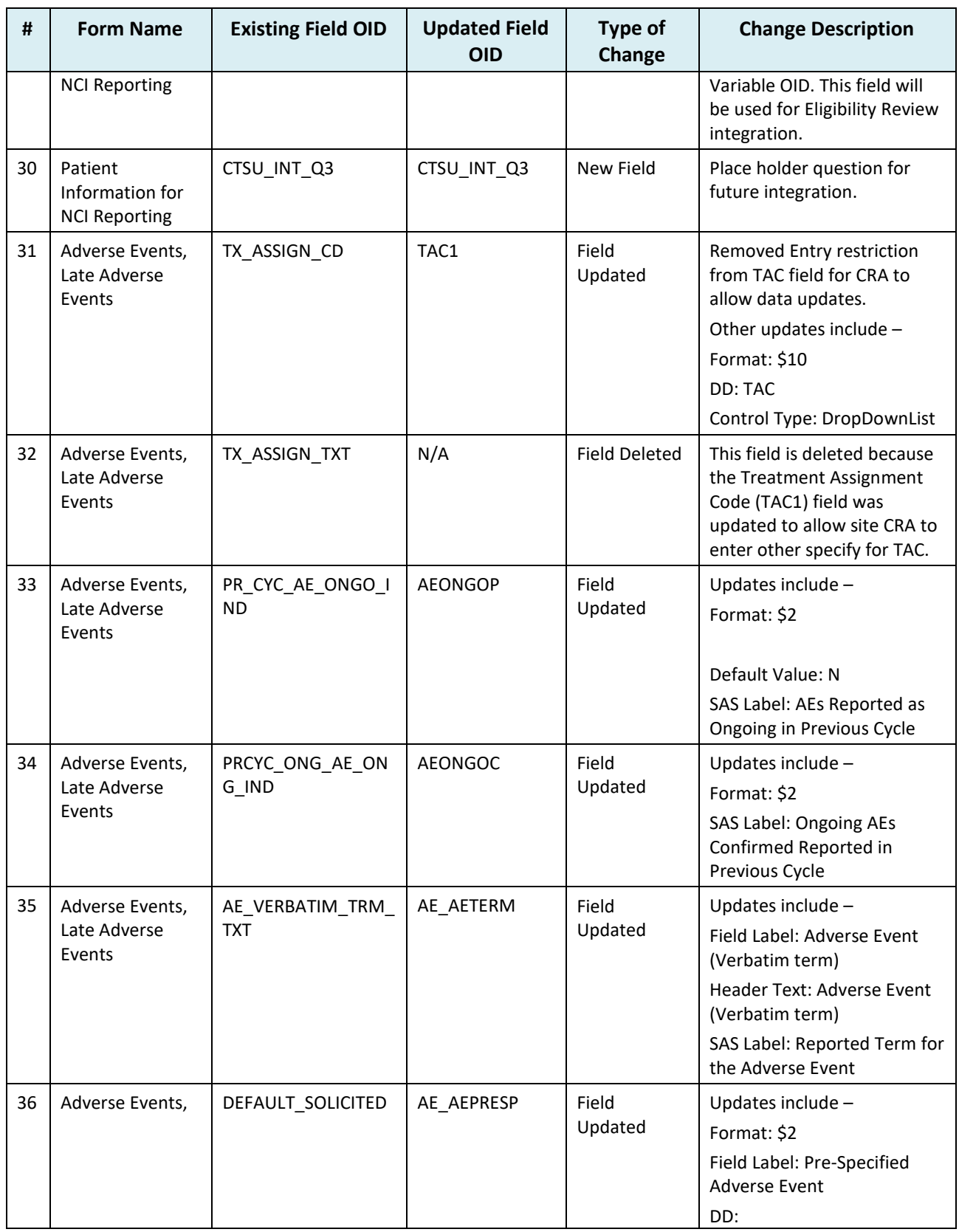

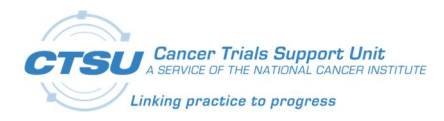

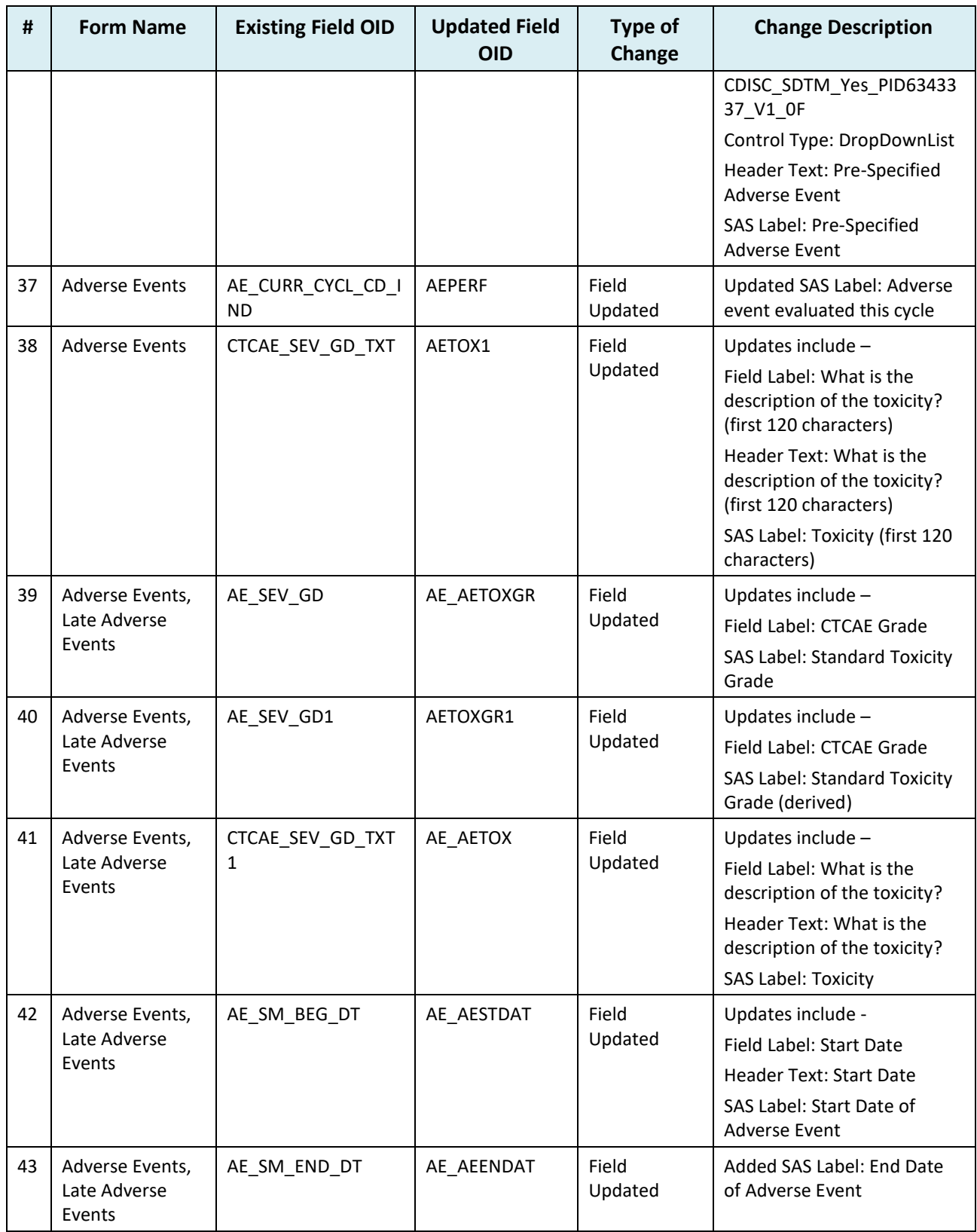

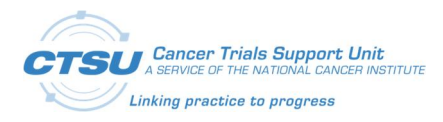

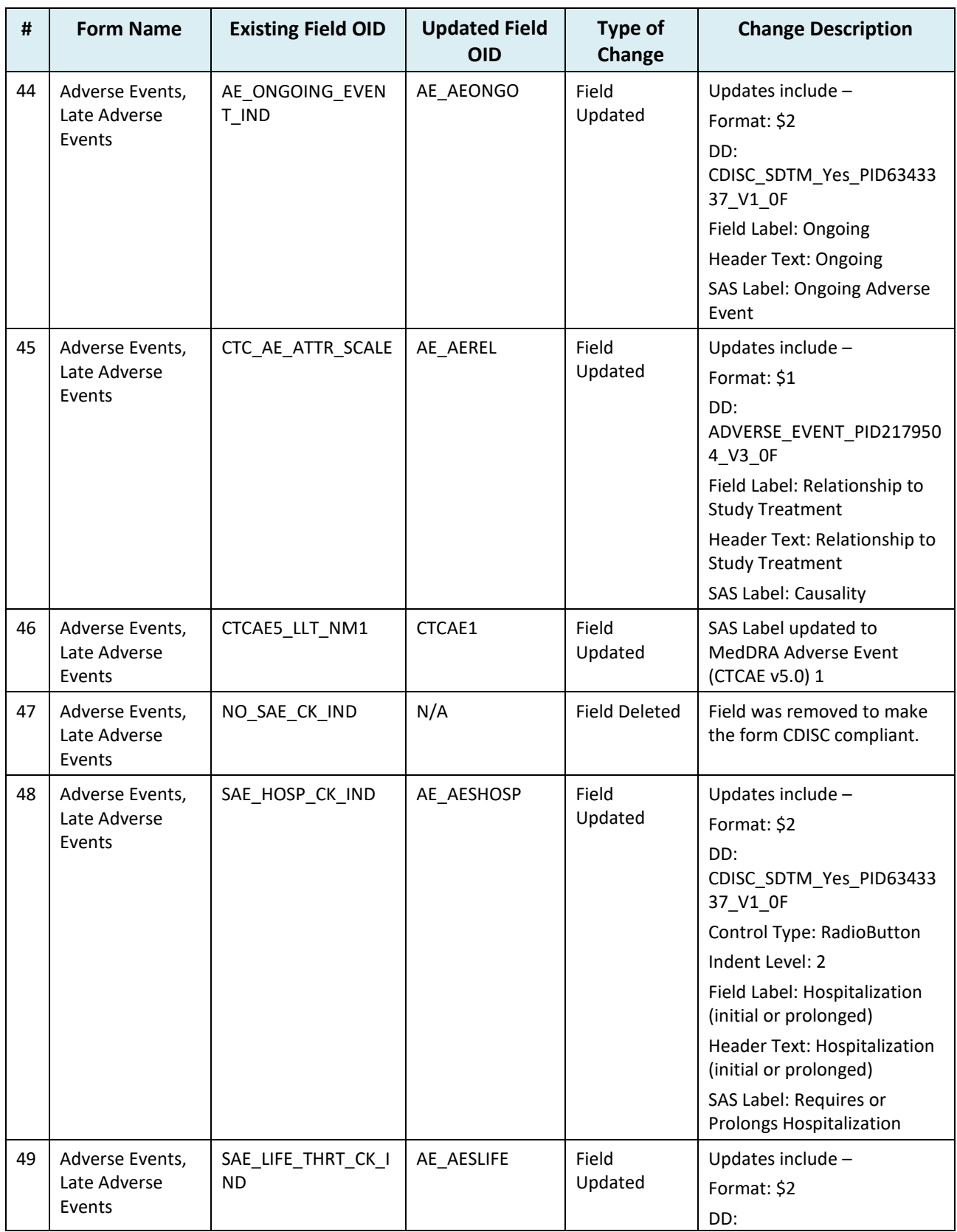

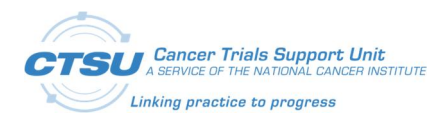

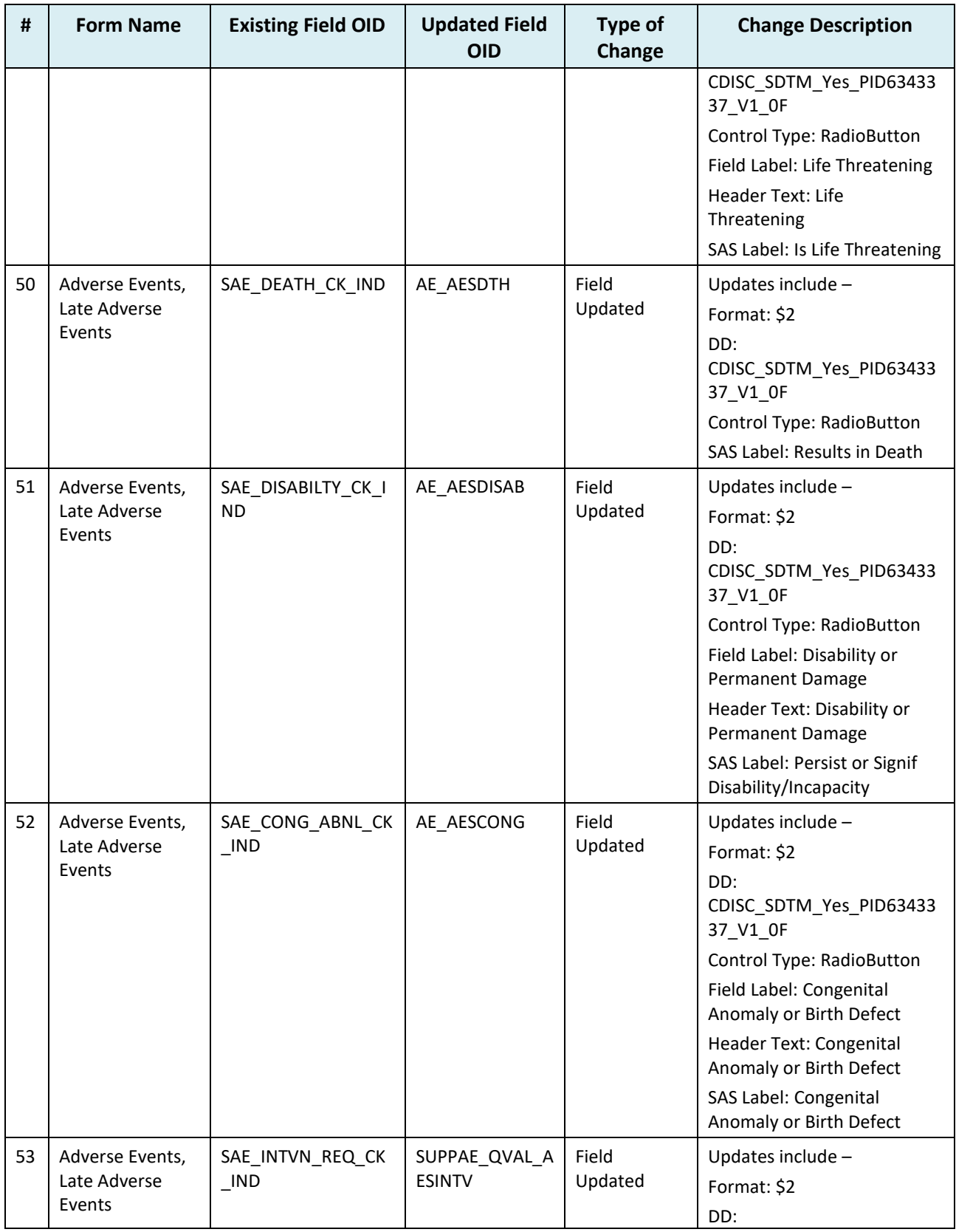

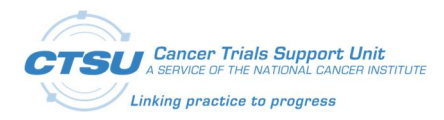

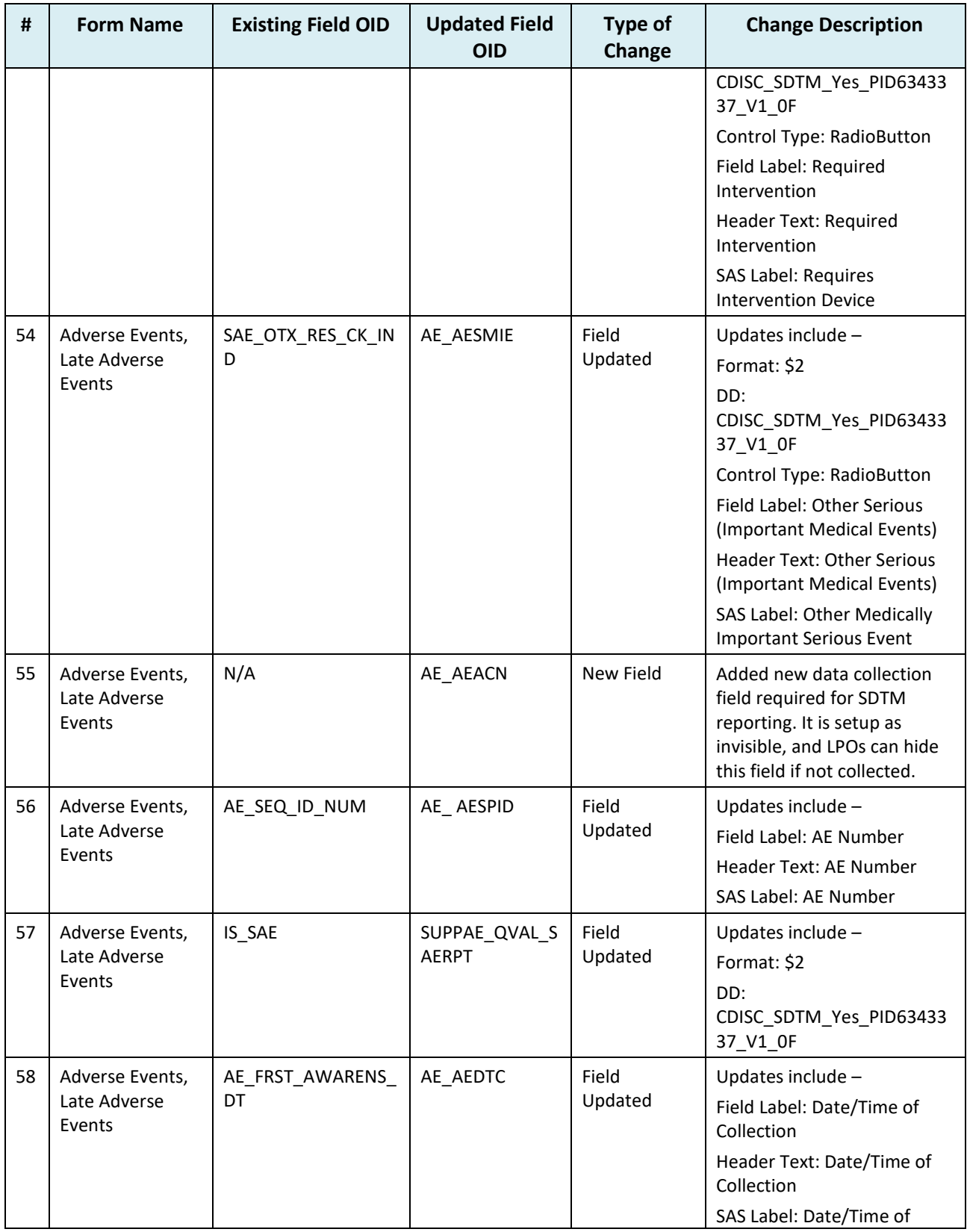

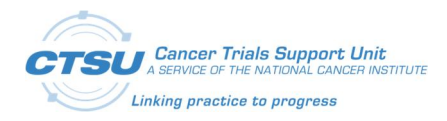

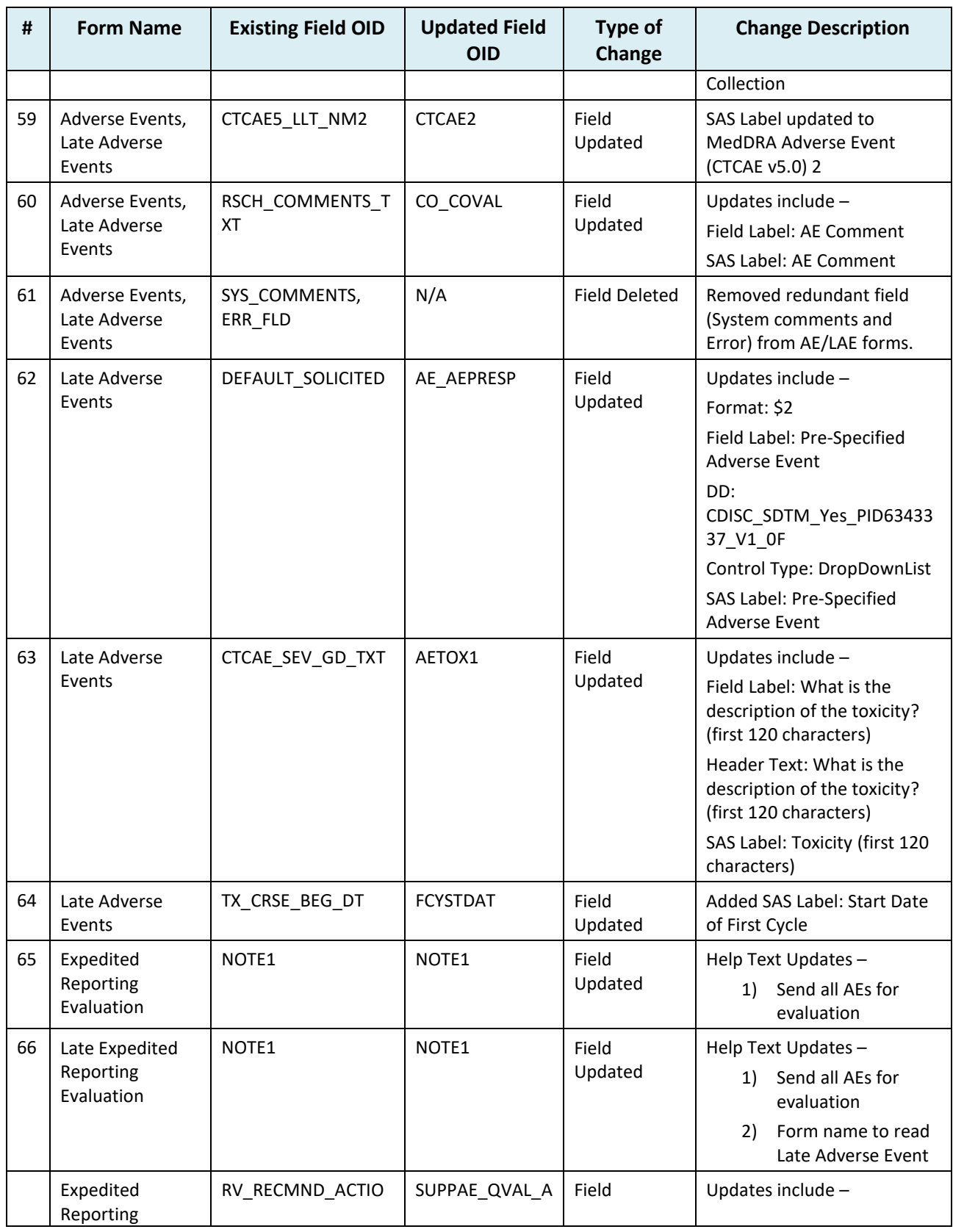

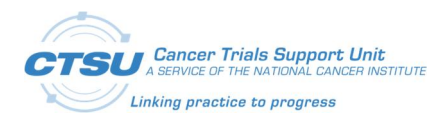

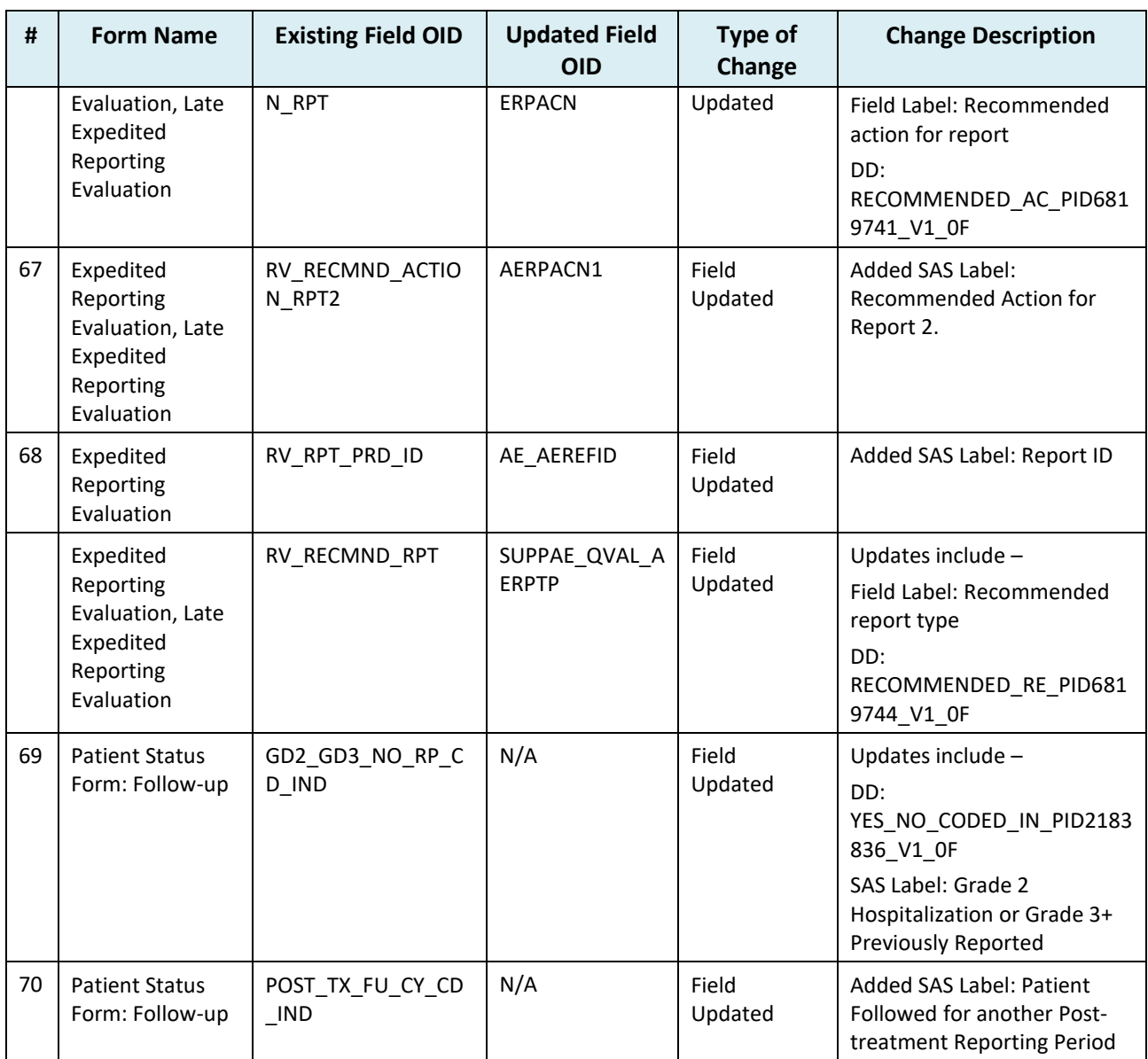

## **4.8 Data Dictionary Changes**

#### **Table 9: CTSU Standard Forms Data Dictionary Changes**

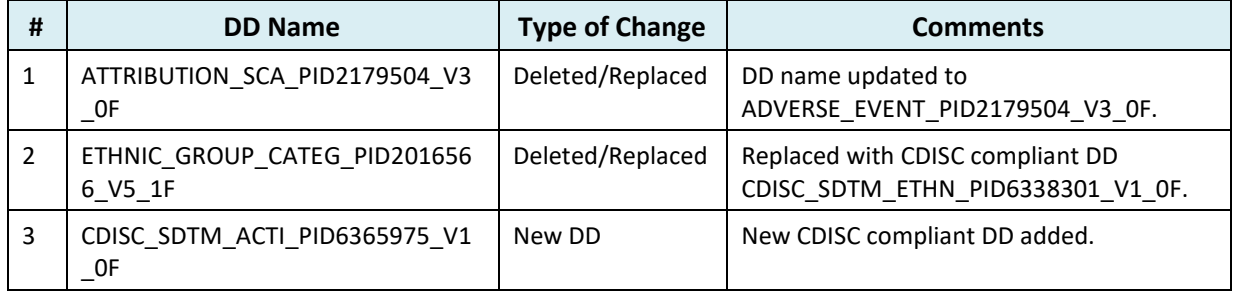

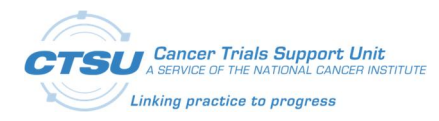

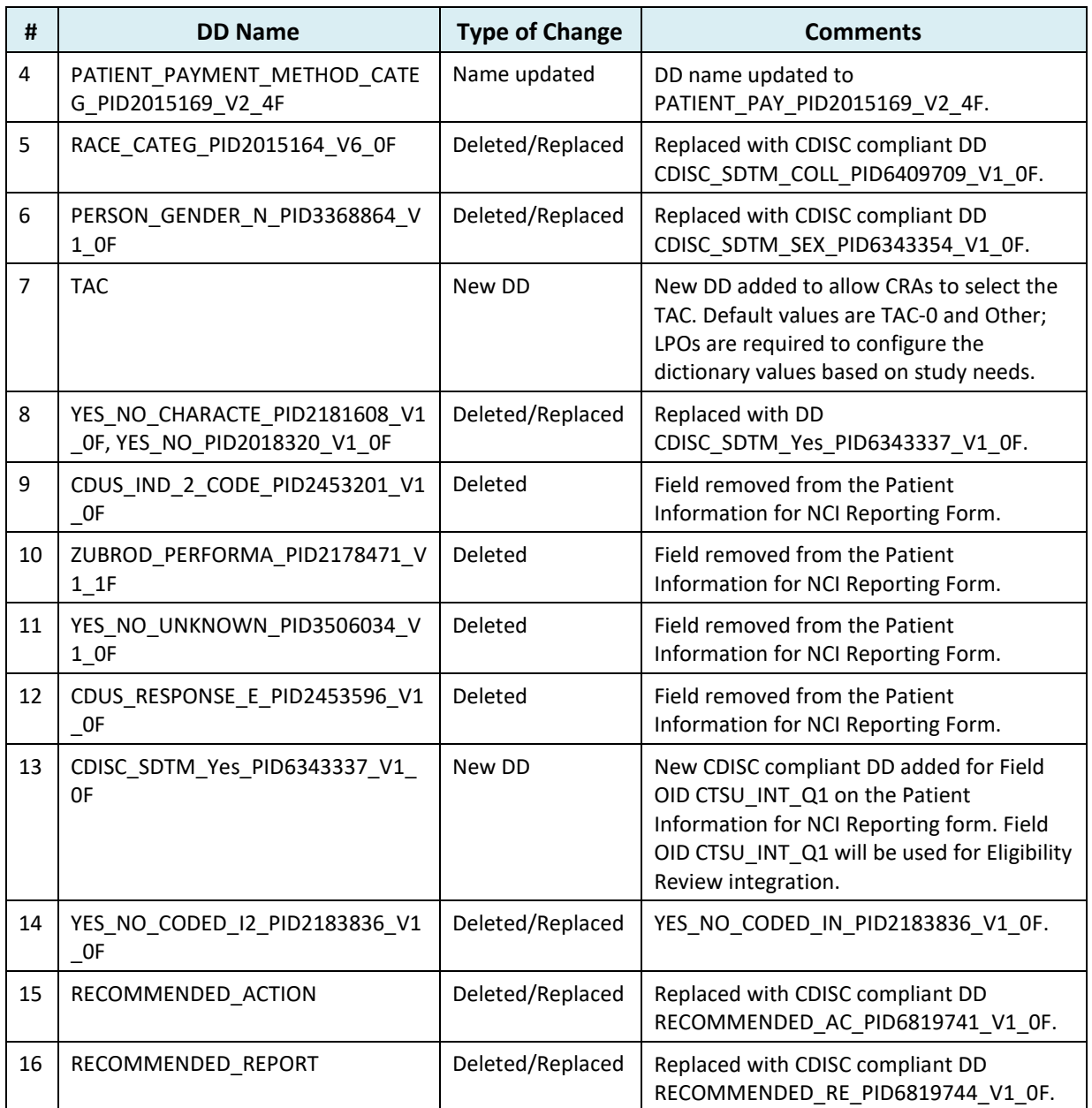

## **4.9 Edit Check Changes in LPO Study ALS**

#### **Table 10: CTSU Standard Forms Edit Check Changes in LPO Study ALS**

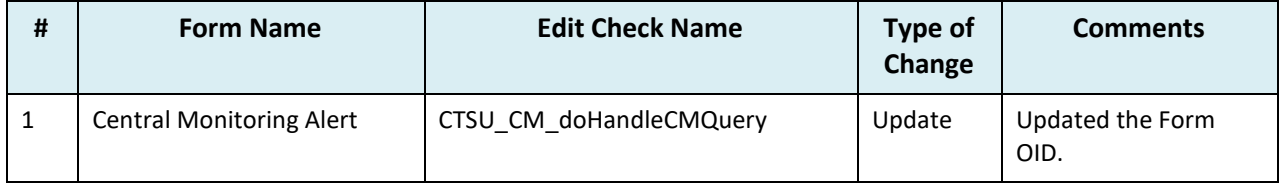

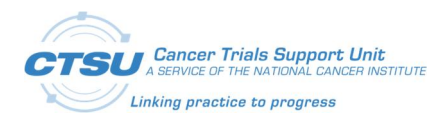

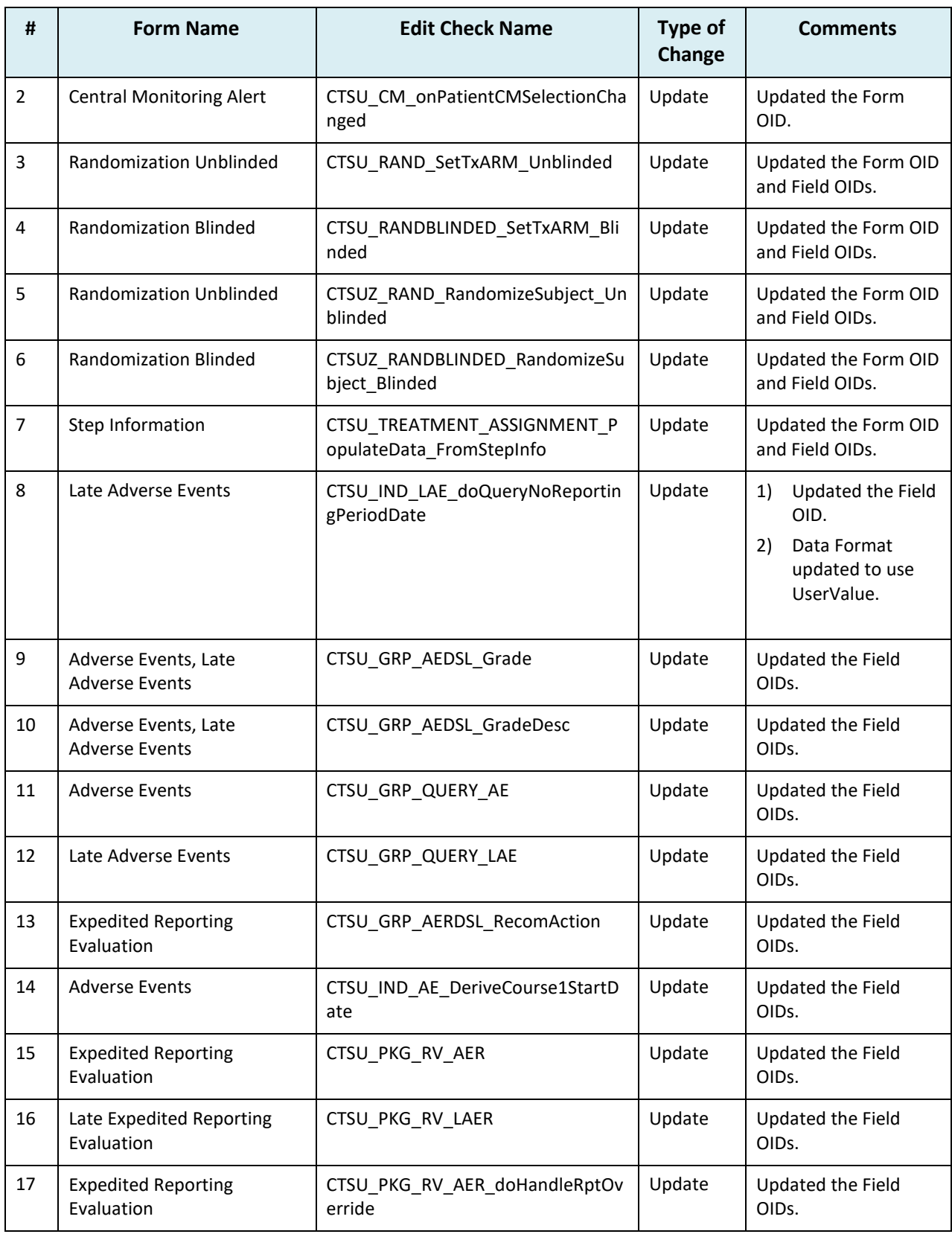
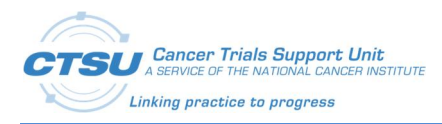

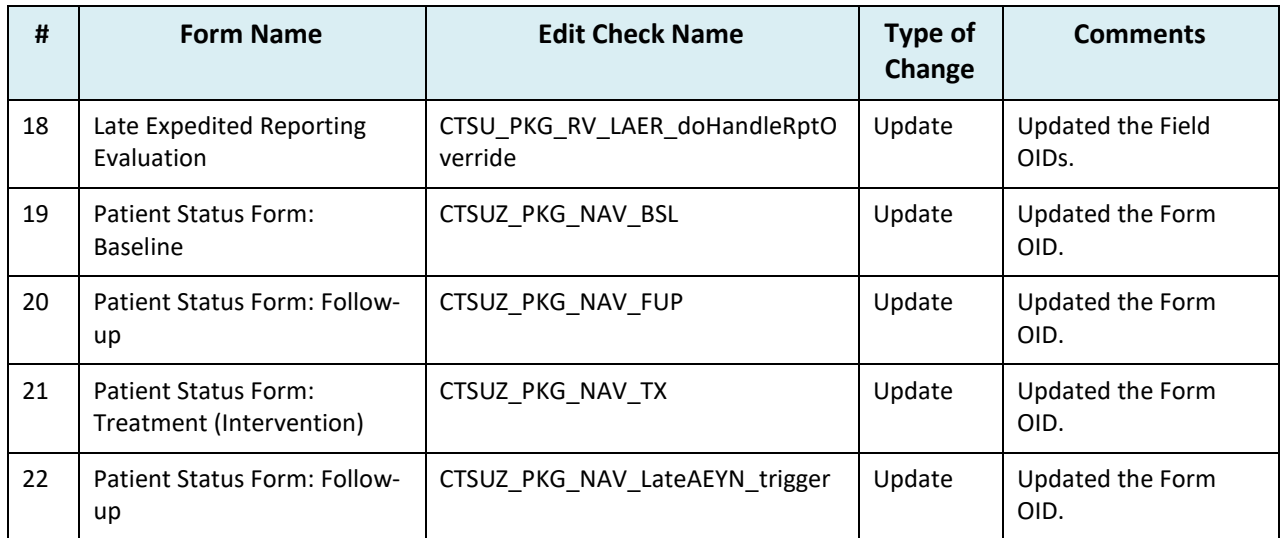

# **4.10 Custom Function Changes in LPO Study ALS**

### **Table 11: CTSU Standard Forms Custom Function Changes in LPO Study ALS**

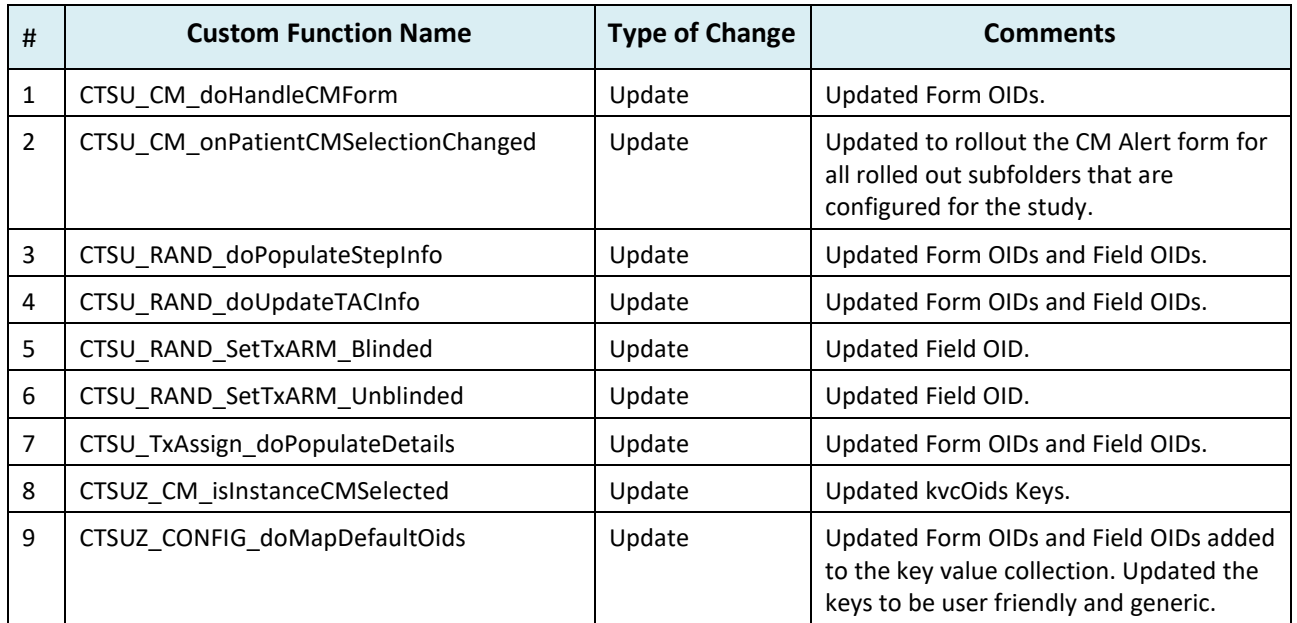

# **4.11 Custom Function Changes in Central Study ALS**

### **Table 12: CTSU Standard Forms Custom Function Changes in Central Study ALS**

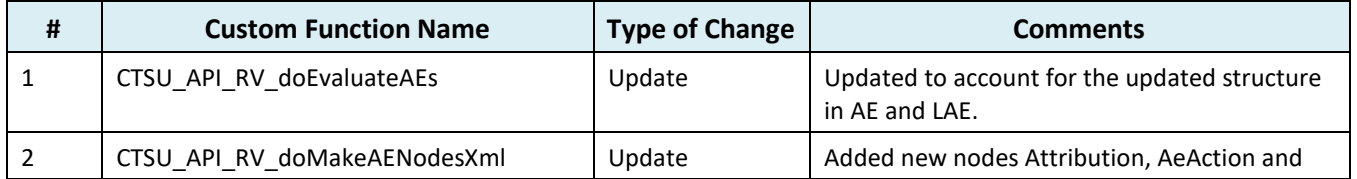

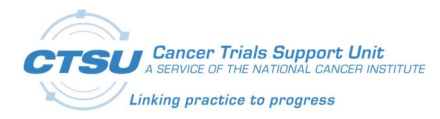

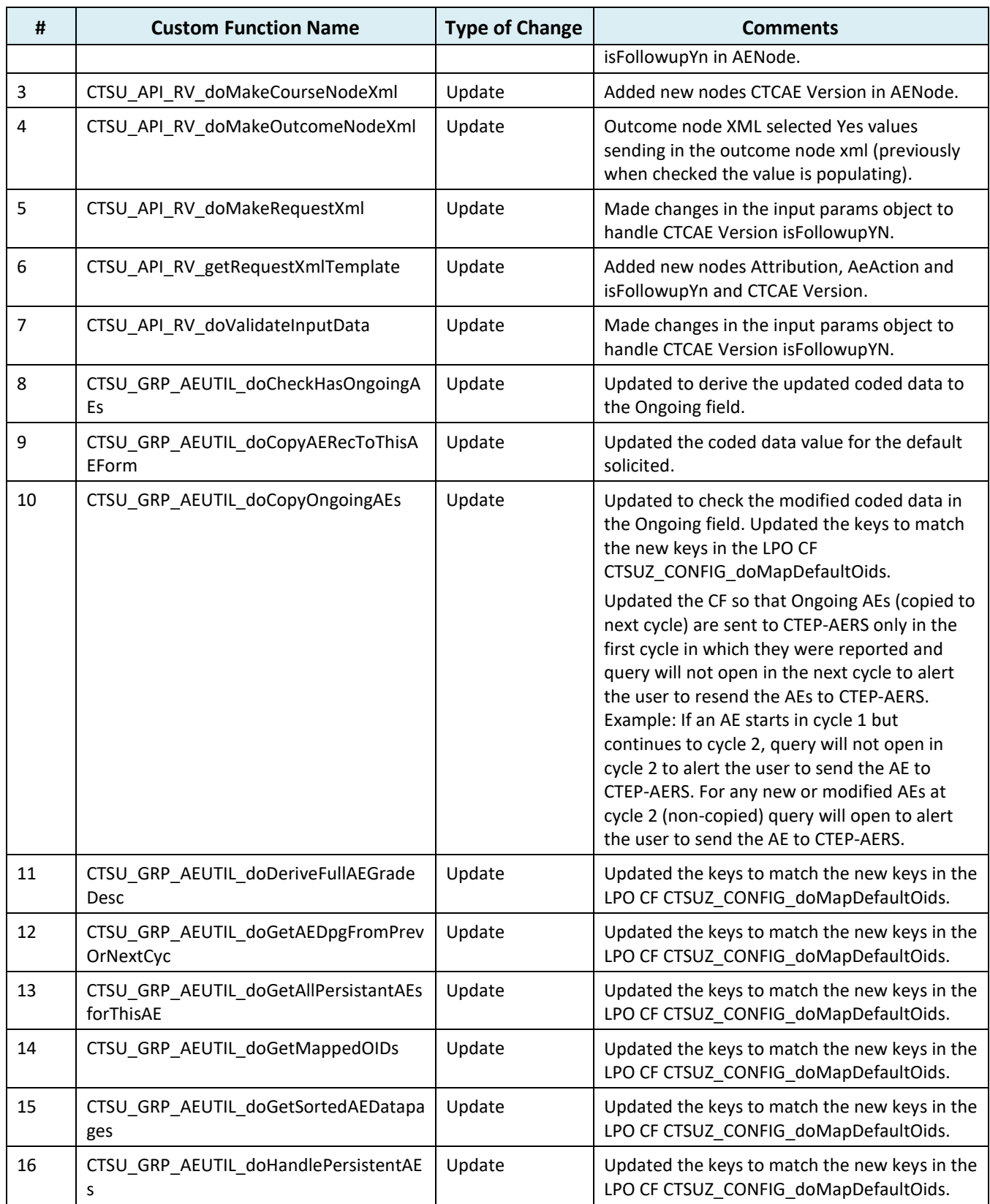

![](_page_38_Picture_0.jpeg)

![](_page_38_Picture_270.jpeg)

![](_page_39_Picture_0.jpeg)

![](_page_39_Picture_251.jpeg)

![](_page_40_Picture_1.jpeg)

# **5. Configuration Requirements**

In CTSU Standard Forms ALS v7.0, there are no configuration changes required for legacy studies. For new study setup, the configurations mentioned below must be completed for studies using these integrations.

Refer to *Appendix I: OPEN-Rave Integration – Standard Forms* for OPEN-Rave Standard Forms setup.

## **5.1 Rave RTSM Integration**

ALS version 7.0 includes ECs to randomize the subject and retrieve the Arm information. The EC names are appended with either *Blinded* or *Unblinded*. The appropriate checks should be selected based on the study type. For example – Unblinded studies will need only the ECs/derivations ending with *Unblinded*.

The CF populates Arm name, Event Date, Event Time, TAC, and TAD from the Randomization Form into the Step Information Form.

**Note:** The ECs to randomize the subject do not include the fields needed for stratification. LPOs are expected to modify the EC based on the study need.

Refer to Appendix II: Rave RTSM Randomization Responses.

### **5.1.1 Randomization Forms**

Two randomization forms (Randomization Unblinded and Randomization Blinded) are available in the ALS to support the OPEN and Rave RTSM integration, one for use in blinded studies and one for use in unblinded studies. Depending on the type of study, the appropriate Randomization Form should be selected. The only difference between the two forms is in the Arm Name of the blinded form. The *Collected Arm Name* is defaulted as *Blinded* and is not returned by Rave RTSM in the blinded form. OPEN will focus on pushing the Randomization trigger and retrieving the *Collected Arm Name* and *Randomization date* only. It is the LPOs responsibility to populate the other fields in the Randomization Form.

### **5.1.1.1 Randomization Unblinded Form**

![](_page_40_Picture_156.jpeg)

**Figure 4: Randomization Unblinded Form**

![](_page_41_Picture_0.jpeg)

### **5.1.1.2 Randomization Blinded Form**

![](_page_41_Picture_153.jpeg)

**Figure 5: Randomization Blinded Form**

# **5.2 Central Monitoring Integration**

The CTSU Standard Forms ALS includes the *Central Monitoring Alert* Form. This form is required for studies using the CM integration. This form needs a few configuration changes during study build.

- 1) Field NOTE1: is configurable and can be used by the LPO to add study-specific instructions for site users. This field can also be used to add a deep link from Rave to the CM Document Collection Setup Screen on the SDP for site users to view the fields (data points) in Rave, and the associated documents expected for CM review.
- 2) CF: CTSU\_CM\_onPatientCMSelectionChanged is called whenever the question response on the *Patient Information for NCI Reporting* Form is answered or changed. It calls the CTSU\_CM\_doHandleCMForm CF to add/reactivate/inactivate the *Central Monitoring Alert* Form based on the question response on the *Patient Information for NCI Reporting* Form. It adds/reactivates/inactivates the *Central Monitoring Alert* Form only in the folders and subfolders defined in the CTSUZ\_CM\_isInstanceCMSelected CF. It adds/reactivates the *Central Monitoring Alert* Form if the response is *Yes* and Inactivates the *Central Monitoring Alert* Form if the response is not *Yes*. It calls the CTSU\_CM\_doHandleCMQuery CF to open or close the query on the *Central Monitoring Alert* Form after the form is added/reactivated.
- 3) CF: CTSUZ CM\_isInstanceCMSelected is called to determine if the current folder/sub folder is configured for adding or reactivating the *Central Monitoring Alert* Form. The LPO can configure this CF to roll out the *Central Monitoring Alert* Form for all or specific instances of a folder/subfolder.

### **5.2.1 Central Monitoring Alert Form**

![](_page_42_Picture_0.jpeg)

![](_page_42_Picture_202.jpeg)

#### **Figure 6: Central Monitoring Alert Form**

## **5.3 AE/LAE Standard Forms Adaptation Guidelines**

The LPO ALS and Central Study ALS released in version 7.0 will support the following study setups:

- 1) Use AE/LAE Standard Forms with AER/LAER for CTEP-AERS Integration and features to support collection of Persistent AEs, Start Date, End Date and Ongoing Flag (to comply with the NCI Start Date guideline).
- 2) Use AE/LAE Standard Forms with AER/LAER for CTEP-AERS Integration (when building Non Registration trials where Start Date and End Date collection is not required).
- 3) Use AE/LAE Standard Forms but not AER/LAER (when not using the CTEP-AERS Integration).

These setups can be further configured to support:

- 1) Solicited AEs or no Solicited AEs.
	- a) By default the released ALS is configured to support collection of Solicited AEs.

This section provides guidelines for the basic configuration needed for all three supported study setups, guidelines for each individual setup and additional configuration for Solicited AEs.

### **5.3.1 Basic Configuration for All Studies Using AE/LAE Standard Forms**

- 1) Make either the *What is the description of the toxicity?* or the *CTCAE Grade* field visible, but not both.
- 2) View restrict the second and third occurrences of the *Adverse event term (CTCAE v5.0)* to the CRA if they are not needed.
- 3) The following CTSU Forms are needed in your study for CTEP-AERS Integration:
	- a) CTSU\_AE
	- b) CTSU\_LAE
	- c) CTSU\_AER
	- d) CTSU\_LAER

Refer to *Appendix III: Rave-CTEP-AERS Forms Definition*.

- 4) The following CTSU Forms are **not** needed in your study for CTEP-AERS Integration:
	- a) CTSU\_DEMOGRAPHY
	- b) CTSU\_STEP\_INFORMATION

![](_page_43_Picture_0.jpeg)

- c) CTSU\_SUBJECT\_ENROLLMENT
- d) CTSU\_TREATMENT\_ASSIGNMENT
- e) CTSU\_PATIENT\_INFORMATION
- f) CTSU\_EVENT\_BSL
- g) CTSU\_EVENT\_TX
- h) CTSU\_EVENT\_FUP
- 5) The following CTSU Derivations are needed in your study:
	- a) CTSU Cycle1 StartDate
	- b) CTSU\_Form\_Date
- 6) The following CTSU ECs are needed in your study:
	- a) CTSU GRP AEDSL Grade
	- b) CTSU\_GRP\_AEDSL\_GradeDesc
	- c) CTSU\_GRP\_QUERY\_AE
	- d) CTSU\_IND\_AE\_DeriveCourse1StartDate
	- e) CTSU\_GRP\_QUERY\_LAE
- 7) The following CTSU ECs are not needed for non-integrated studies:
	- a) CTSU GRP AERDSL RecomAction
	- b) CTSU\_PKG\_RV\_AER
	- c) CTSU\_PKG\_RV\_AER\_doHandleRptOverride
	- d) CTSU\_PKG\_RV\_LAER
	- e) CTSU\_PKG\_RV\_LAER\_doHandleRptOverride
- 8) Update the CF CTSUZ\_CONFIG\_getCentralCRFVer with the version number of the LPO Central Study.
- 9) All the Query Texts and Error Messages are standardized. However, if there is a need to update the user messages then update the CF CTSUZ\_CONFIG\_doSetUserMessages to match the LPO study setup. Messages should be updated if the LPO uses the *CTCAE Grade* field instead of the *What is the description of the toxicity? field*.
- 10) Make necessary code changes to the CF and specify the appropriate input parameters to invoke the Central Study CF CTSU\_PKG\_NAV\_TX\_doInitialization when the AE form is rolled out.
- 11) Make necessary code changes such that when the LAE Form is rolled out, then the Central Study CF CTSU\_PKG\_NAV\_FUP\_doInitialization is invoked with input of appropriate parameters.
	- a) The CF CTSU\_PKG\_NAV\_FUP\_doInitialization has been updated in this release. The *string startDateOfFirstCourse* has been added as a 5th parameter. This is an optional parameter.

![](_page_44_Picture_1.jpeg)

## **5.3.2 Configuration for Studies Using the AE/LAE Standard Forms with AER/LAER for CTEP-AERS Integration and Features to Support Persistent AEs, Start Date, End Date and Ongoing Flag (To Support NCI Start Date Guideline)**

According to the CTEP Guidance for Recording Adverse Event Start and End Date in Rave, as of February 1, 2018 all CTEP-IND Registration trials are required to collect the AE Start/End Date to distinctively collect AEs and therefore must use this configuration. LPOs may decide not to use this configuration and continue to collect maximum grade AEs for non-registration trials.

- 1) Add the following fields to the AE/LAE forms:
	- a) AE AESTDAT
	- b) AE\_AEENDAT
	- c) AE\_AEONGO
	- d) AEONGOP
	- e) AEONGOC

| FormOID        | <b>TFieldOID</b>  | <b>IsVisible</b> |  |
|----------------|-------------------|------------------|--|
| CTSU AE        | <b>IAEONGOP</b>   | <b>TRUE</b>      |  |
| <b>CTSU AE</b> | <b>AE AESTDAT</b> | <b>TRUF</b>      |  |
| CTSU AE        | <b>AE AEENDAT</b> | <b>TRUE</b>      |  |
| <b>CTSU AE</b> | AE AEONGO         | <b>TRUE</b>      |  |

**Figure 7: Fields on AE/LAE Forms Set to Visible**

### **5.3.3 Configuration for Studies Using the AE/LAE Standard Forms with AER/LAER for CTEP-AERS Integration (To Support Non-Registration Trials where Start Date and End Date Collection is Not Required)**

According to the NCI Start Date guideline, all CTEP IND studies are required to use this configuration.

- 1) Set the following fields *IsVisible* property to *False*:
	- a) AE AESTDAT
	- b) AE\_AEENDAT
	- c) AE\_AEONGO

![](_page_44_Picture_156.jpeg)

### **Figure 8: Fields on AE/LAE Forms Set to Invisible**

2) Delete the following fields from the draft:

![](_page_45_Picture_1.jpeg)

- a) AEONGOP
- b) AEONGOC

### **5.3.4 Configuration for Studies using the AE/LAE Standard Forms but NOT AER/LAER (No CTEP-AERS Integration)**

LPOs should still use the standard AE and LAE Forms for studies that do not use the CTEP-AERS integration.

- 1) Remove the following forms from the study draft:
	- a) CTSU\_AER
	- b) CTSU\_LAER
- 2) Remove the following edit checks associated to the AER and LAER Forms from the study draft:
	- a) CTSU\_GRP\_AERDSL\_RecomAction
	- b) CTSU\_PKG\_RV\_AER
	- c) CTSU\_PKG\_RV\_AER\_doHandleRptOverride
	- d) CTSU\_PKG\_RV\_LAER
	- e) CTSU\_PKG\_RV\_LAER\_doHandleRptOverride

### **5.3.5 Configuration to Remove Solicited AEs**

- 1) Delete all of the CTC\_AE\_500\_CODE\_1\_0F and the CTC\_AE\_500\_TERM\_1\_0F dictionary entries.
	- a) Under Dictionaries select the dictionary that you will be editing.
	- b) Click on entries.
	- c) Click edit and delete all the dictionary entries.

![](_page_45_Picture_181.jpeg)

#### **Figure 9: Configuration to Remove Solicited AEs**

Note: The data dictionary can also be removed in ALS before uploading in Rave.

### **5.3.6 Configuration to Add Solicited AEs**

- 1) Update the CTC\_AE\_500\_TERM\_1\_0F dictionary and CTC\_AE\_500\_CODE\_1\_0F dictionary entries to include the study-specific Solicited AEs.
	- a) Under Dictionaries select the dictionary that you will be editing.
	- b) Click on entries.

![](_page_46_Picture_0.jpeg)

c) Click on Add Entry to add all the study-specific dictionary entries.

| Draft Items:                            | Name                                            | <b>Number of Entries</b> | <b>Fdit</b> | <b>Entries</b> | Reorder | <b>User Data String</b>                                        | Specify | Coded Data | Edi |
|-----------------------------------------|-------------------------------------------------|--------------------------|-------------|----------------|---------|----------------------------------------------------------------|---------|------------|-----|
| Forms<br>Folders<br><b>Dictionaries</b> | ATTRIBUTION_SCA_PID2179504_V3_0F                |                          |             |                |         | 10047700: Gastrointestinal disorders                           |         | 10047700   |     |
|                                         | CDUS_IND_2_CODE_PID2453201_V1_0F                |                          |             |                |         | 10011224: Respiratory, thoracic and mediastinal disorders      |         | 10011224   |     |
| Unit Dictionaries                       | CDUS_RESPONSE_E_PID2453596_V1_0F                |                          |             |                |         | 10028813: Gastrointestinal disorders                           |         | 10028813   |     |
| <b>Matrices</b>                         | COMMON TERMINOL PID6060119 V1 OF                | 837                      |             |                |         | 10016256: General disorders and administration site conditions |         | 10016256   |     |
| <b>B</b> Edit Checks                    | COUNTRY_C_PID2018396_V1_0                       | 247                      |             |                |         |                                                                |         |            |     |
| <b>Custom Functions</b>                 | CTC_AE_500_CODE_1_0F                            |                          |             |                |         | 10002855: Psychiatric disorders                                |         | 10002855   |     |
| f <sub>60</sub> Derivations             | CTC_AE_500_TERM_1_0F                            |                          |             |                |         | 10012378: Psychiatric disorders                                |         | 10012378   |     |
| <b>O</b> Restrictions                   | ETHNIC GROUP CATEG PID2016566 V5 1              |                          |             |                |         | Add Entry                                                      |         |            |     |
| <b>A</b> Lab Settings                   | BATIFAIT BAYAIFAIT AFTILOD CATED BIBBACACO LO 4 |                          |             |                |         |                                                                |         |            |     |

**Figure 10: Configuration to Add Solicited AEs** 

![](_page_47_Picture_0.jpeg)

# **6. Rave‑CTEP‑AERS Expected Behavior**

Below is a list of scenarios for expected behavior in ALS v7.0:

- 1) Persistent AEs added after many later cycles of AEs have been rolled out will be copied only to the next cycle. It will not be copied recursively to all rolled out AE forms in later cycles.
	- · Recursive copy is not implemented because of performance concerns.
	- The AE End Date field by default remains untouched in the next cycle after the AE is copied. If the calendaring functionality is implemented for the folder, the overdue icon will be displayed for the newly copied AE. This will enforce the user to save the form again at some later point in time, which would then copy the copied Persistent AE to the next cycle. The user will have to repeat this action for all later cycles, to which the persistent AE should be copied, one AE Form at a time.
- 2) The AE End Date field by default remains untouched in the next cycle after the AE is copied. The AE End Date field will be overdue for all copied AEs when calendaring is set up for the folder. Edit every copied AE and save it in order to clear the overdue icon.
- 3) When a query on the AER Form is manually cancelled, the AER Form query will not open again. This is expected behavior in Rave.
- 4) When an AE copied from a previous cycle is inactivated in the current cycle, and the AE has not ended in the previous cycles, then the AE is copied again to a new log line in the current cycle.
- 5) When an AE copied from a previous cycle is inactivated in the current cycle, it cannot be reactivated again.

![](_page_48_Picture_0.jpeg)

# **7. CTSU Standard Forms ALS v7.0 Known Issues**

CTSU is looking into these issues and expects to do a Central Study update to address these issues.

- 1. On AE/LAE Forms, if response to question *What is the description of the toxicity?* for any AE is any value except *(0) None*, and all patient outcome questions (Hospitalization, Life-threatening, Death, Disability, Congenital anomaly/birth defect, and Other) except *Death* are answered, the below query will not open.
	- · If *CTCAE Grade* is > 0, then each of the patient outcomes should be answered YES/NO. Please reconcile.[QC015]
- 2. On AE/LAE Forms, if response to question *What is the description of the toxicity?* is *(5) Death* for any AE, the below queries will not open.
	- · If *CTCAE Grade* is > 0, then Adverse Event *Start Date* is required.[QC021]
	- · The *Adverse Event End Date* cannot be before the Adverse Event *Start Date*. Please reconcile.[QC022]
	- · *AE Start Date* is prior to the start date of this course/cycle. Please reconcile.[QC024]

![](_page_49_Picture_0.jpeg)

# **Appendix I: OPEN‑Rave Integration –Standard Forms**

## **Forms Definition**

To implement OPEN-Rave Integrations, Rave study must include the following eight CTSU Standard Forms:

- 1) Subject Enrollment
- 2) Demography
- 3) Step Information
- 4) Treatment Assignment
- 5) Patient Information for NCI Reporting
- 6) Randomization Unblinded
- 7) Randomization Blinded
- 8) Central Monitoring Alert

### **Subject Enrollment**

Subject Enrollment is the primary Rave form for all the CTEP studies. OPEN transfers the primary form data into Rave during patient initialization. This form contains the primary enrollment information.

![](_page_49_Picture_251.jpeg)

![](_page_49_Picture_252.jpeg)

![](_page_50_Picture_0.jpeg)

#### **Appendix I: OPEN-Rave Integration – Standard**

![](_page_50_Picture_250.jpeg)

### **Demography**

The Demography Form contains the standard demography elements defined in OPEN. Identifiable personal information such as Social Security and Patient Hospital Number are not included on this form. The data on this form is pushed from OPEN.

Race is defined as a log line to collect multiple values. Registration systems will programmatically add a new log line to enter multiple race values.

#### **Table 14: Demography Form Fields**

![](_page_50_Picture_251.jpeg)

![](_page_51_Picture_0.jpeg)

## **Step Information**

This form is defined as a log form, and form data can change between steps. A new record will be added for each enrolling step. The data on this form is pushed from OPEN.

![](_page_51_Picture_267.jpeg)

![](_page_51_Picture_268.jpeg)

![](_page_52_Picture_0.jpeg)

#### **Appendix I: OPEN-Rave Integration – Standard**

**Forms**

![](_page_52_Picture_254.jpeg)

### **Treatment Assignment**

Treatment Assignment Form is a log form and the data is derived from the Step Information and Crossover forms. LPOs requested a mechanism to view the treatment arm change history at a single place, which brought up the need for this form.

Registration systems will not enter data directly on this form, but will derive the data from the Step Information Form, using a Rave custom function that is provided within the Architect Loader file. A new record will be added whenever data is populated in the Step Information Form from the registration system. Each log record will display the change history of the arm updates.

For crossover scenarios, LPOs will need to create a CF to update the data from the crossover form, which will be a study-specific form created only for studies that require crossover.

![](_page_52_Picture_255.jpeg)

### **Table 16: Treatment Assignment Form Fields**

![](_page_53_Picture_0.jpeg)

#### **Appendix I: OPEN-Rave Integration – Standard**

![](_page_53_Picture_280.jpeg)

### **Patient Information for NCI Reporting**

The Patient Information for NCI Reporting Form has been updated to include one new data point. The value of the new data point, *Is the Subject Identified for Central Monitoring Review?* is automatically populated by the CTSU CM system.

![](_page_53_Picture_281.jpeg)

![](_page_53_Picture_282.jpeg)

![](_page_54_Picture_0.jpeg)

#### **Appendix I: OPEN-Rave Integration – Standard**

![](_page_54_Picture_324.jpeg)

## **Randomization Unblinded**

This form supports the OPEN and Rave RTSM integration and is used for unblinded studies.

![](_page_54_Picture_325.jpeg)

![](_page_54_Picture_326.jpeg)

![](_page_55_Picture_0.jpeg)

#### **Appendix I: OPEN-Rave Integration – Standard**

![](_page_55_Picture_303.jpeg)

### **Randomization Blinded**

This form supports the OPEN and Rave RTSM integration and is used for blinded studies.

![](_page_55_Picture_304.jpeg)

![](_page_55_Picture_305.jpeg)

![](_page_56_Picture_0.jpeg)

#### **Appendix I: OPEN-Rave Integration – Standard**

#### **Field OID/Field Name (+PID+CDE#+Ver#) Field Label/Column Header Notes** Subgroup Code PID1925\_V2\_31 Code unique patient characteristic that will be utilized to uniformly group patients for separate analysis or treatment. Each subgroup should have a unique code for identification. The investigator will provide a code (up to characters) for each subgroup with the Protocol Submission Checklist. SUPPMH\_QVAL\_MHDSXCD / MedDRA Code PID2004425\_V4\_0 Disease Code This field is derived by LPO. Disease Code has the MedDRA code number describing a medical condition and/or anatomic location. SITEINST / Site Instructions Site Instructions Instructions for sites added by LPO.

### **Central Monitoring Alert**

The CM form is used for CM integration and is configured by the LPO to roll out for folders and subfolders that require CM review.

![](_page_56_Picture_236.jpeg)

### **Table 20: Central Monitoring Alert Form Fields**

### **Initial Standard Forms Setup for LPOs**

Below are the steps LPOs must follow in order to set up the OPEN-Rave integration forms in their Rave URL for the first time:

![](_page_57_Picture_0.jpeg)

- 1) Update the existing project name to the relevant test protocol number in the Architect Loader Excel file on the CRF Draft worksheet.
- 2) Load the Architect Loader spreadsheet data in a test project in your Rave instance.
- 3) Add the following folders and forms within the Default matrix. The primary Subject Enrollment Form should not be assigned to any folder or subject. The primary form gets added to the subject by default. The Default Matrix is not included as part of the ALS, for allowing LPOs to include OPEN-Rave Integration forms in any existing Rave study Default Matrix. This will also give them flexibility to select a default Matrix Name and OID, based on their specific need.
	- a) Add Demography, Step Information, and Treatment Assignment Forms under the *Enrollment Forms* folder.
	- b) Add the Patient Information for NCI Reporting Form under the *NCI Reporting* folder.
	- c) Add the Randomization Form under the *Rand-Step1* folder. Select the Randomization Unblinded or Randomization Blinded Form based on the study type. If the study has additional steps, create the Rand-Step (append Step Number) folder specific to each step, and assign the Randomization Form to these folders.
	- d) Configure the CF to rollout the Central Monitoring Alert Form as per CM requirements for the study.

![](_page_57_Picture_177.jpeg)

#### **Figure 11: Example Folder and Form Entries for Default Matrix**

- 4) Update the CTSU UTIL ExceptionHandler CF to display the Study Name, Site Name, and Subject ID in the body of the exception message. The CF should also be updated to enter email recipients and the LPO name. The following updates are expected from LPOs for the *LPO\_CUSTOMIZATION\_SECTION*:
	- a) Define PROD\_EMAIL\_LIST constant to add email IDs of additional emails recipients if an exception occurs in the production environment. If an LPO wants to enter multiple email IDs, the email IDs should be separated by a comma.

![](_page_58_Picture_0.jpeg)

- b) Define AUX\_EMAIL\_LIST constant to add email IDs of additional emails recipients if an exception occurs in the non-production environment. If an LPO wants to enter multiple email IDs, the email IDs should be separated by a comma.
- c) Define study LPO variable and indicate the LPO name.

/\*\*\*\* Begin LPO CUSTOMIZATION\*\*\*\*/

// If lpo/study owner wants to get the email then add a comma separated email address to this list

```
 // Example: PROD_EMAIL_LIST =
```
["rave\\_systems\\_prod@westat.com](mailto:rave_systems_prod@westat.com)[,JohnDoe@lpo.com"](mailto:JohnDoe@lpo.com);

```
// Example AUX_EMAIL_LIST =
```
["rave\\_systems@westat.com](mailto:rave_systems@westat.com)[,JaneRoe@lpo.com](mailto:JaneRoe@lpo.com)";

const string PROD\_EMAIL\_LIST = "[rave\\_systems\\_prod@westat.com](mailto:rave_systems_prod@westat.com)"; const string AUX\_EMAIL\_LIST = "[rave\\_systems@westat.com"](mailto:rave_systems@westat.com);

// Enter the lead group string studyLPO = "CTSU";

/\*\*\*\* End LPO CUSTOMIZATION\*\*\*\*/

- 5) Make sure the Batch Upload role is enabled while populating the data from OPEN. Also, ensure the selected LPO users have the ability to enter data in all the CTSU Standard Forms, to allow any postenrollment data correction. No site users should be allowed to edit these forms.
- 6) Select *Subject Enrollment* as the primary form and provide a Default Matrix value as part of CRF Draft settings. Enter a Confirmation Message and Signature Prompt in the same screen.
- 7) Add any derivations or ECs specific to your forms that are derived from the data on the OPEN-Rave integration forms.
- 8) Update the CTSU\_CM\_isInstanceCMSelected CF to specify the instance name and the number of instances to which the *Central Monitoring Alert* Form can be added.

![](_page_59_Picture_0.jpeg)

**Appendix I: OPEN-Rave Integration – Standard** 

```
Forms
```

```
public KeyValueCollection GetCMConfig()
      /**** Begin LPO CUSTOMIZATION ****/
      KeyValueCollection kvcCMConfig = new KeyValueCollection();
      // Format :
      // kvcCMConfig.Add(new KeyValue("FODLER OID", "Instance Number CSV"));
      // Example 1: kvcCMConfig.Add (new KeyValue("TX", "*")); // All folders with TX OID<br>// Example 1: kvcCMConfig.Add (new KeyValue("TX", "*")); // All folders with TX OID<br>// Example 2: kvcCMConfig.Add (new KeyValue("TX", "1,2
curance of 1,2 and 5
      // For non repeating folder the CSV should always be "*"
      kvcCMConfig.Add(new KeyValue("ENROLLMENT FORMS", "*"));
      //kvcCMConfig.Add(new KeyValue("CYCLE", \overline{''1}, 2"));
      // If the study CM review for all rolled out folders then use as this example:
      // Example 3: kvcCMConfig.Add(new KeyValue("*", "*")); // All folders with all fodler OIDs
      /**** End LPO CUSTOMIZATION ****/
```
### **Figure 12: Example CF Displaying Addition of Instance Name & Number Of Instances to Roll Out The** *Central Monitoring Alert* **Form**

- 9) Once the LPO-specific forms setup is complete, publish the draft and push it to sites.
- 10) Verify all Fields and DDs of the Standard OPEN Enrollment forms, along with the LPO-specific forms.
- 11) After successful testing, move a copy to the Global Library for all subsequent study use.

![](_page_60_Picture_0.jpeg)

# **Appendix II: Rave RTSM Randomization Responses**

### **Randomization Failures**

In cases where Rave RTSM is not able to randomize patients, Rave RTSM raises an *Entry Error* query with the details on the *Is the subject ready to be randomized?* question as shown in Figure 13. The message that will be shown to the registrar in OPEN is shown in Figure 14. OPEN does allow for the registrar to resubmit the enrollment at a later time once the issue has been resolved in Rave RTSM.

![](_page_60_Picture_66.jpeg)

**Figure 13: Randomization Failure Screen in Rave**

![](_page_60_Picture_67.jpeg)

**Figure 14: Randomization Failure Screen in OPEN**

![](_page_61_Picture_0.jpeg)

To implement the Rave-CTEP-AERS integration, a Rave study must include the following four standard forms (FORM\_OID):

- 1) AE (CTSU\_AE)
- 2) AER (CTSU\_AER)
- 3) LAE (CTSU\_LAE)
- 4) LAER (CTSU\_LAER)

These standard forms, along with several ECs and CFs, enable Rave studies to integrate with the CTEP-AERS safety reporting system. These form fields and a description of each are provided in the subsections below.

### **Adverse Events Form**

The AE Form is used to collect AE data during a patient's treatment course/cycle. All LPOs are expected to use this form to collect AE data for **new** studies, activated after February 1, 2018.

![](_page_62_Picture_0.jpeg)

#### **Table 21: Adverse Events Form Fields**

![](_page_62_Picture_175.jpeg)

![](_page_63_Picture_0.jpeg)

![](_page_63_Picture_198.jpeg)

![](_page_64_Picture_0.jpeg)

![](_page_64_Picture_241.jpeg)

![](_page_65_Picture_0.jpeg)

![](_page_65_Picture_191.jpeg)

![](_page_66_Picture_0.jpeg)

![](_page_66_Picture_228.jpeg)

![](_page_67_Picture_0.jpeg)

![](_page_67_Picture_291.jpeg)

![](_page_68_Picture_0.jpeg)

![](_page_68_Picture_272.jpeg)

![](_page_69_Picture_0.jpeg)

![](_page_69_Picture_234.jpeg)

# **Expedited Reporting Evaluation Form**

The Expedited Reporting Evaluation (AER) Form is used to send AE Form data to CTEP-AERS for evaluation. All LPOs that need to send the AE data to CTEP-AERS for evaluation are expected to use this form. LPOs that do not need to send their AE data to CTEP-AERS for evaluation can use the form level restrictions to view restrict the form, so it does not display in the Rave EDC.

![](_page_70_Picture_0.jpeg)

### **Table 22: Expedited Reporting Evaluation Form Fields**

![](_page_70_Picture_225.jpeg)

![](_page_71_Picture_0.jpeg)

![](_page_71_Picture_223.jpeg)
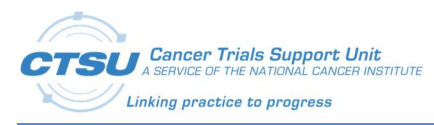

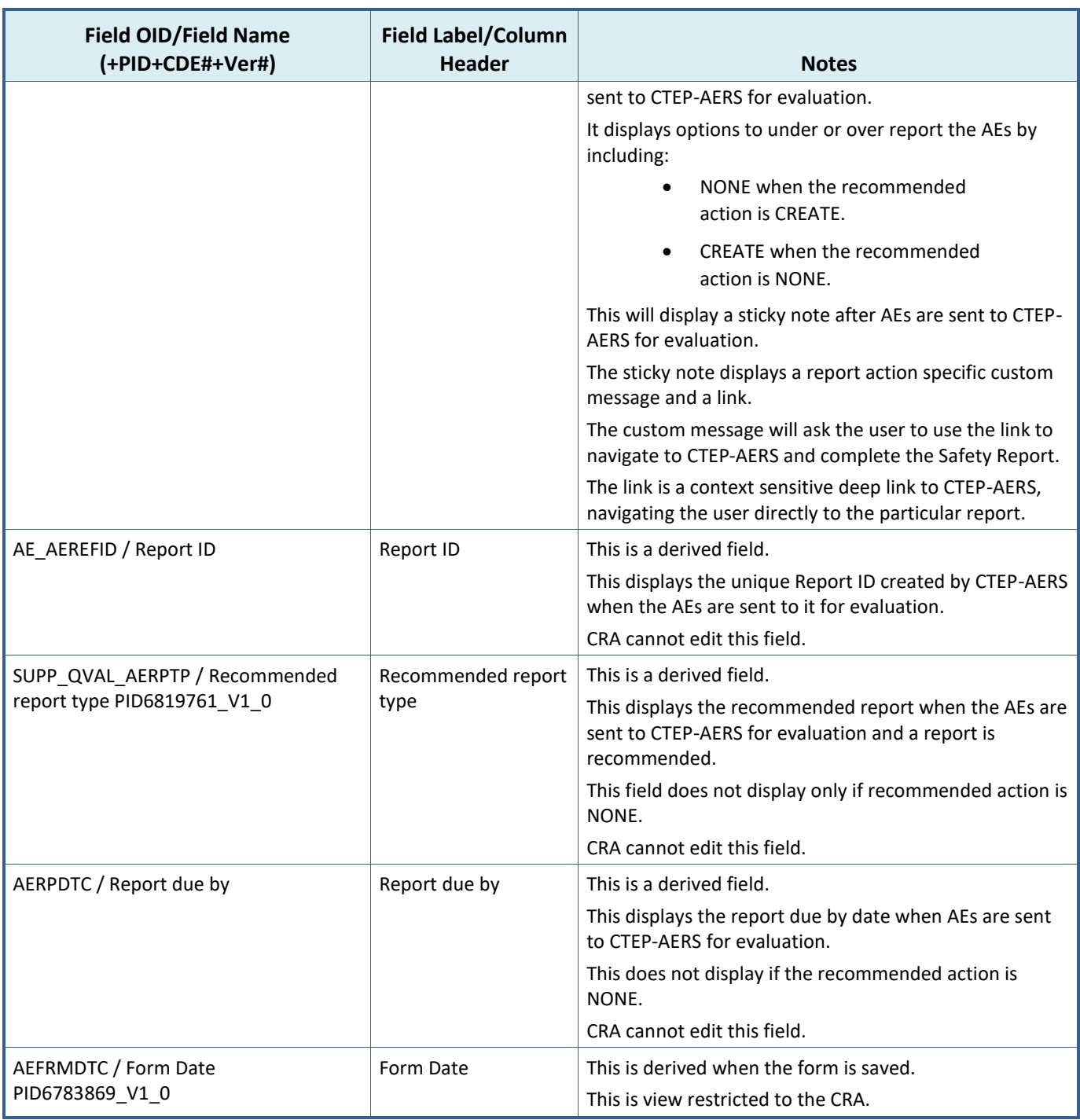

## **Late Adverse Events Form**

The Late Adverse Events (LAE) Form is used to collect AE data during follow up visits. All LPOs are expected to use this form to collect Late AE data.

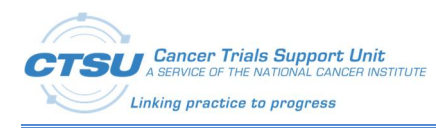

#### **Table 23: Late Adverse Events Form Fields**

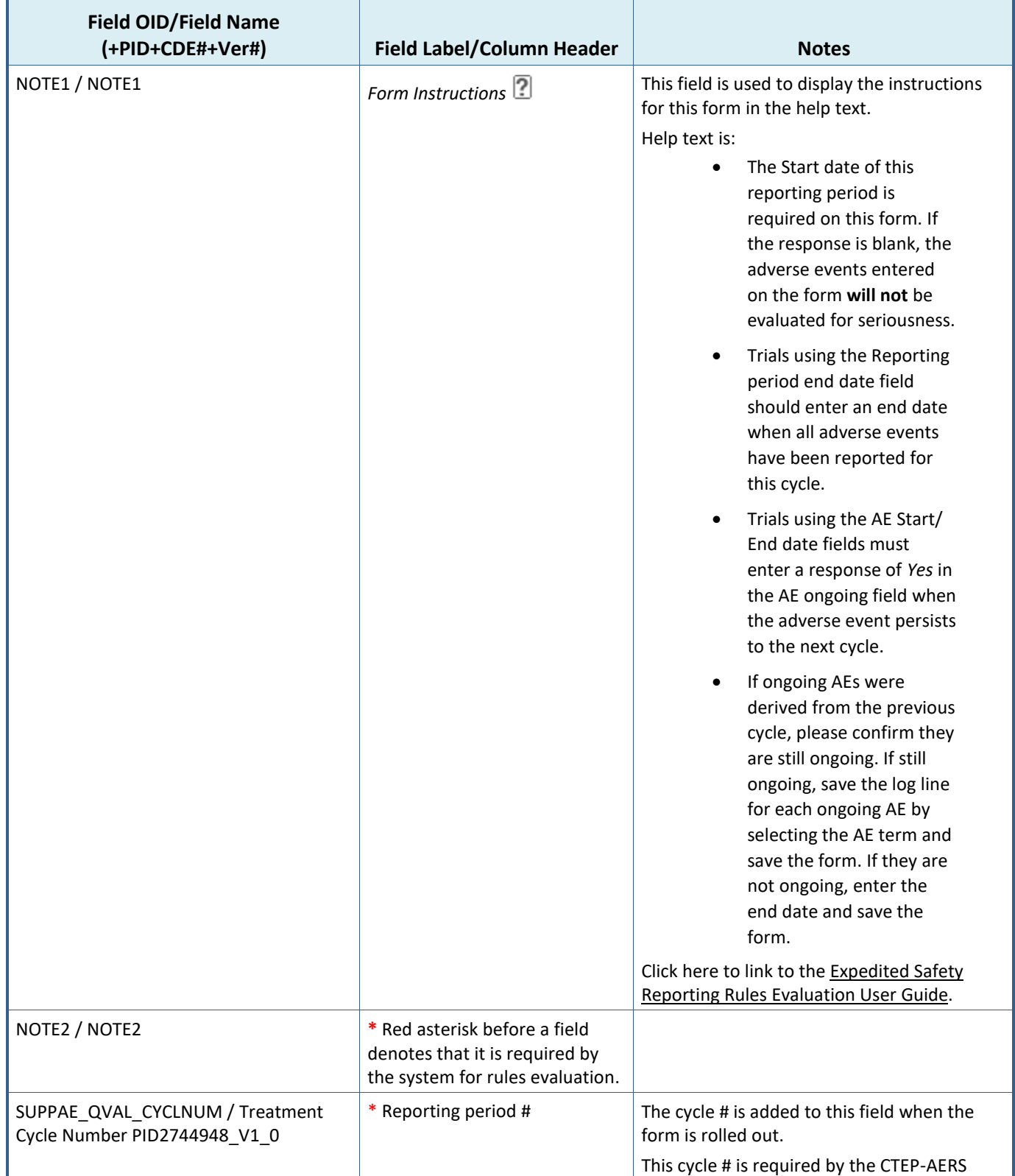

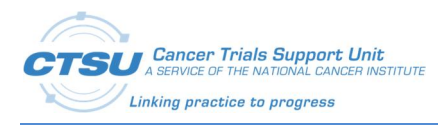

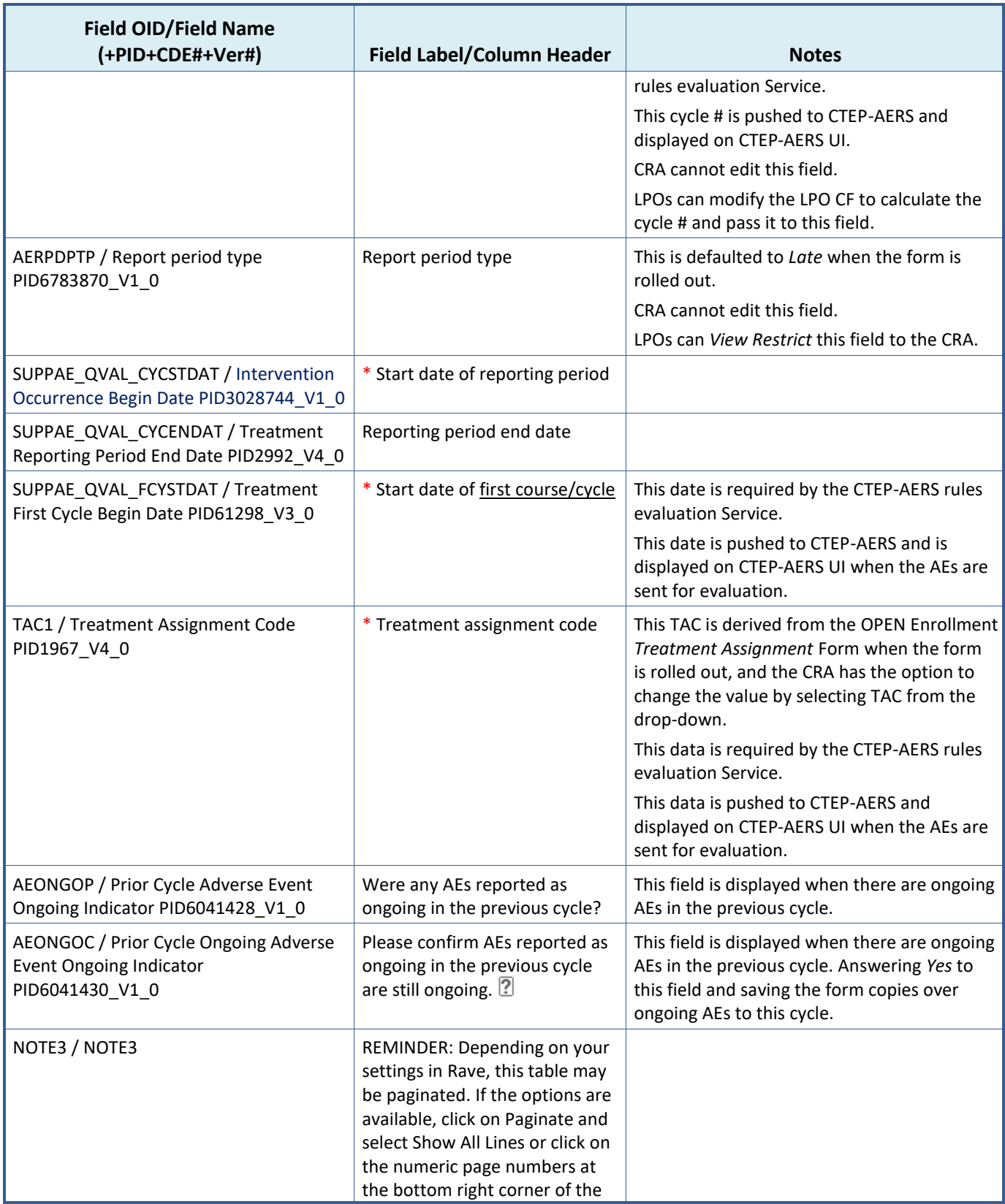

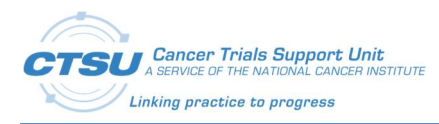

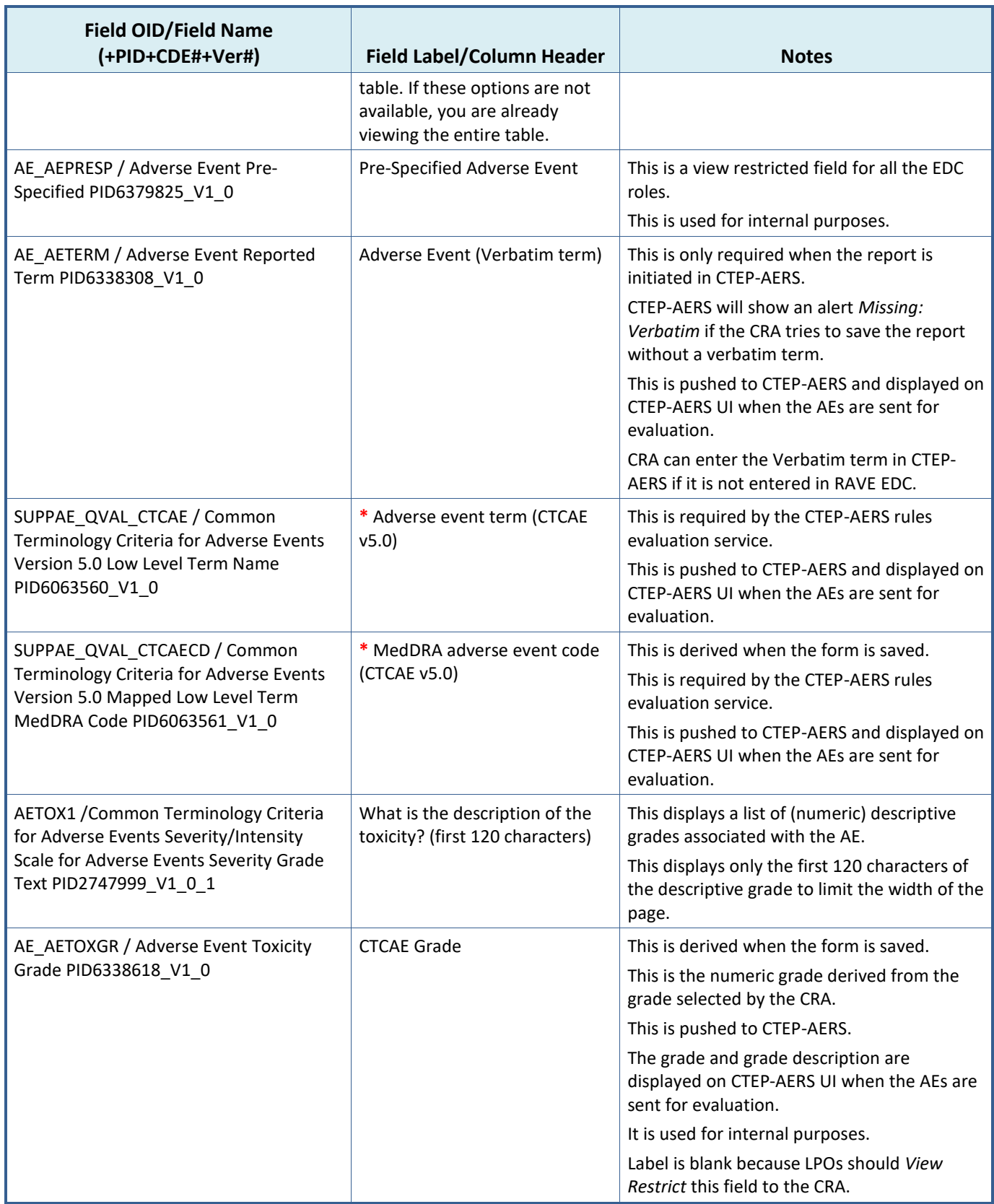

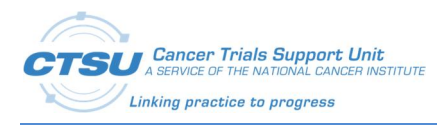

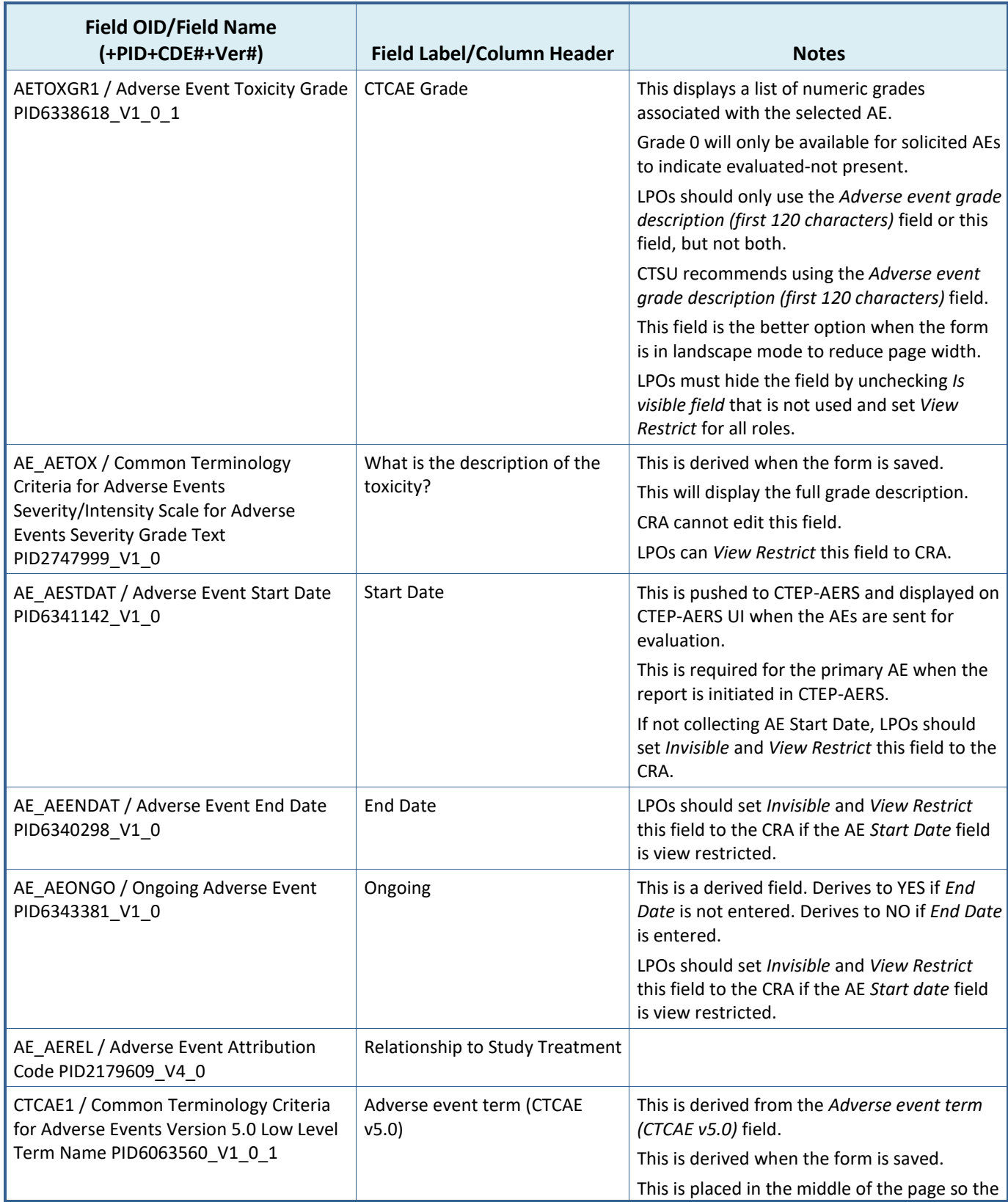

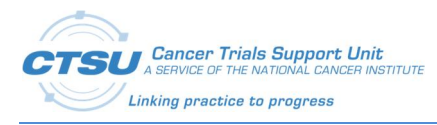

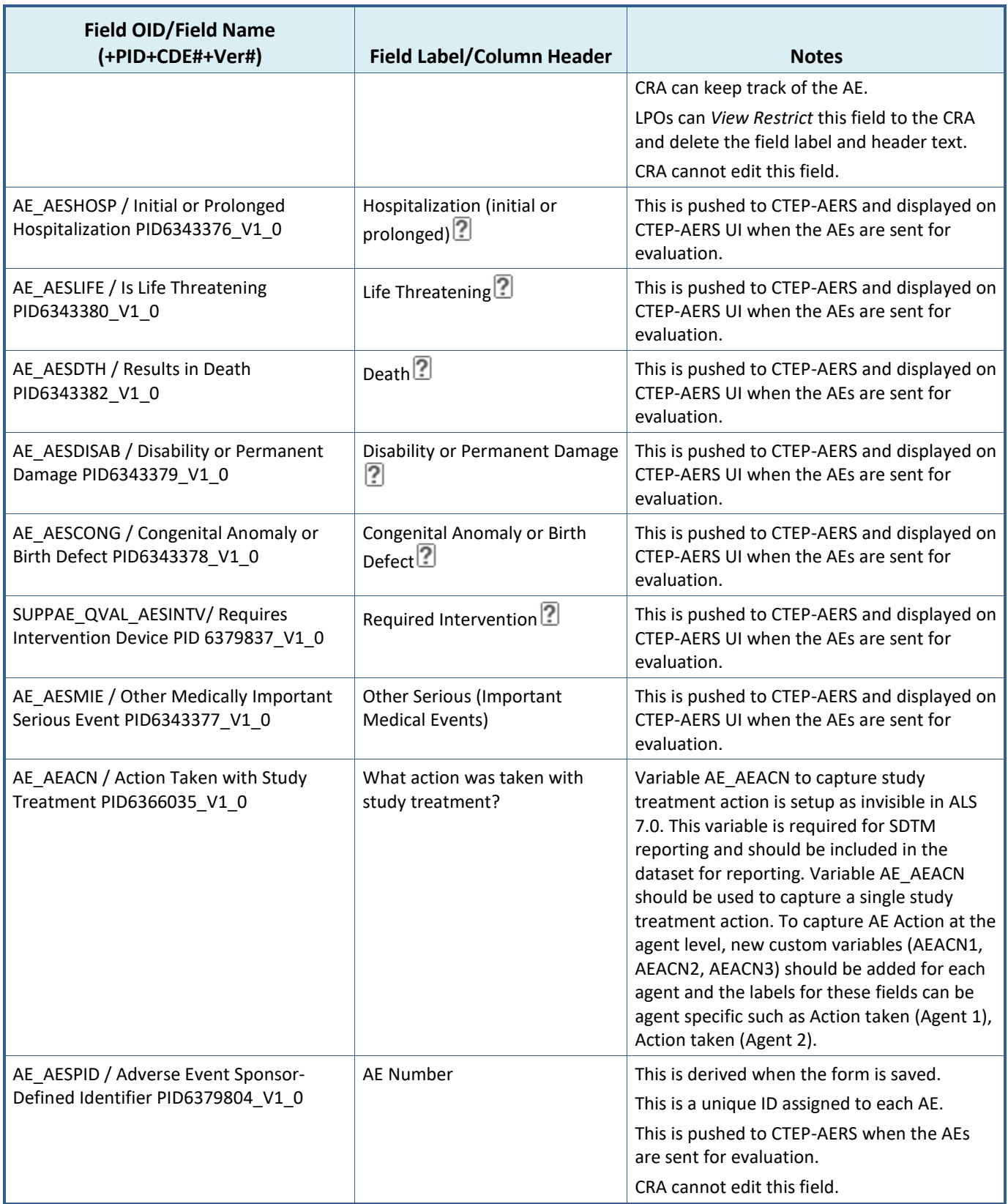

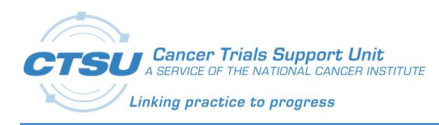

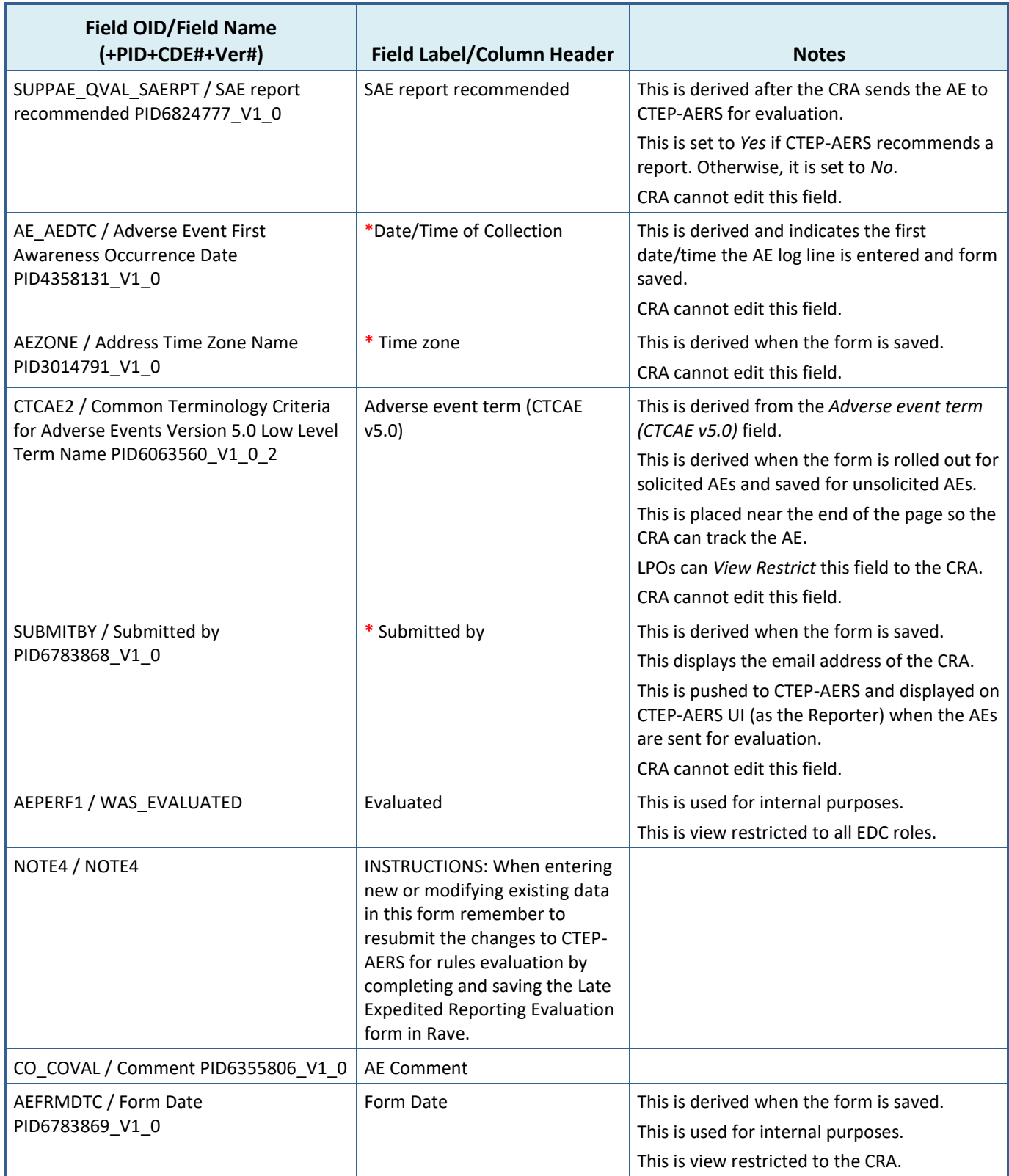

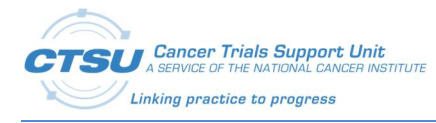

# **Late Expedited Reporting Evaluation Form**

The Late Expedited Reporting Evaluation (LAER) Form is used to send LAE form data to CTEP-AERS for evaluation. All LPOs that need to send the LAE data to CTEP-AERS for evaluation are expected to use this form. LPOs that do not need to send their LAE data to CTEP-AERS for evaluation can use the form level restrictions to view restrict the form, so it does not display in EDC.

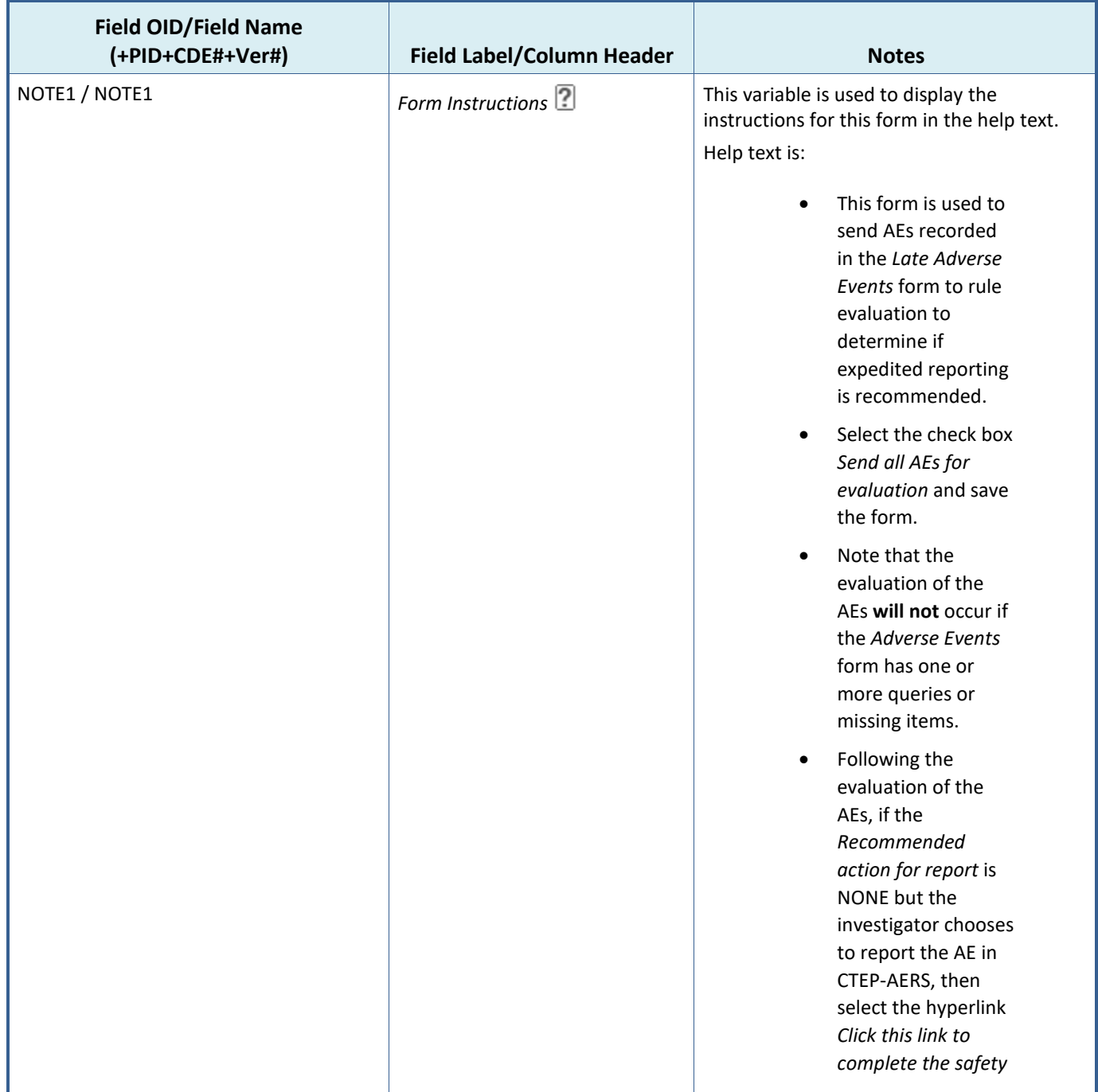

### **Table 24: Late Expedited Reporting Evaluation Form Fields**

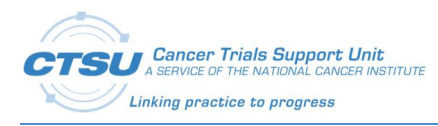

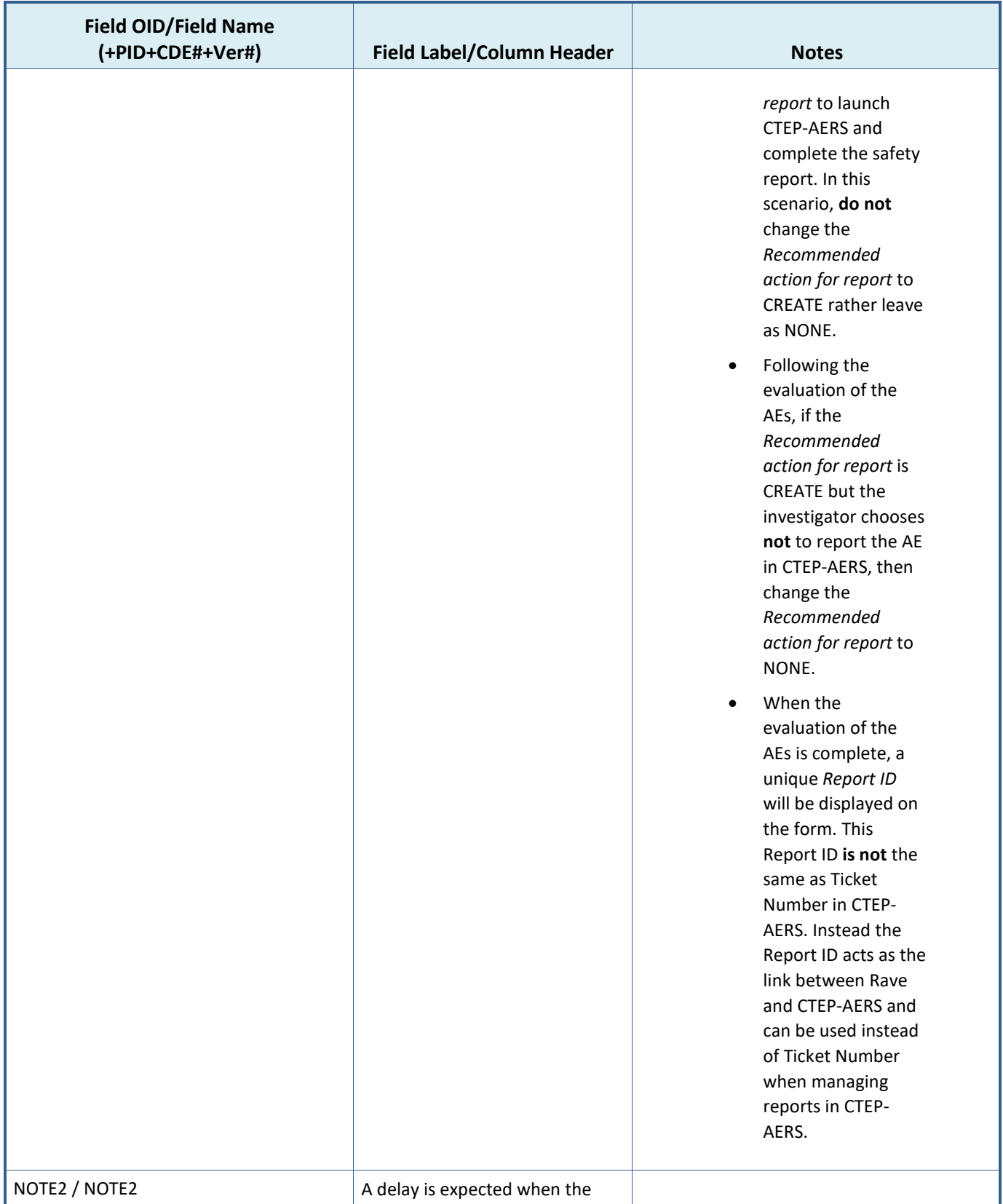

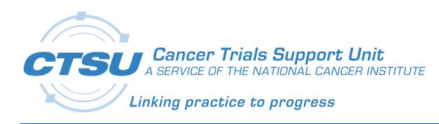

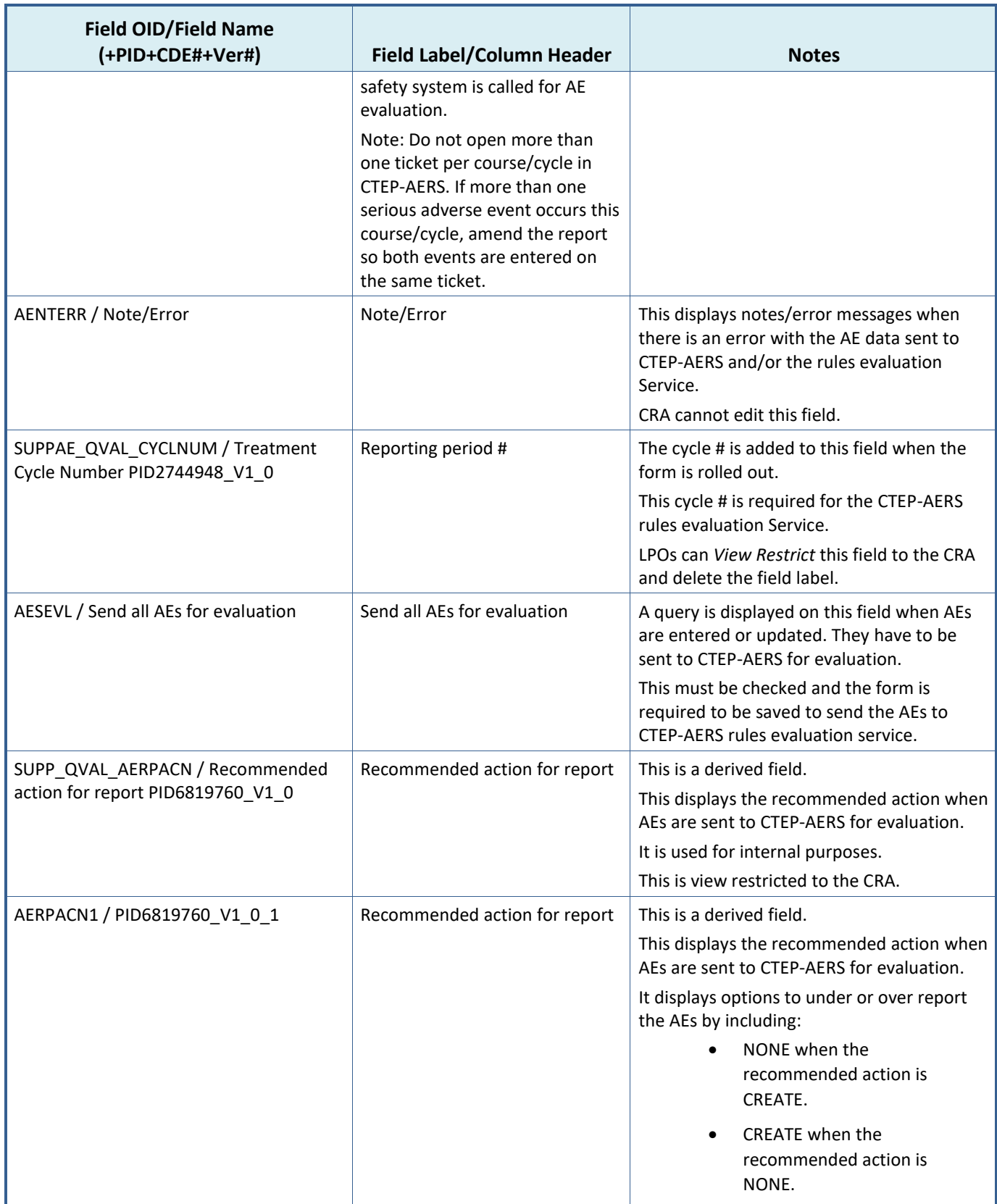

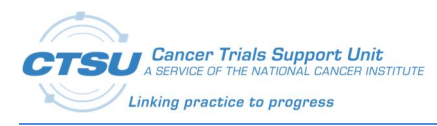

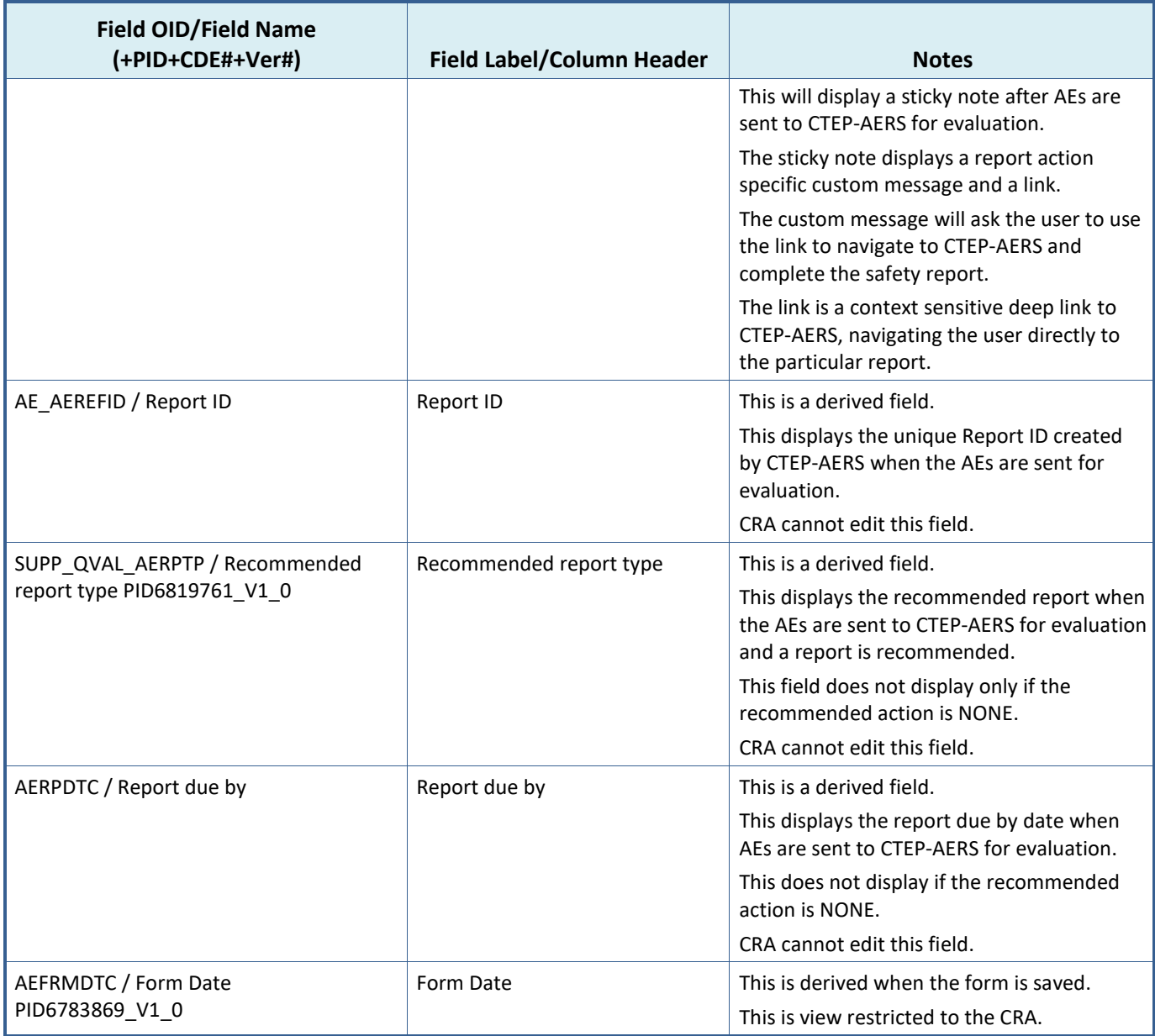

## **Validations on the AE/LAE Forms**

The AE/LAE Forms contain validations programmed to ensure the data sent to CTEP-AERS for rules evaluation include the required and valid responses. A query is raised on the AE/LAE Form if data does not meet certain conditions.

#### **Table 25: AE/LAE Form Validations**

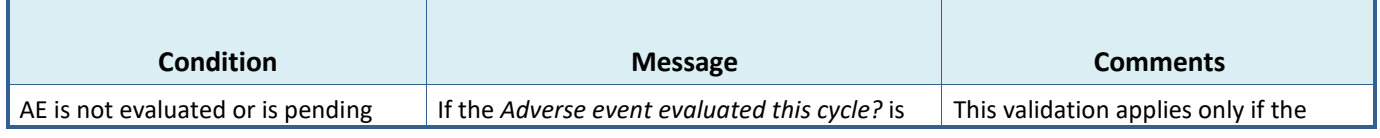

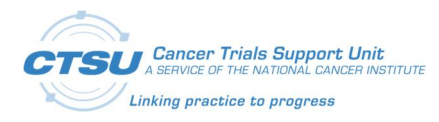

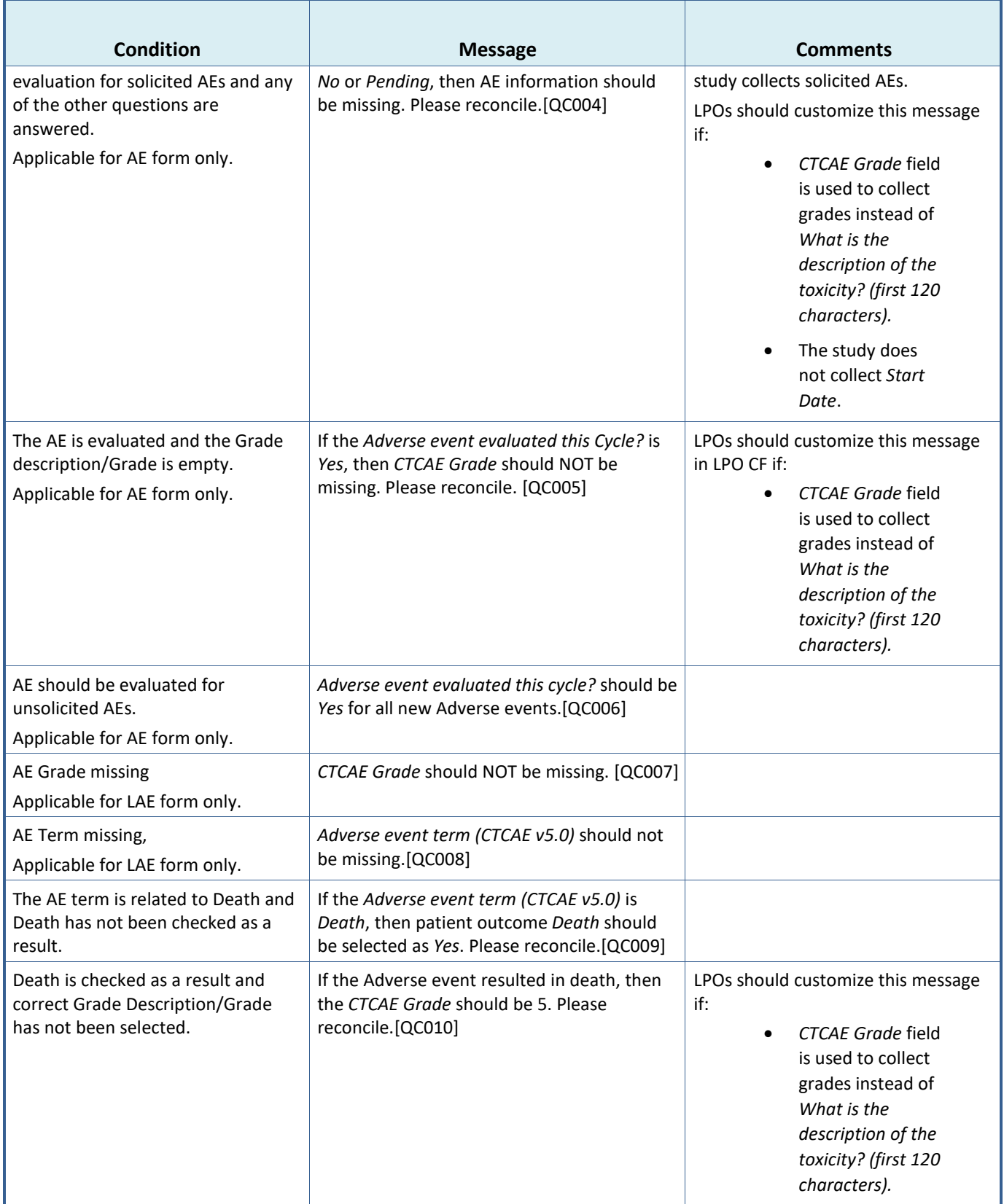

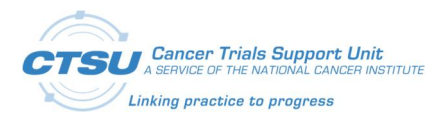

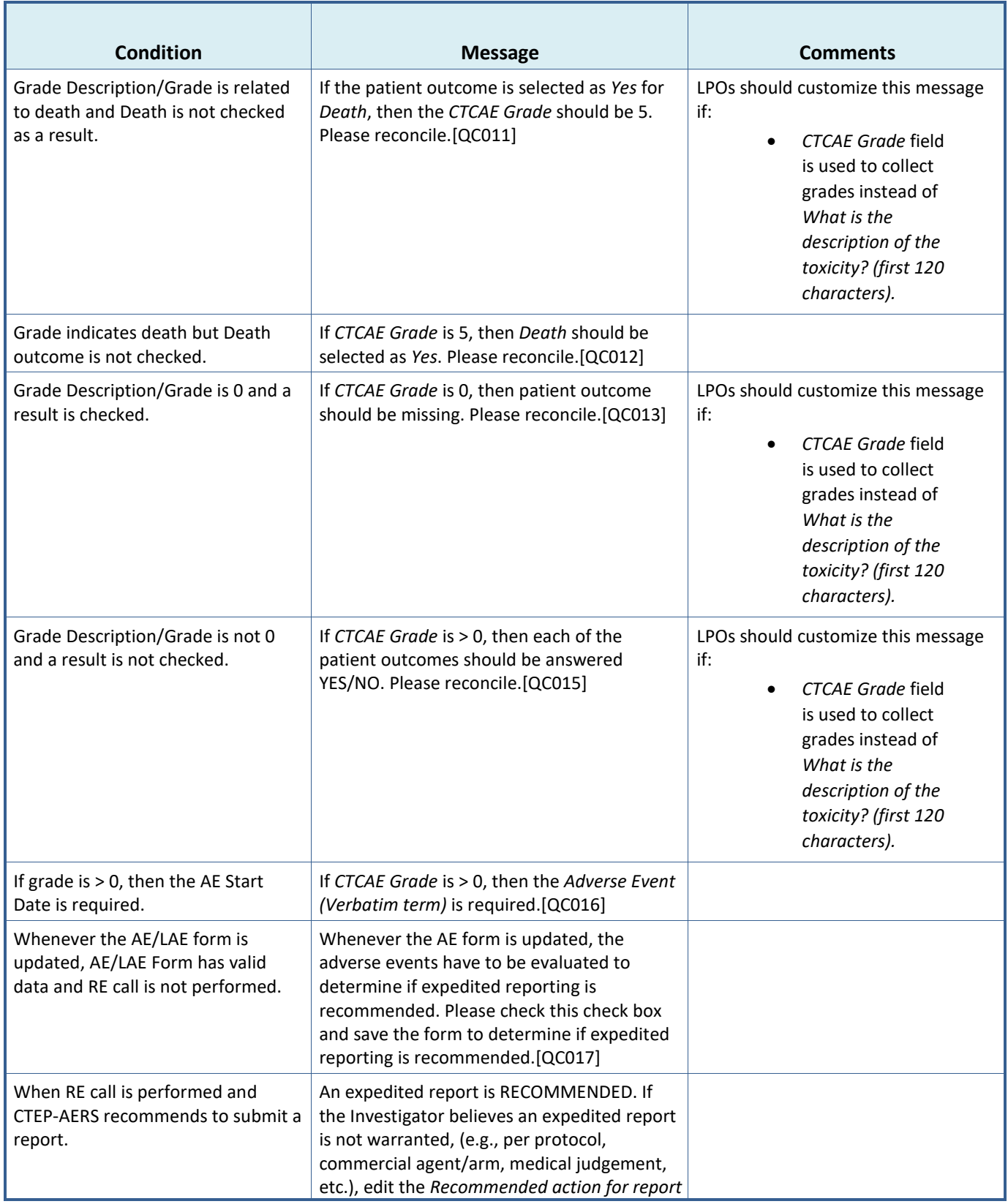

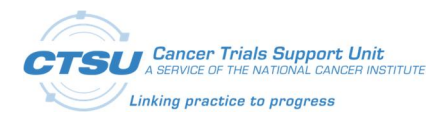

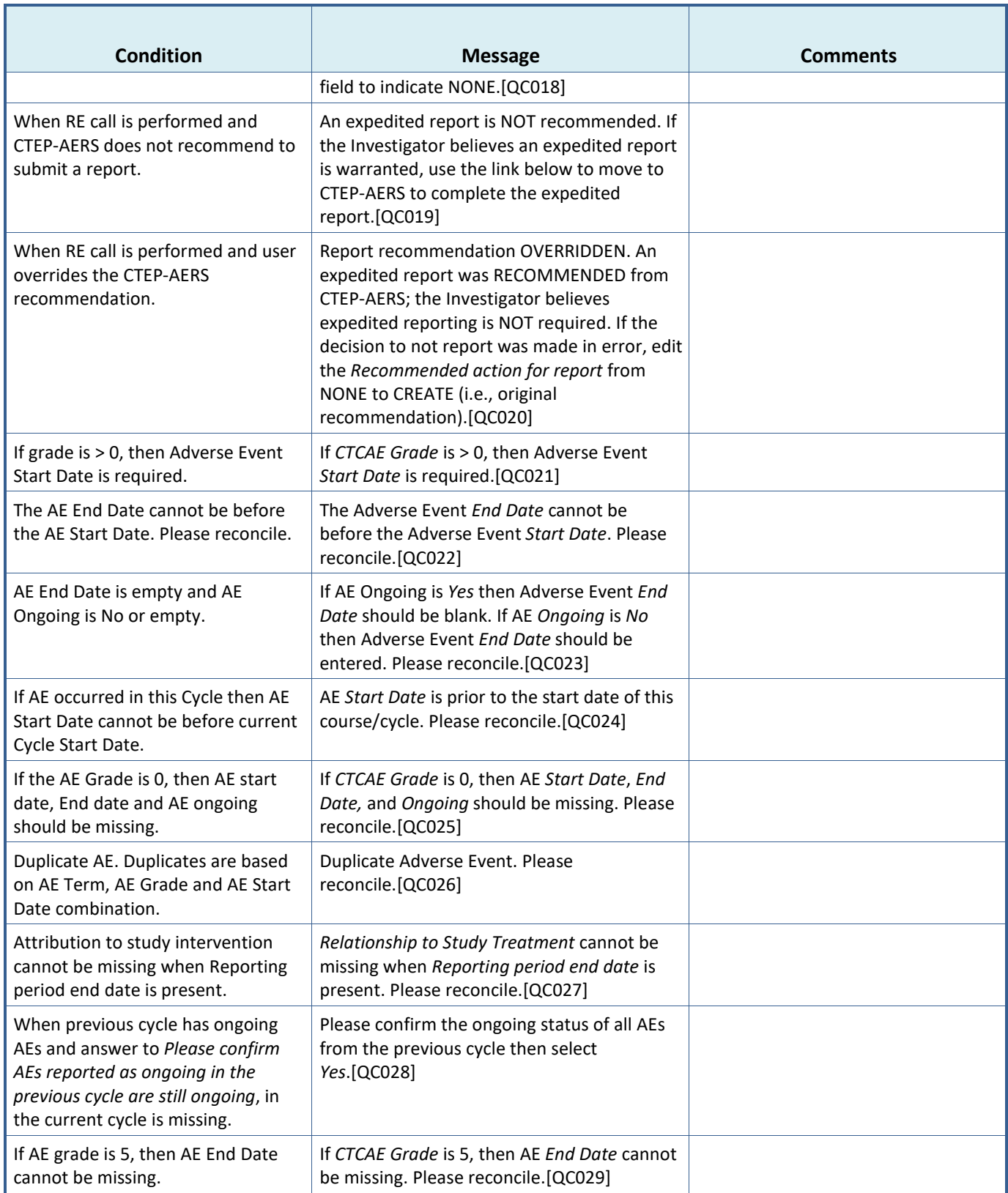

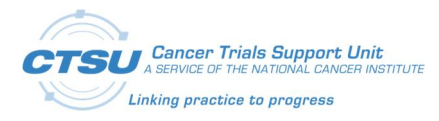

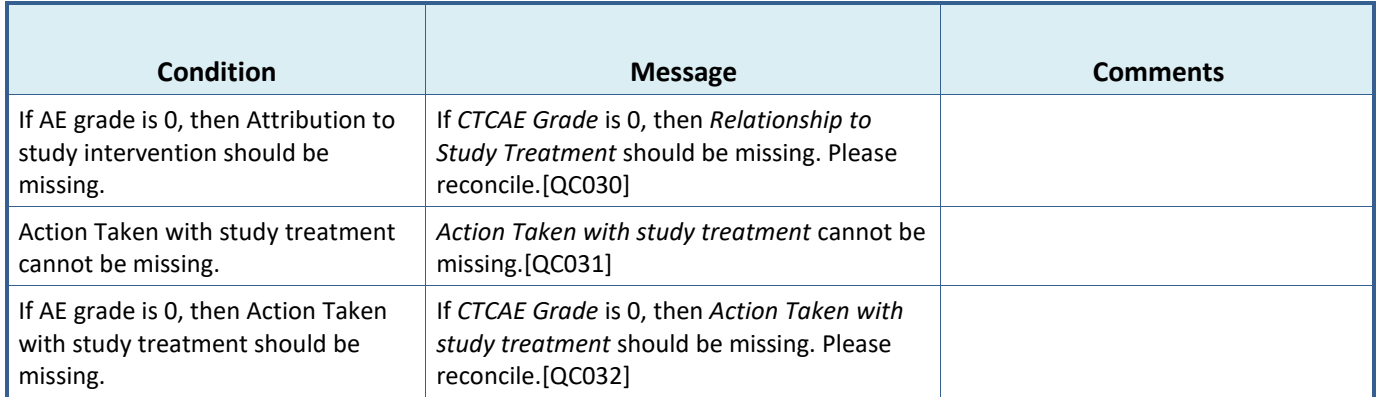